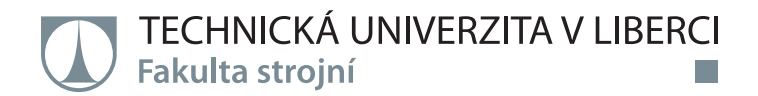

# **Predikce orientace skelných vláken pomocí CAE**

# **Diplomová práce**

*Studijní program:* N2301 Strojní inženýrství *Studijní obor:* Strojírenská technologie a materiály

*Autor práce:* **Bc. Lucie Mačátová** *Vedoucí práce:* Ing. Pavel Brdlík, Ph.D. Katedra strojírenské technologie

Liberec 2021

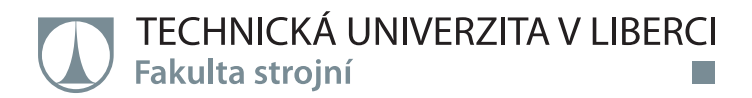

#### **Zadání diplomové práce**

# **Predikce orientace skelných vláken pomocí CAE**

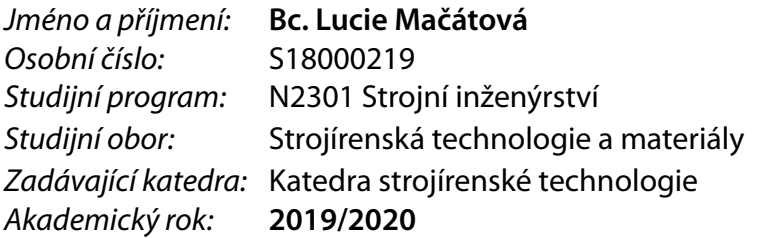

#### **Zásady pro vypracování:**

- 1. Rozbor problematiky predikce orientace skelných vláken.
- 2. Rozbor problematiky numerické analýzy procesu vstřikování plastů.
- 3. Návrh a realizace numerické analýzy, stanovení orientace skelných vláken.
- 4. Stanovení orientace skelných vláken pomocí CT.
- 5. Vyhodnocení a závěr.

*Rozsah grafických prací:* tabulky, grafy *Rozsah pracovní zprávy:* cca 50 stran *Forma zpracování práce:* tištěná/elektronická *Jazyk práce:* Čeština

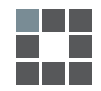

#### **Seznam odborné literatury:**

[1] ROSATO, Dominick V.; ROSATO, Marlene G. Injection molding handbook. Springer Science & Business Media, 2012.

[2] MALLON, J. M. Advances in automation for plastics injection moulding. Smithers Rapra Publishing, 2001.

[3] RAO, S. S. The finite element method in engineering Butterworth. 1999

[4] ZHOU, Huamin (ed.). Computer modeling for injection molding: simulation, optimization, and control. John Wiley & Sons, 2013.

[5] KENNEDY, Peter; ZHENG, Rong. Flow analysis of injection molds. Carl Hanser Verlag GmbH Co KG, 2013.

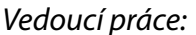

*Vedoucí práce:* Ing. Pavel Brdlík, Ph.D. Katedra strojírenské technologie

L.S.

*Datum zadání práce:* 31. října 2019 *Předpokládaný termín odevzdání:* 7. června 2021

prof. Dr. Ing. Petr Lenfeld děkan

doc. Ing. Jaromír Moravec, Ph.D. vedoucí katedry

## **Prohlášení**

Prohlašuji, že svou diplomovou práci jsem vypracovala samostatně jako původní dílo s použitím uvedené literatury a na základě konzultací s vedoucím mé diplomové práce a konzultantem.

Jsem si vědoma toho, že na mou diplomovou práci se plně vztahuje zákon č. 121/2000 Sb., o právu autorském, zejména § 60 – školní dílo.

Beru na vědomí, že Technická univerzita v Liberci nezasahuje do mých autorských práv užitím mé diplomové práce pro vnitřní potřebu Technické univerzity v Liberci.

Užiji-li diplomovou práci nebo poskytnu-li licenci k jejímu využití, jsem si vědoma povinnosti informovat o této skutečnosti Technickou univerzitu v Liberci; v tomto případě má Technická univerzita v Liberci právo ode mne požadovat úhradu nákladů, které vynaložila na vytvoření díla, až do jejich skutečné výše.

Současně čestně prohlašuji, že text elektronické podoby práce vložený do IS/STAG se shoduje s textem tištěné podoby práce.

Beru na vědomí, že má diplomová práce bude zveřejněna Technickou univerzitou v Liberci v souladu s § 47b zákona č. 111/1998 Sb., o vysokých školách a o změně a doplnění dalších zákonů (zákon o vysokých školách), ve znění pozdějších předpisů.

Jsem si vědoma následků, které podle zákona o vysokých školách mohou vyplývat z porušení tohoto prohlášení.

4. června 2021 Bc. Lucie Mačátová

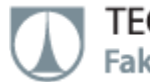

#### **Poděkování:**

Ráda bych poděkovala mému vedoucímu diplomové práce Ing. Pavlu Brdlíkovi, Ph.D. za odborné vedení, rady, připomínky a pomoc při psaní této práce.

Dále bych chtěla poděkovat Ing. Janu Pešavovi za umožnění zpracovat praktickou část ve firmě Formplast Purkert, s.r.o.

A v neposlední řadě bych chtěla poděkovat své rodině za trvalou podporu.

# Predikce orientace skelných vláken pomocí CAE Prediction of glass fibers orientation by CAE

#### Anotace

Tato diplomové práce se zaměřuje na predikci orientace skelných vláken pomocí simulačních programů - Solidworks Plastics a Cadmould® 3D-F a ověření orientace vláken ze simulačních programů pomocí počítačového tomografu. Pro tuto práci byly zvoleny dva tvarově odlišné výrobky z materiálů PET s 35 % krátkých vláken a PP s 30 % krátkých vláken. Pro tyto výrobky jsou zde zpracovány výsledky jak ze simulačních programů, tak z počítačového tomografu, výsledky jsou pak následně vyhodnoceny a porovnány.

#### Klíčová slova

Cadmould, Solidworks, počítačový tomograf, orientace vláken

#### **Abstract**

This thesis is focused on prediction of fiber orientation using simulation programs - Solidworks Plastics and Cadmould® 3D-F, and verification of the results from simulation programs using computed tomography. Two different shape parts from PET with 35 % short fibers and PP with 30% short fibers materiál were chosen for this thesis. Results for these parts were processed with both simulation programs mentioned above ad well as with computed tomography. Consequently, these results were evaluated and compared.

#### **Keywords**

Cadmould, Solidworks, computed tomography, fiber orientation

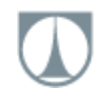

## Obsah

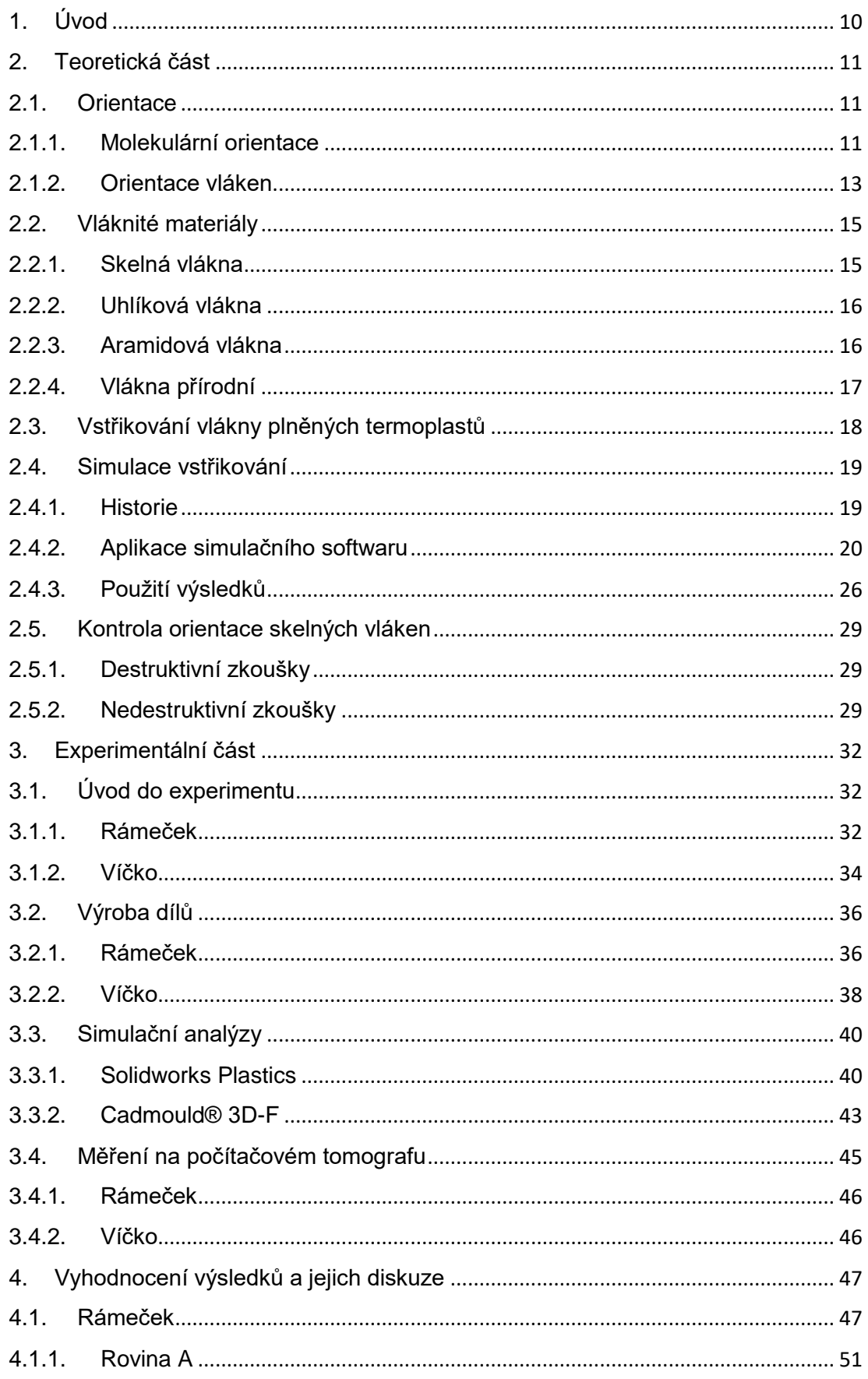

# TECHNICKÁ UNIVERZITA V LIBERCI<br>Fakulta strojní

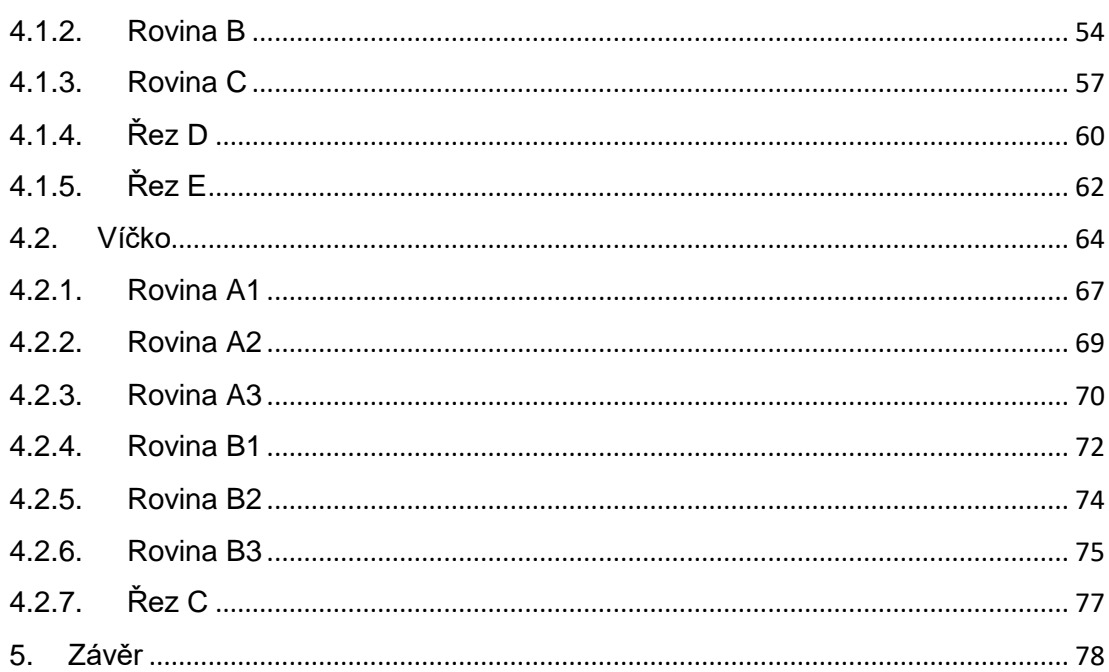

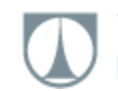

# Seznam symbolů a zkratek

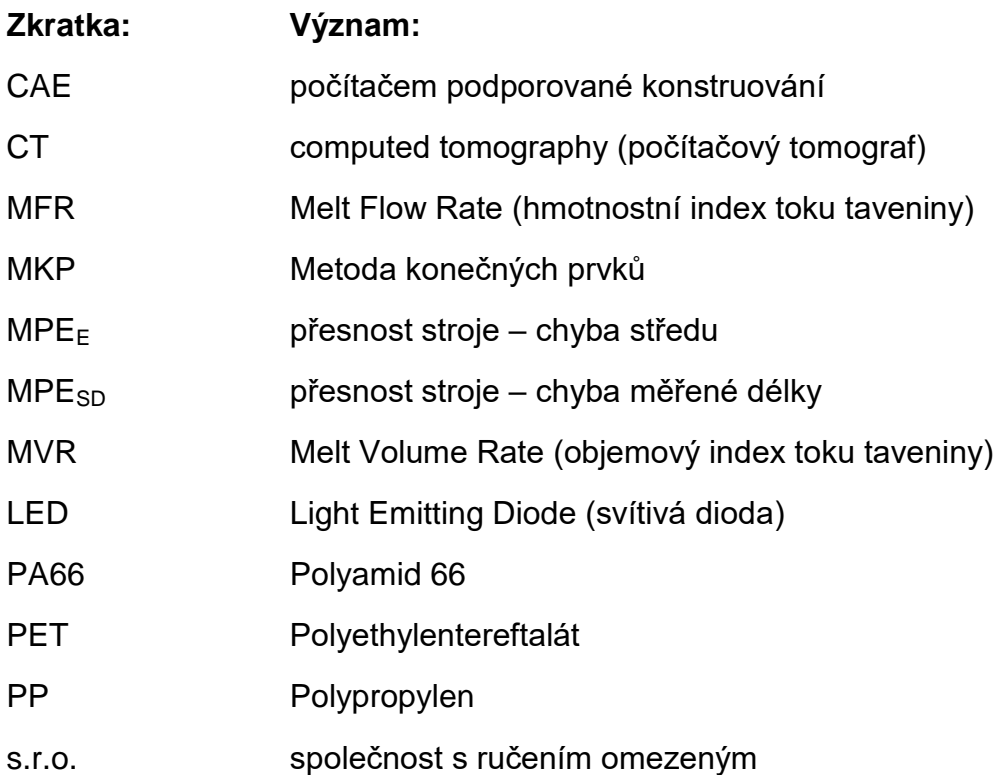

## <span id="page-9-0"></span>1. Úvod

Analýza procesu vstřikování umožňuje predikci orientace skelných vláken už v projektové fázi dílu. CAE systémy se staly nepostradatelnou součástí firem zaměřených na výrobu forem a plastových dílů.

Tato práce se zabývá problematikou orientace skelných vláken. Práce je rozdělena na teoretickou a experimentální část.

V teoretické části je rozebrána orientace skelných vláken. Dále jsou zde popsány vláknité materiály a jejich vlastnosti. V dalších kapitolách je rozebrána problematika simulací z hlediska přesnosti výpočtů, nezbytných parametrů a možnosti zobrazování. V neposlední řadě jsou zde probrány metody kontrol orientace vláken.

Experimentální část se zabývá výrobou a simulací dvou vybraných dílů. Díly jsou vyrobeny z rozdílných materiálů a jsou rozdílně tvarově složité z důvodu rozdílného proudění taveniny. Následně je predikce orientace vláken v těchto dílech porovnávána ve dvou simulačních programech - Cadmould® 3D-F a Solidworks Plastics. Simulační programy mají nastaveny parametry vstřikování stejně jako procesní parametry výroby obou dílů, aby výsledky byly co nejporovnatelnější s reálnými díly. Vyrobené díly jsou pak následně vyhodnoceny na počítačovém tomografu Zeiss Metrotom 1500. Výsledky ze simulačních programů jsou porovnány s výsledky z počítačového tomografu.

#### <span id="page-10-0"></span>2. Teoretická část

V teoretické části je podrobně rozebrána orientace makromolekul a plniv. Dále je zde věnována pozornost predikci orientace vláken. V poslední řadě je rozebrána kontrola orientace vláken na reálných výrobcích.

#### <span id="page-10-1"></span>2.1. Orientace

Orientace makromolekul a plniva nastává jako průvodní jev u vstřikování termoplastů. Během procesu vstřikování dochází k poklesu teploty a tlaku, což evokuje tvorbu orientace makromolekul, plniva, nehomogenní teplotní a napěťové pole. Tato skutečnost má značný vliv na výslednou kvalitu dílu [1].

U vstřikování termoplastů probíhají kromě výše uvedených jevů průvodních také jevy následné (krystalizace pnutí, smrštění, deformace). Tyto jevy mají značný vliv na konečné vlastnosti plastových dílů, jako jsou mechanické vlastnosti, rozměrová přesnost, kvalita povrchu atd..

#### 2.1.1. Molekulární orientace

<span id="page-10-2"></span>Základním strukturním útvarem u termoplastů jsou makromolekuly, na které během toku taveniny působí smykové síly. Pokud je plast v roztaveném stavu, makromolekuly zaujmou tvar náhodně sbalených "klubíček". Jsou-li tyto tvary vystaveny účinku smykových sil, začnou se orientovat ve směru toku, který je totožný se směrem působících napětí [2].

Stupeň orientace a nárůst anizotropie bude tím větší, čím víc se makromolekuly naorientují. Orientaci makromolekul je možné ovlivnit teplotou taveniny, teplotou formy, nebo pomocí rychlosti a tlaku vstřikování. Podmínky pro vznik orientované struktury nejsou všude stejné; stupeň orientace se mění ve směru tloušťky stěny, ale i se vzdáleností od vtoku. Orientace molekul je největší těsně pod povrchem, v ose je malá nebo žádná. Se zvětšující se vzdáleností od vtoku se orientace snižuje. [1,3,4]

Na obrázku 1 lze vidět vliv smykové rychlosti na intenzitu orientace makromolekul. Neorientované makromolekuly polymeru se v důsledku

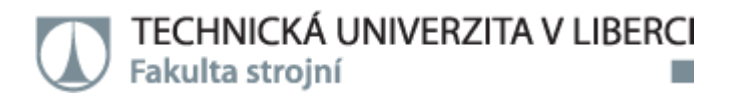

proudění orientují do směru toku a následně jsou v důsledku chlazení fixovány. [1,3,4]

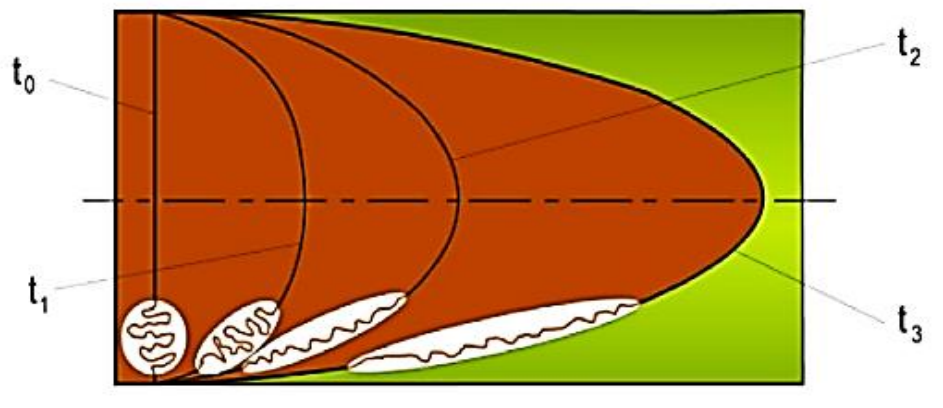

*Obr. 1. Vliv smykové rychlosti na intenzitu orientace makromolekul [1]*

V důsledku orientace makromolekul u neplněných plastů je smrštění ve směru toku taveniny větší než ve směru kolmém. Rozdíl ve smrštění závisí na výše uvedených procesních parametrech, také na materiálových vlastnostech polymerů, a to zejména na jejich viskozitě a na nadmolekulární struktuře [3,5,6].

Orientaci molekulových řetězců polymeru vyjadřuje Hermansova orientační funkce  $f_H$  viz rovnice (2.1)

$$
f_H = \frac{\overline{3cos^2 \theta} - 1}{2} \t{2.1}
$$

kde úhel θ je průměrný úhel mezi osou polymerního řetězce a směrem orientování [7].

## 2.1.2. Orientace vláken

<span id="page-12-0"></span>Vlákna jsou stejně jako makromolekuly orientovaná do směru toku taveniny vlivem smykových sil. Při kombinovaném, tj. dvousměrném, způsobu tečení jsou vlákna ukládána ve hmotě velice složitým způsobem, kdy se vytváří vícevrstvá struktura s různou přednostní orientací vláken. V optimálním případě lze na průřezu výrobku nalézt čtyři vrstvy. Na povrchu je vrstva, v níž jsou vlákna uložena zcela chaoticky a nevykazují tedy žádnou přednostní orientaci. Ve vrstvě pod ní jsou vlákna orientovaná ve směru toku, protože zde převládá podélné proudění. Třetí – přechodová - vrstva je opět bez přednostní orientace a uprostřed se nachází vrstva, ve které jsou vlákna orientovaná kolmo ke směru tečení. To proto, že v této vrstvě je určující příčné proudění. Výsledné vlastnosti závisí na poměru tlouštěk vrstev s podélnou a příčnou orientací. U tenkostěnných převládá vliv podélně orientovaných vláken. Ve směru orientace vláken roste pevnost a modul pružnosti a klesá tažnost, v kolmém směru jsou poměry opačné [2]. Při vstřikování termoplastů s vláknitým plnivem se charakter anizotropie smrštění obrátí. Smrštění ve směru toku taveniny je v rozhodující míře ovlivněno orientací plniva, ve směru kolmém je určeno hlavně vlastnostmi matrice. Na velikost smrštění má výrazný vliv typ, druh a množství přísad. Z obecného hlediska množství přísad celkovou hodnotu smrštění snižuje, protože klesá objem hmoty polymeru, tedy objem, u kterého dochází ke smrštění. Nicméně je zde nutno podotknout, že u přísad vláknitého typu dochází k výrazné anizotropii smrštění - viz tab. 1 [1].

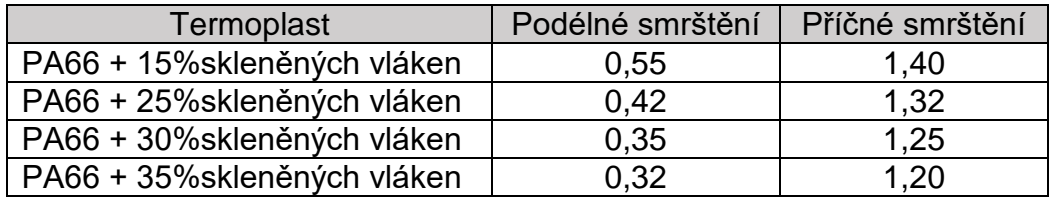

*Tab. 1. Velikost smrštění pro PA66 s rozdílným procentem skleněných vláken [1]*

Nejjednodušší modely analýz na určení orientace vláken vyžadují množství vláken v polymeru, což určuje hmotnostní nebo objemový podíl.

Podle objemového zlomku vlákna $\phi$  a poměru stran vlákna a<sub>R</sub> který je definován poměrem délky k průměru L/d, lze suspenze vláken rozdělit do tří koncentračních kategorií [5,6,8,9]:

- 1. Zředěné suspenze: objemový podíl vyhovuje  $\phi$  a<sub>R</sub><sup>2</sup> <1, každé vlákno se otáčí.
- 2. *Tyčovitá vlákna*: objemový podíl vyhovuje φ=nπd<sup>2</sup>L/4, kde n je hustota vláken.
- 3. *Koncentrované suspenze:* objemový podíl vyhovuje  $\phi$  a<sub>R</sub> >1. Průměrná vzdálenost mezi vlákny je menší než průměr vlákna, takže se vlákna nemohou otáčet nezávisle, kromě jejich symetrických os. Objemovému podílu: 1<  $\phi$  a $\kappa^2$  <1 odpovídají *polokoncentrované vlákny plněné plasty*, kde každé vlákno má pouze dva stupně rotační volnosti [5,6,8,9].

Většina komerčních kompozitů běžně používaných při vstřikování spadá do polo nebo vysoce koncentrovaného režimu. Pro kompozity vyztužené vlákny už neplatí izotropní konstitutivní modely. Pokud nejsou vlákna orientovaná náhodně, měla by být zohledněna orientace vláken ve vyztužených kompozitech a měla by být zavedena anizotropie v termomechanických vlastnostech vstřikovaných výrobků. Při predikci orientace vláken bylo provedeno mnoho výzkumů [5]. Typickým příkladem by byla práce Folgara a Tuckera [10], který se věnoval modelování pohybu jednoho vlákna v koncentrovaných vlákny plněných plastech. Pro modelování pohybu vláken bylo použito Jefferyho rovnice[11], která je platná pouze pro zředěné suspenze, aniž by se uvažovalo o interakci vlákno-vlákno [5].

## <span id="page-14-0"></span>2.2. Vláknité materiály

Pro zlepšení mechanických vlastností se do polymeru přidávají vlákna. Množství přidaných vláken se může pohybovat od 10 do 60 hmotnostních %. Vlákna mohou být buď krátká (obvyklá délka 0,5 - 6 mm), nebo dlouhá (obvyklá délka 6 - 11 mm). Nejčastěji jsou vyrobena ze skla nebo uhlíku, ale mohou být také aramidová či přírodní.

Přidání krátkých vláken zvyšuje tuhost, ale má vliv na pevnost materiálu. Skutečná délka vlákna nalezeného ve výliscích bude záviset na způsobu jejich zpracování. Rychlost plastifikace a zpětný tlak ovlivňují konečnou délku vláken. Termoplasty vyztužené dlouhými vlákny mají vlákna vyrobená ze stejných materiálů jako termoplasty vyztužené krátkými vlákny. Skutečná délka stejně jako u krátkých vláken závisí na způsobu zpracování. Termoplasty vyztužené dlouhými vlákny vykazují zlepšenou tuhost, vyšší odolnost proti nárazu a pevnost [6,8].

## 2.2.1. Skelná vlákna

<span id="page-14-1"></span>Obvyklým vyztužujícím plnivem pro amorfní i polykrystalické materiály jsou skleněná vlákna [8]. Existuje mnoho různých druhů skelných vláken, která lze použít k vyztužení plastových materiálů.

E-sklo se nejčastěji používá jako skelné plnivo do plastových materiálů. Původně bylo vytvořeno pro elektroprůmysl, proto označení "E". Jedná se o první druh skla vyráběného ve formě kontinuálního vlákna.

C-sklo je méně běžné než E-sklo, je složeno z alkalicko-vápenného skla s vysokým obsahem oxidu boritého. Často se používá při výrobě izolačních materiálů.

D-sklo je známé také jako borosilikátové sklo. Může se pochlubit nízkou dielektrickou konstantou. Dnes se používá v elektrických aplikacích, kde bylo kdysi populární E-sklo.

R-sklo znamená vyztužovací sklo. Obsahuje aluminosilikát bez MgO nebo CaO. Je výhodné, když je vyžadována vysoká odolnost proti kyselé korozi.

S-sklo neboli tuhé sklo má podobné složení jako R-sklo, protože obsahuje aluminosilikát bez CaO, ale obsahuje MgO. To poskytuje tomuto typu skla vysokou pevnost v tahu; díky tomu je ideální pro stavbu budov a výrobu epoxidů, jako je tomu u letadel [9, 12].

## 2.2.2. Uhlíková vlákna

<span id="page-15-0"></span>Uhlíková vlákna se používají jako vyztužující prvek ve vstřikování plastů už od poloviny sedmdesátých let. Vyrábějí se z uhlíku o čistotě přes 90 %. Jsou velice pevná a tuhá, vhodná pro aplikace, kde je vysoký požadavek na tuhost. Vlastnosti uhlíkových vláken podporují kluzný pohyb, tím zvyšují odolnost vůči otěru. Na rozdíl od skleněných a aramidových vláken jsou uhlíková vlákna elektricky vodivá. Uhlíková vlákna mají oproti skleněným vláknům také nižší měrnou hmotnost, nicméně jsou křehčí [13,14]. Typickým příkladem používaných vláken jsou uhlíková vlákna s označením Vapour Grown Carbon Fibers [14].

#### 2.2.3. Aramidová vlákna

<span id="page-15-1"></span>Aramid je aromatický polyamid. Aramidová vlákna mají vysoce krystalickou strukturu a skládají se z podélně orientovaných polymerních řetězců s kovalentními vazbami. Molekuly vláken jsou navzájem propojeny vodíkovými můstky (obr. 2) a díky aromatickým jádrům řetězce dosahují vysoké tuhosti [15].

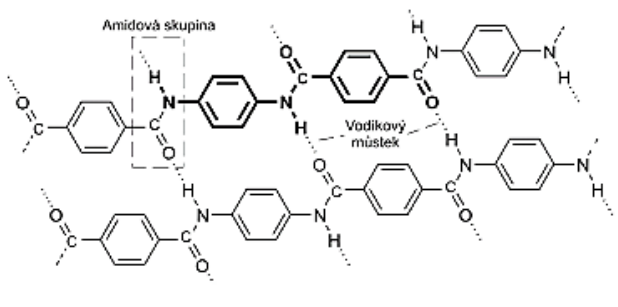

*Obr. 2. Struktura aramidu [16]*

Největší výhodou těchto vláken je nízká hustota, velká odolnost proti abrazi a schopnost se plasticky deformovat při kolmém působení na vlákna.

Mají vysokou pevnost v tahu, vysokou tepelnou odolnost a vysoké moduly pružnosti v tahu i ohybu. Dělí se do dvou skupin.

Meta-aramid na bázi metafenylenizoftalamidu známý jako nomex. Vyniká svou žáruvzdorností a elektroizolačními vlastnostmi, ale vykazuje nízkou pevnost.

Para-aramid na bázi polyfenylentereftalamidu je známý jako kevlar. Tato vlákna mají vysokou pevnost v tahu a vyšší modul pružnosti, proto se využívají na konstrukční aplikace [15].

#### 2.2.4. Vlákna přírodní

<span id="page-16-0"></span>Jako plnivo se využívají také přírodní vlákna rostlinná s celulózovým základem či vlákna živočišná na bázi keratinu. Přírodní vlákna mají nízkou teplotní odolnost, dobrou pevnost v tahu, odolávají stárnutí a jsou čichově nezávadná. Tato vlákna jsou biodegradovatelná, netoxická a spalitelná. Díky původu jsou levná. Hodí se pro lehké konstrukce z důvodu jejich nízké hustoty [15]. Vlákna rostlinná se dále dělí na vlákna ze semen, z ovoce, z trávy, ze slámy, z listů, využívají se i dřevěná a lýková vlákna. Živočišná vlákna se dělí na vlákna ze srsti, ze sekretu zvířat či na vlákna ostatní [17].

## <span id="page-17-0"></span>2.3. Vstřikování vlákny plněných termoplastů

Termoplasty plněné minerálními vyztužujícími plnivy (krátkými nebo dlouhými vlákny) mají díky netavitelnému podílu anorganického materiálu v plastickém stavu větší vnitřní tření taveniny než neplněné plasty. Ke vstřikování jsou nezbytné teploty nejméně o 10°C vyšší. Rovněž tlaky, teplota formy a rychlost vstřikování jsou doporučovány vyšší, neboť taveniny plněných termoplastů rychle tuhnou. Proto se nedoporučuje vyrábět díly s tloušťkou menší než 2 mm. Vyšší rychlosti a vstřikovací tlaky způsobují větší smykové namáhání taveniny a opotřebení vstřikovací formy, hlavně při použití kovových a skleněných vláken. Při zpracování (šnekování, plastikaci) může dojít ke zkrácení délek vláknité výztuže. Plastikace se musí provádět velmi šetrně speciálně provedeným šnekem, který se může otáčet oběma směry [1,6].

## <span id="page-18-0"></span>2.4. Simulace vstřikování

V této kapitole budou rozebrány základní kroky k realizaci simulace procesu vstřikování, jako je síťování, výběr materiálu, nastavení parametrů a volba vtokové soustavy. Dále jsou zde představeny výsledky simulací s důrazem na výsledky, které mohou být pro problematiku orientace plniva významné.

## 2.4.1. Historie

<span id="page-18-1"></span>Simulace procesu vstřikování se datuje od 50. let 20. století, ale k praktickému využití došlo až v letech devadesátých. V následujících odstavcích jsou zmíněny nejdůležitější milníky v historii simulací.

Za základní milník může být považována realizace toku taveniny v dutině formy, která se datuje od padesátých let. Nejprve bylo v simulačních výpočtech uvažováno s konstantní zamrzlou vrstvou a vlastní výpočet umožnila aplikace metod konečných rozdílů [18]. Úspěšná realizace analýzy technologie vstřikování vyústila v první komerčně dostupný software, který byl v roce 1978 nabízen pod názvem Moldflow [8].

V osmdesátých a devadesátých letech se začala v simulacích používat metoda konečných prvků, tím bylo zajištěno dosažení vyšší přesnosti při stejném výpočtovém čase. Kromě zpřesnění výpočtové fáze plnění se výzkumné týmy začaly zabývat i dalšími fázemi procesu vstřikování, jako je fáze dotlaku a chlazení [8]. Pozornost byla také věnována zbytkovým napětím a predikci vlastností. Například výzkumná skupina Titomanlio [19] došla k závěru, že je nutné spojit krystalizaci s tokem. Další zajímavý pokrok byl učiněn Boitoutem a jeho společníky [20], když použili jednoduchý termoelastický konstitutivní model pro vývoj zbytkových napětí; do výpočtu byl zařazen účinek deformace formy [8].

V roce 2000 začala být využívána metoda konečných objemů, výzkumné týmy se začaly ještě více zaměřovat na propojení vlastností se zpracováním. Zuidema [21] vytvořil, za pomoci Schneiderovy rovnice [22],

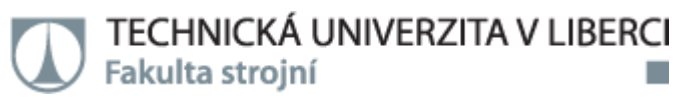

první simulaci k predikci morfologie utvářené během procesu vstřikování. Pomocí této rovnice lze rovněž určit distribuce orientovaných vláken [8]. Hlavní výzvou současnosti v oblasti simulací je stanovení materiálových vlastností s ohledem na vypočítanou morfologii.

V současné době v simulačních programech probíhá kontinuální vylepšování v podobě navyšování výpočetního výkonu a zpřesnění dosahovaných výsledků [23]. Mezi nejpoužívanější programy pro simulace vstřikování plastů patří:

- Cadmould® 3D-F
- Moldex3D
- Autodesk Simulation Moldflow
- SIGMASOFT<sup>®</sup> Virtual Molding
- SolidWorks Plastics

#### 2.4.2. Aplikace simulačního softwaru

<span id="page-19-0"></span>Mezi základní kroky, které jsou nezbytné k realizaci simulace procesu vstřikování, patří: síťování modelu dílu, aplikace vtokového systému, výběr materiálu a nastavení podmínek vstřikovacího procesu.

#### **Síťování**

Kvalita a vlastnosti výpočetní sítě mají naprosto zásadní vliv na přesnost výsledků simulace, konvergenci a výpočetní časy. Síť je množina elementů, které kompletně definují výpočetní oblast. Obecně je možno říci, že čím více elementů bude síť obsahovat, tím bude řešení přesnější, nicméně výpočet bude složitější a bude trvat déle. Při použití nižší hustoty sítě nemusí být vyhodnoceny důležité vady. Proto je vhodné, když v problematických místech je vytvořená hustota sítě vyšší, a v méně problematických místech hustota sítě nižší, jak je vidět na obrázku 3 [24]. Tím může být zajištěna vysoká výpočtová přesnost při nízkých nárocích na výpočtový čas. Hustota sítě tak může mít významný vliv na predikci orientace vláken a deformace dílu [24].

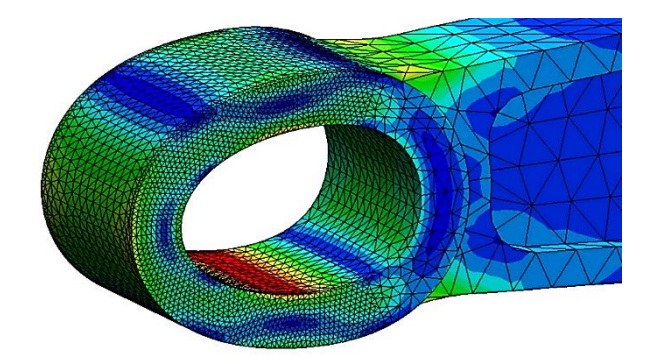

*Obr. 3. Příklad různé hustoty sítě [25]*

Jak je již zmíněno, síť se skládá z elementů, které se dělí do tří skupin: 2D čárové prvky, 2D plošné prvky a 3D prvky. Pro simulace vstřikování se využívají především 3D prvky, a to "tetrahedron", "pyramid", "prism", "hexahedron" a "polyhedron", viz obrázek 4. Nejvíce používané jsou "tetrahedron" a "hexahedron", což jsou čtyřstěny a šestistěny [26].

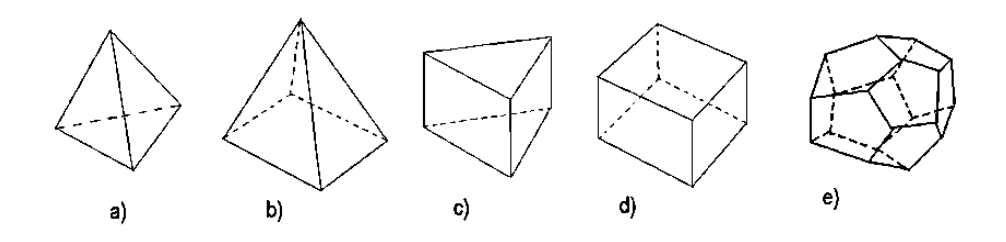

*Obr. 4. a)*,, tetrahedron" b),, pyramid" c),, prism" d),, hexahedron" e),, polyhedron"

"Tetrahedron" je specifický trojúhelníkovou stavbou a při generaci sítě se vyznačuje lepší schopností reprezentace složitých geometrií, než je tomu u "hexahedron" elementů (při stejné velikosti sítě). Na druhou stranu "hexahedron" má více výpočtových uzlů, tudíž výpočet může být přesnější nežli u sítě generované z "tetrahedron" elementů. Výše uvedené závislosti lze samozřejmě optimalizovat velikostí sítě.

Program Cadmould® 3D-F a Autodesk Moldflow používají při síťování "tetrahedron" elementy. Moldex3D využívá více typů elementů – "tetrahedron", "pyramid", "prism" i "hexahedron". Program Solidworks plastics využívá elementy typu "tetrahedron" a "hexahedron". Program Sigmasoft využívá pouze "hexahedron" elementy.

Z hlediska uspořádání se sítě dělí na strukturované, nestrukturované a hybridní. Na obrázku 5 a 6 je znázorněna strukturovaná a nestrukturovaná síť. U strukturovaných sítí jsou elementy pravidelně uspořádány a jsou vhodné především pro jednoduché geometrie. Díky symetrickému uspořádání je výpočtový čas velice krátký. Nestrukturované sítě lépe dokáží kopírovat složitější geometrie dílů (díky orientaci elementů). Hybridní síť obsahuje kombinaci strukturovaných a nestrukturovaných částí, kde je strukturovaná síť využívána pro generování elementů v blízkosti povrchu dílu nebo velkých rovných ploch.

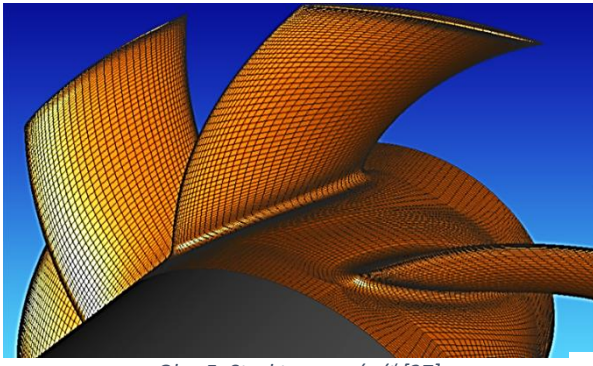

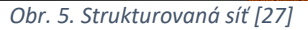

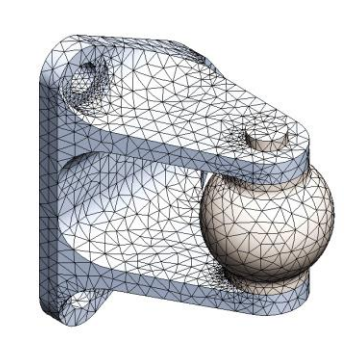

*Obr. 6. Nestrukturovaná síť [28]*

Kromě volby typu elementu, sítě a její hustoty je dalším nezbytným krokem kontrola kvality sítě. Při síťování mohou vznikat některé chyby; a to dvojího významu - chyby geometrické a chyby uspořádání elementů. Mezi chyby geometrické se řadí špatné poměry stran, šikmost, neortogonalita a nerovnoměrnost. Mezi chyby uspořádání elementů se řadí například průnik či překrývání elementů nebo chybějící element, jak je znázorněno na obrázku 7. Všechny zmíněné chyby mohou ovlivňovat přesnost výpočtu, a proto je nutné je případně opravit. Opravy chyb mohou být realizovány buď automaticky, či manuálně v daném simulačním programu i externím softwaru.

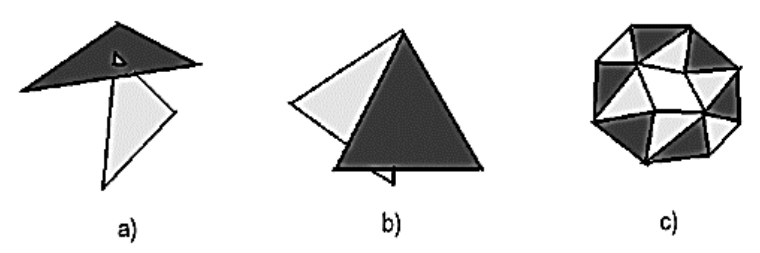

*Obr. 7. a)průnik elementů b) překrývání elementů c) chybějící element*

Jsou-li v síti použity příliš velké elementy, hrozí riziko deformace sítě a vznikají chyby, jako je síť s vysokými poměry stran, šikmost, ortogonalita a nerovnoměrnost. Síť by ideálně měla obsahovat téměř všechny elementy s malým poměrem stran nebo hodnotu poměru stran menší než 3 [29]. Příklad s ideálním a vysokým poměrem stran je znázorněn na obrázku 8. Pro "hexahedrony" a "tetrahedrony" by šikmost neměla překročit hodnotu 0,95. Ortogonalita je nejlepší při hodnotě 1 a nejhorší při hodnotě 0. Ortogonalita by neměla být menší než 0,15 [30]. Nerovnoměrnost sítě znamená špatné přechody mezi velikostmi sousedních elementů. Změna velikosti elementu by měla být postupná (plynulá). V ideálním případě by maximální změna rozteče měla být <20%.

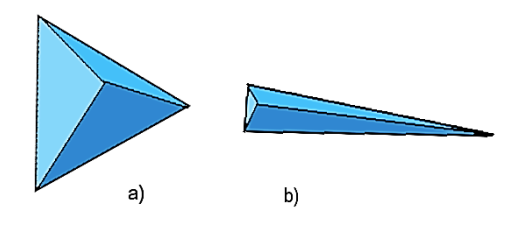

*Obr. 8. a)ideální poměr stran elementu b)příliš vysoký poměr stran elementu*

#### **Výběr materiálu**

Aby bylo dosaženo co nejpřesnějších výsledků analýzy, je třeba definovat specifické vlastnosti polymeru, jako jsou viskózní vlastnosti, tlak, měrný objem a teplota, dále také tepelné charakteristiky materiálu, jako je měrné teplo a tepelná vodivost, které se pro zjednodušení nastavují jako konstanty. K popisu mechanických vlastností je nutné používat další koeficienty, jako je elastický modul pružnosti, Poissonova konstanta, smykový modul atd. [5].

Viskózní vlastnosti polymeru mohou být charakterizovány viskozitou a jsou nezbytné pro definici charakteristiky toku materiálu. Aby bylo možné pří simulaci co nejpřesněji napodobit viskózní vlastnosti polymerů, je nutno definovat model viskozity. Existují dva typy modelů, a to lineární a nelineární. V simulacích procesu vstřikování polymerů se používají lineární vylepšené modely, které dostatečně přesně reprezentují chování polymerních materiálů při smykovém namáhání taveniny charakteristickém pro technologii vstřikování. Nejznámější modely jsou model Power Law, Carreau model a Cross model [8].

Dalšími důležitými vlastnostmi jsou tlak, měrný objem a teplota. Měrný objem je popisován jako funkce teploty a tlaku v procesu vstřikování. V simulaci toku se k zohlednění stlačitelnosti polymeru velmi často používá modifikovaný Tait PVT model - viz rovnice (2.15) [8].

$$
V(T, p) = V_0(T) \left\{ 1 - C \ln \left( 1 + \frac{p}{B(T)} \right) \right\} + V_1(T, p) \tag{2.15}
$$

Přičemž platí následující vztahy - viz rovnice (2.16):

$$
V_0(T) = b_1^s + b_2^s T,
$$
 když T $\leq T_{pi}$   

$$
V_0(T) = b_1^m + b_2^m T,
$$
 když T $\geq T_{pi}$  (2.16)

kde <sup>(s)</sup> a <sup>(m)</sup> představují pevný a roztavený stav polymeru - viz rovnice (2.17),

$$
B(T) = b_3^s + e^{(b_4^s T)}, \qquad \text{když } T \le T_{\text{p}^{\text{r}}}
$$
  

$$
B(T) = b_3^m + e^{(b_4^m T)}, \qquad \text{když } T > T_{\text{p}^{\text{r}}}
$$
 (2.17)

U amorfních polymerů  $V_1(p, T)=0$ , zatímco u semikrystalických polymerů - viz rovnice (2.18):

$$
V_1(T, p) = b_7 e^{(b_8 T - b_9 p)}, \qquad \text{když } T \le T_{\text{p}f}
$$
  

$$
V_1(T, p) = 0, \qquad \text{když } T > T_{\text{p}f}
$$
 (2.18)

Kde p je tlak, V – měrný objem polymeru, T je teplota,  $T_{p^*=}$  b<sub>5</sub>+b<sub>6</sub>p je přechodová teplota charakteristická pro daný plast,  $T=T-b_5$ ,  $C = 0,0894$  je univerzální konstanta a b<sub>i</sub> jsou materiálové konstanty pro daný polymer [8].

#### **Nastavení parametrů**

Při simulaci je nutné zadat procesní parametry, které je možné regulovat stejně tak jako v reálném procesu. Nejdůležitější parametry pro simulaci procesu vstřikování jsou:

- Teplota taveniny
- Teplota formy
- Doba plnění
- Rychlost vstřikování
- Úroveň dotlaku
- Doba dotlaku

Všechny zmíněné procesní parametry ovlivňují plnění dutiny formy a také orientaci makromolekul i vláken a mají vliv na celkovou kvalitu výlisku. Rychlost vstřikování může být nastavena buď konstantní, nebo v určitém profilu, stejně jako v samotném procesu vstřikování. Profily lze nastavovat i u dalších veličin, jako je doba plnění a dotlaku.

#### **Vtokový systém**

Dalším nezbytným krokem pro realizaci simulační analýzy procesu vstřikování plastů je definice vtokového systému. Do simulace je dobré zahrnout celý vtokový systém. Pokud by například byla forma dvojnásobná a simulován by byl pouze jeden díl s částí vtokové soustavy, přesnost výpočtu nebude odpovídat reálnému procesu vstřikování.

## 2.4.3. Použití výsledků

<span id="page-25-0"></span>Z výsledků simulační analýzy lze získat informace vhodné pro optimalizaci dílu, formy, procesních podmínek nebo výběr vhodného polymeru. Analýzy, kterých můžeme při simulaci vstřikování dosáhnout: [5]

- analýza plnění
- analýza chlazení
- analýza deformací

Vzhledem k zadání práce jsou nejdůležitější tyto výsledky: z analýzy plnění - rychlost plnění, smyková rychlost, tlakové ztráty a orientace vláken. Tyto výsledky totiž ovlivňují celkovou deformaci dílu, což je výsledek z analýzy deformací.

#### **Tlakové ztráty plnění dutiny formy**

Výsledek simulace tlakových ztrát plnění dutiny formy ukazuje, kolik tlaku je nutné k vyplnění různých oblastí dílu. [31] Polymer během plnění dutiny formy ztrácí energii (vlivem ochlazování o stěny formy) a dochází k poklesu tlaku na čele taveniny. Obecně se dá předpokládat, že s vyšší úrovní tlakových ztrát porostou i rozdíly v orientaci makromolekul a plniva (v délce výrobku).

#### **Rychlost plnění**

Simulace plnění predikuje rychlost toku taveniny v dutinách formy [32]. Rychlost toku taveniny je závislá na geometrii dílu (především na tloušťce stěny), na tlakových ztrátách, na úrovni zamrzlé vrstvy a její rozdíly v distribuci přímo ovlivní orientaci plniva. Na obrázku 9 je zobrazena rychlost plnění pomocí barevných vektorů rychlosti z programu Moldex 3D a z programu SIGMASOFT® Virtual Molding pomocí barevné škály a vektorů na obrázku 10.

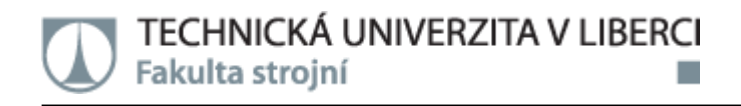

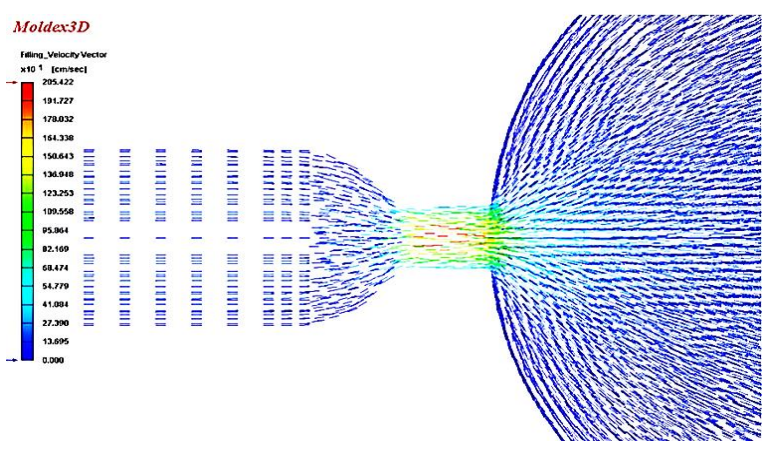

*Obr. 9. Zobrazení rychlosti plnění v programu Moldex 3D [42]*

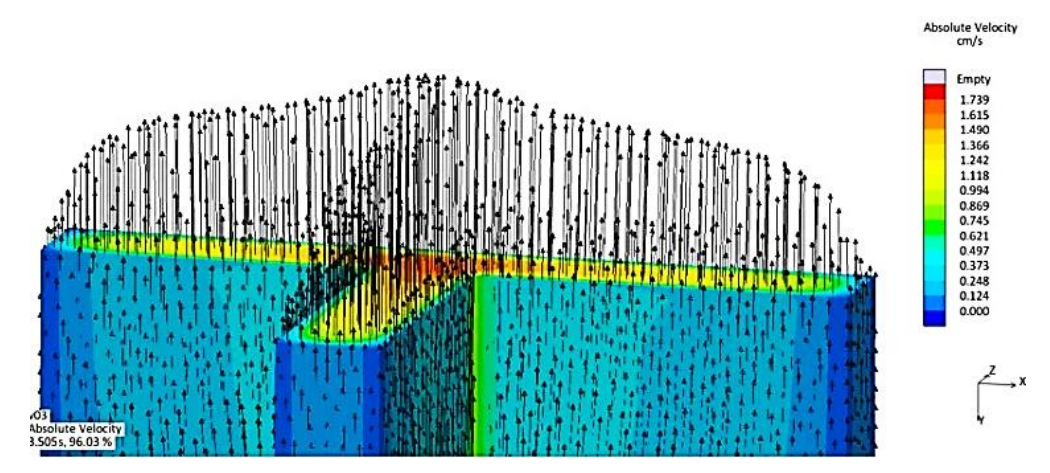

*Obr. 10. Zobrazení rychlosti plnění v programu SIGMASOFT® Virtual Molding*

#### **Smyková rychlost**

Stejně jako rychlost plnění mění se v závislosti na vzdálenosti vtoku a tloušťce i smyková rychlost. Kromě přímého vlivu rozdílů smykových rychlostí v jednotlivých oblastech dílu a tloušťce stěny na orientaci plniva je pomocí smykové rychlosti také možné detekovat případnou degradaci polymerního řetězce [33].

#### **Orientace**

Orientace skelných vláken významně ovlivňuje deformaci dílů. Nevhodná distribuce orientace vláken způsobuje značné lokální deformace výrobku a jeho nerovnoměrné smrštění. Na základě simulační analýzy této problematiky se může částečně předejít těmto nežádoucím vlivům a změnit podmínky vstřikování tak, aby ke špatné orientaci vláken nedocházelo. Nicméně rozhodujícím faktorem pro orientaci vláken je konstrukční návrh dílu

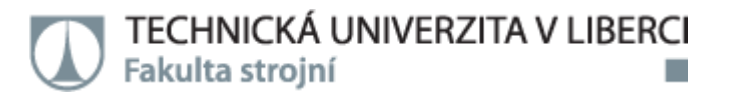

(tloušťky stěny a jejich přechody) [34]. Různé simulační programy zobrazují orientaci vláken trochu jinak, jak je vidět na obrázcích 11 a 12. První ukázka je z programu Moldex 3D, kde jsou vlákna zobrazena jako barevné vektory; červená barva odpovídá směru toku a modrá je na něj kolmá. Na druhém obrázku je příklad z programu SIGMASOFT® Virtual Molding, který zobrazuje barevnou škálu s vektory.

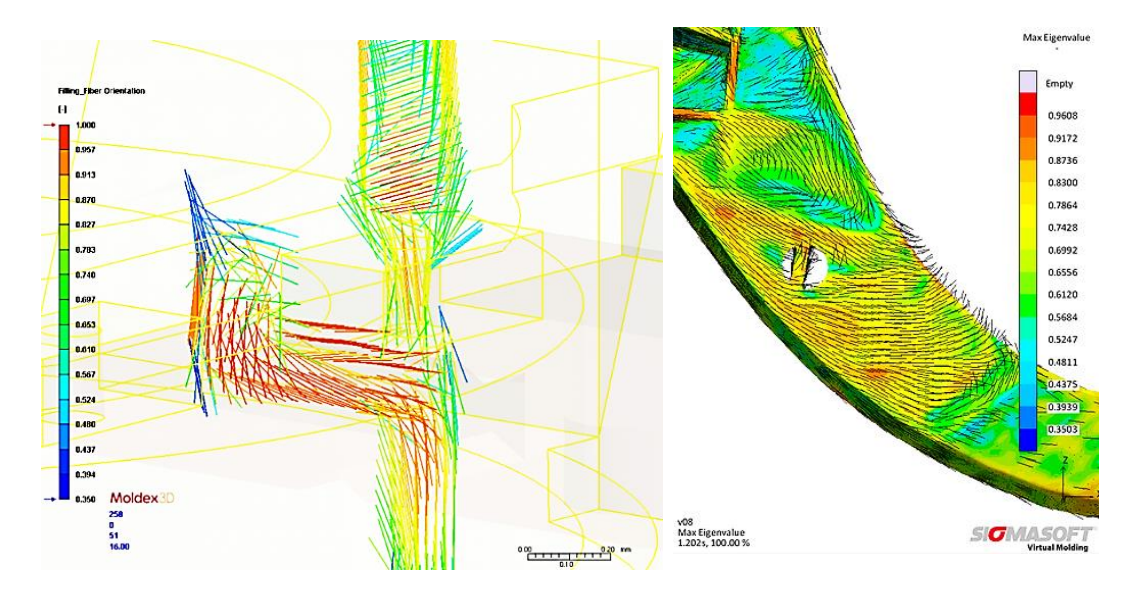

*Obr. 11. Zobrazení orientace v programu Moldex 3D [35]*

*Obr. 12. Zobrazení orientace v programu SIGMASOFT® Virtual Molding [36]*

#### **Deformace**

Deformace dílu je výsledkem součinu všech aspektů procesu (konstrukce dílu, konstrukce formy, technologické parametry). Jak již bylo uvedeno, orientace skelných vláken je velmi důležitým faktorem, který značně ovlivňuje výslednou úroveň i distribuce deformace dílu, jenž je z hlediska rozměrů pro výrobní společnosti zásadní.

## <span id="page-28-0"></span>2.5. Kontrola orientace skelných vláken

V této kapitole budou rozebrány metody kontroly orientace skelných vláken. Metody kontrol mohou být destruktivní či nedestruktivní.

## 2.5.1. Destruktivní zkoušky

<span id="page-28-1"></span>Mezi metody destruktivní řadíme všechny metody, při nichž dojde k poškození daného vzorku a tudíž k jeho znehodnocení pro další použití. Hodnocení orientace lomové plochy, mikrotonového řezu či výbrusu může být následně provedeno pomocí optického mikroskopu. Velkou nevýhodou této metody je skutečnost, že lze pozorovat vždy pouze lokální místo dílu.

## 2.5.2. Nedestruktivní zkoušky

<span id="page-28-2"></span>Nedestruktivní zkoušení materiálu zahrnuje metody používané pro zkoušení určitého produktu, materiálu nebo systému, aniž by se narušila jejich budoucí použitelnost nebo ovlivnila schopnost plnit předpokládanou funkci. Zjištění orientace skelných vláken je značně obtížné a existuje jen málo metod, jak orientaci zjistit bez poškození dílu. Pomocí nedestruktivních zkoušek je možno vidět nejen orientaci vláknitých výztuží kompozitních materiálů, ale i jiné výsledky. Nedestruktivní zkouška, která zkoumá orientaci vláken, je například počítačová tomografie, která se řadí do zkoušek rentgenografických.

#### **Počítačová tomografie**

Počítačová tomografie se řadí mezi nedestruktivní metody testování. Největší výhodou této metody je nenáročná příprava zkoušené části. Touto metodou lze zjistit povrchové i vnitřní vady, naopak největší nevýhodou této metody je příliš vysoká cena. Čím dál více se používá k měření rozměrů a průmyslové inspekci. Rentgenka dokáže vytvořit téměř bodový zdroj záření, který prochází měřeným dílem. Podle složitosti a absorpce materiálu dílu se část záření dostane na rentgenový detektor a pomocí výpočetní techniky je obraz zpracován. Čím delší je dráha paprsku, tím méně záření dopadne na detektor [37,38,39].

Po dopadu záření na detektor se pomocí výpočetní techniky, jak je již zmíněno, vytvoří 2D snímek v digitálním tvaru, který lze dále vyhodnocovat. Tento princip je stejný jako u rentgenového snímku. CT využívá vytvoření třetího rozměru postupným otáčením měřeného dílu. Díl je upevněn na rotačním stole mezi zdrojem a detektorem. Zdroj záření, v kombinaci s detektorem, vytváří několik set až tisíc 2D snímků a díky otáčení zachytí objekt ve 360°. Tyto informace se vhodnou matematickou metodou vyhodnotí a výpočtem CT se dokáže vytvořit objemový model [37,38,39].

Při vytváření objemového modelu se používá metoda filtrovaného zpětného promítání, kdy se z projekčních dat (2D snímků) vypočítávají objemové elementy obrazu - voxely. Procházející záření se při pronikání materiálem zeslabuje s každým voxelem, proto dvojice voxelů, která je ze stejného materiálu, ale má jinou polohu vůči zdroji záření, by na snímku měla různý odstín. Hodnoty by tedy na snímcích neodpovídaly naměřeným intenzitám, ale sumě zeslabení. Z tohoto důvodu se provádí logaritmování a linearizace charakteristiky; toto se nazývá příprava před zpracováním dat. Abychom mohli správně a přesně vypočítat objemový model, je třeba udělat filtrování, jehož cílem je zvýšit intenzitu hran a tím je lépe zaostřit. Toto se provádí s pomocí filtrační funkce. Filtrování je kvůli matematickému zpracování nezbytným procesem. Poslední krok je zpětná projekce. Po procesu filtrování se snímky promítají nazpět. Postup promítání snímků je v opačném pořadí k jejich původnímu naměření. Obraz se tvoří až do doby, kdy jsou všechny snímky promítnuty nazpět. Princip fungování je zobrazen na obrázku 13, a na obrázku 14 je průmyslový počítačový tomograf od firmy Zeiss. [37,38,39].

30

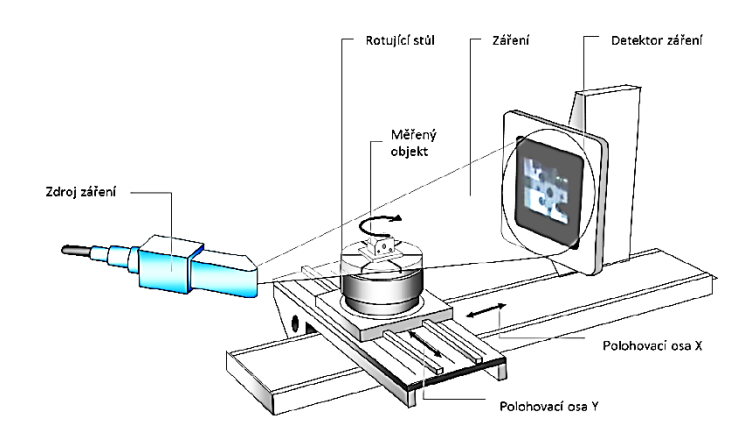

*Obr. 13. Schematický diagram průmyslového počítačového tomografu [40]*

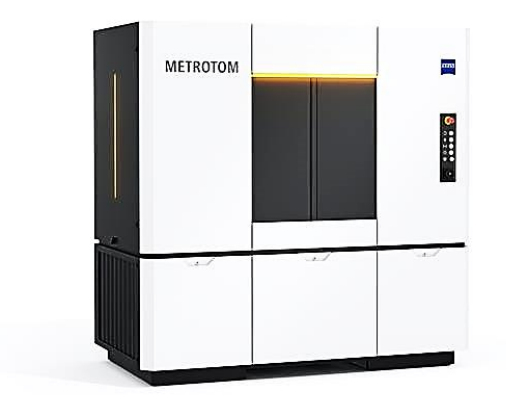

*Obr. 14. Průmyslový počítačový tomograf od firmy Zeiss [41]*

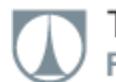

## <span id="page-31-0"></span>3. Experimentální část

## <span id="page-31-1"></span>3.1. Úvod do experimentu

Cílem praktické části diplomové práce bylo posoudit predikci orientace skelných vláken dvou výrobků, jež se vzájemně liší z hlediska tvaru, materiálového složení a různou vtokovou soustavou, a to pomocí simulačních programů Cadmould® 3D-F a Solidworks Plastics. K ověření predikce orientace skelných vláken dílů vyrobených ve firmě Formplast Purkert, s.r.o. Bystřec byl využit počítačový tomograf.

#### 3.1.1. Rámeček

<span id="page-31-2"></span>První zvolený díl byl nosný rámeček na modulovou jednotku LED svítilny - viz obrázek 15.

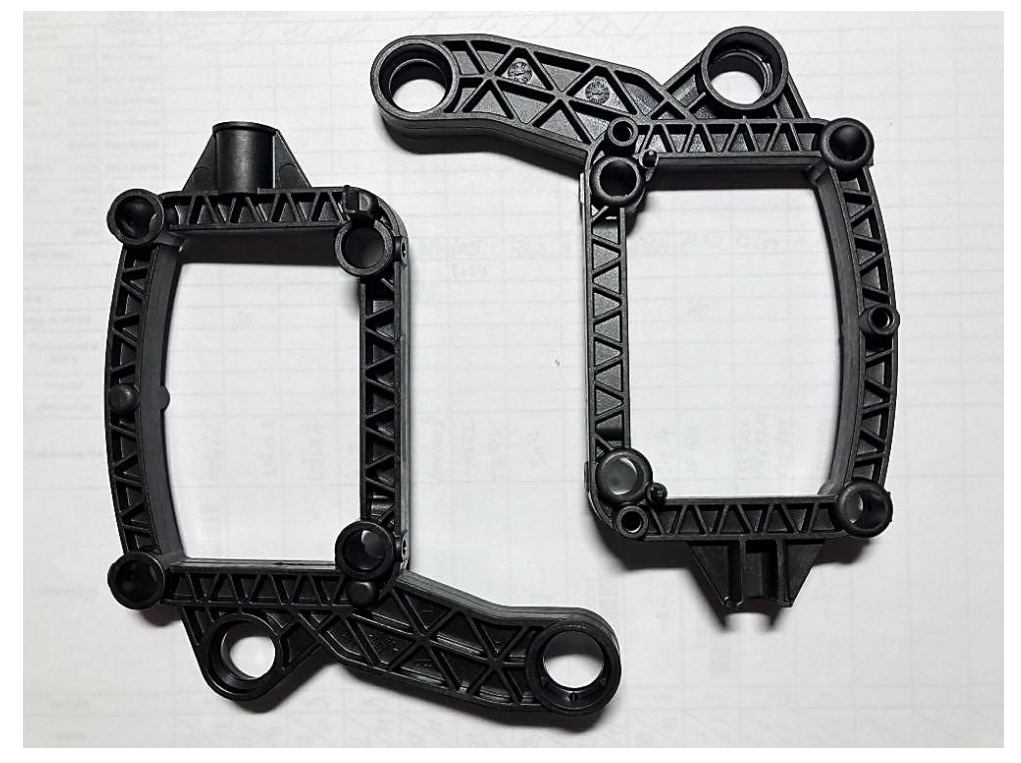

*Obr. 15. Modulová jednotka LED svítilny*

Tento díl byl zvolen z důvodu tvarové složitosti, a proto lze předpokládat rozdílnou orientaci v různých místech dílu. Díl je charakteristický právě svou nesymetrií. Objem dílu je 37 cm $^3$  a jeho hmotnost je 65,5 g. Rozměry dílu bez vtokové soustavy jsou 123x137 mm.

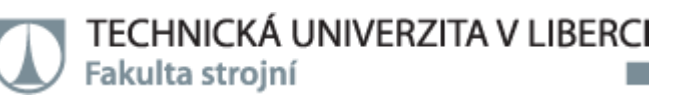

Charakteristická tloušťka v oblasti obvodové stěny je kolem 2 mm a v žebrech 1 mm.

Tento díl byl vyroben z materiálu PET s 35 % krátkých skelných vláken, jeho obchodní název je Arnite AV2 370 XL-T. Materiál je typický svou vysokou pevností a tuhostí, využití materiálu je především pro konstrukční plasty. Je vhodný pro zpracování vstřikováním a využíván v automobilovém a elektronickém průmyslu.

V tabulce 2 jsou mechanické a fyzikální vlastnosti použitého materiálu a v tabulce 3 jsou doporučené parametry pro zpracování.

| <b>Vlastnost</b>         | Hodnota      | Jednotka          | <b>Norma</b>       |
|--------------------------|--------------|-------------------|--------------------|
| Modul pružnosti          | 14 000       | MPa               | <b>ISO 527</b>     |
| Mez pevnosti             | 150          | MPa               | <b>ISO 527</b>     |
| Tahová deformace         | 1,5          | %                 | <b>ISO 527</b>     |
| Vrubová houževnatost     | $7 - 40$     | kJ/m <sup>2</sup> | <b>ISO 179/1eU</b> |
| Hustota                  | 1670         | kg/m <sup>3</sup> | <b>ISO 1183</b>    |
| Tepelná vodivost         | $0,65 - 1,6$ | W/mK              | <b>ASTM E1461</b>  |
| Teplota tavení, 10°C/min | 225          | $^{\circ}C$       | ISO 11357-1/-3     |

*Tab. 2. Mechanické, fyzikální a tepelné vlastnosti materiálu Arnite AV2 370 XL-T*

*Tab. 3. Doporučené parametry pro zpracování materiálu Arnite AV2 370 XL-T*

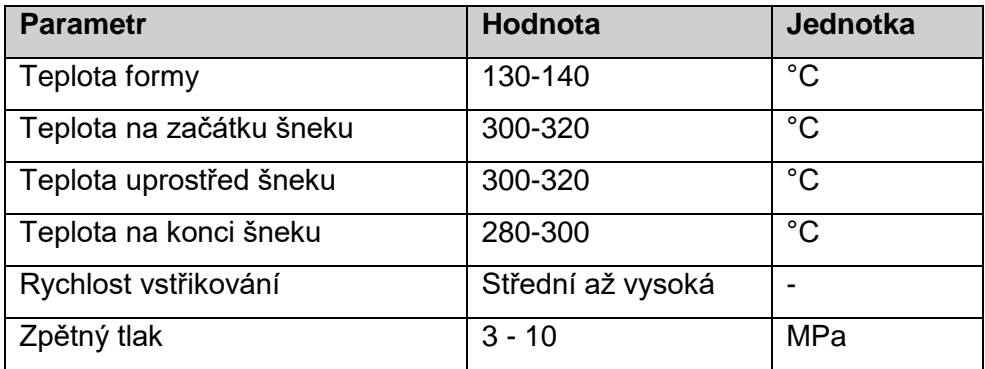

## 3.1.2. Víčko

<span id="page-33-0"></span>Druhý zvolený díl bylo těsnící víčko do světlometů - viz obrázek 16.

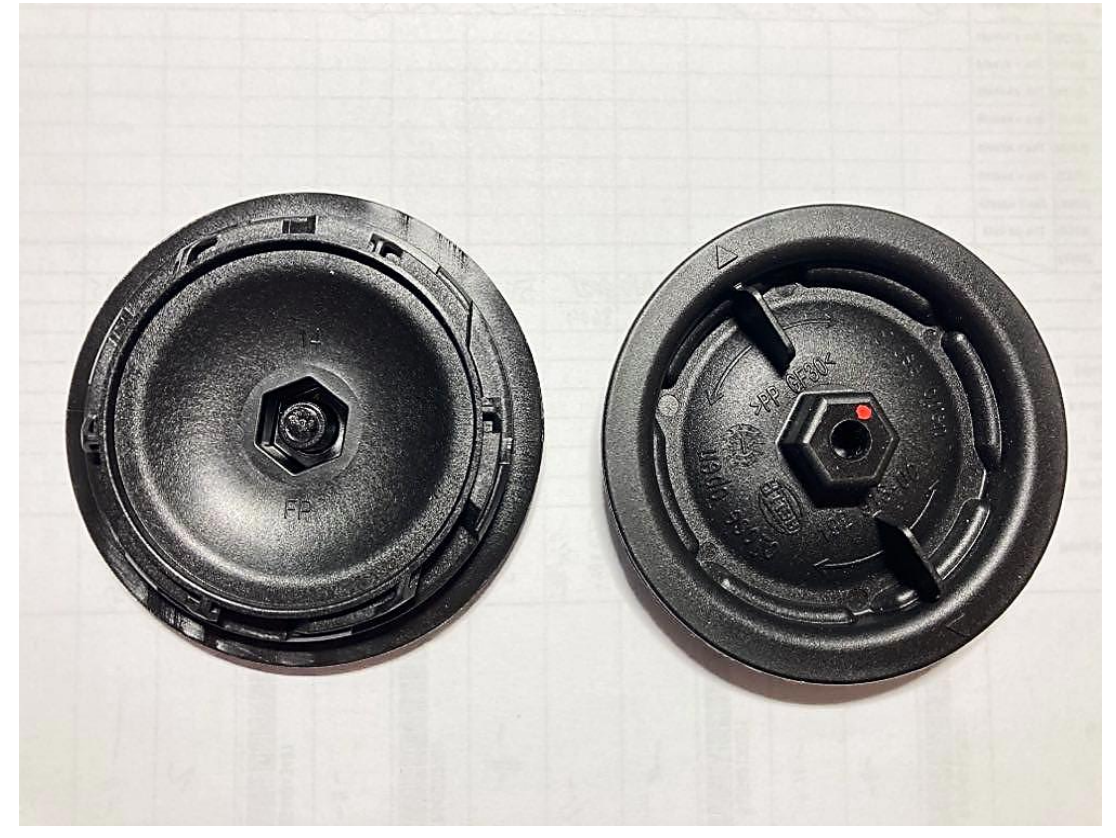

*Obr. 16. Těsnící víčko do světlometů*

Tento díl byl zvolen z důvodu symetrie, kterou je charakteristický. Z hlediska umístění vtoku tavenina natéká rovnoměrně, takže orientace vláken by neměla být tak různorodá jako u dílu prvního. Objem dílu je 22,82 cm $^3$  a hmotnost je 24,76 g. Rozměry dílu jsou: ø 87,6 mm a výška 19,5 mm.

Materiál použitý na tento díl byl PP s 30 % krátkých vláken, jeho obchodní název je Hostacom G3 N01 102297. Tento materiál je typický nízkou tekutostí, vysokou tuhostí a nízkým koeficientem tepelné roztažnosti. Je vhodný pro zpracování vstřikováním a doporučen pro automobilový průmysl.

V tabulce 4 jsou mechanické a fyzikální vlastnosti použitého materiálu a v tabulce 5 jsou doporučené parametry pro zpracování.

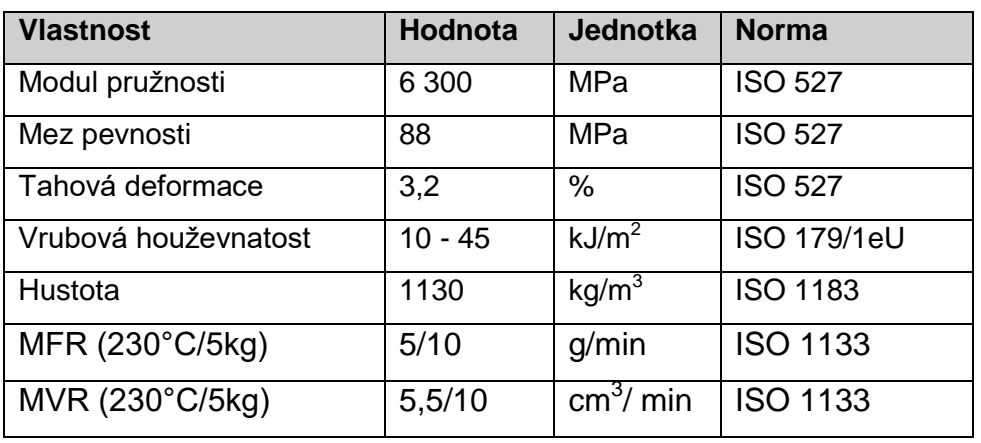

*Tab. 4. Mechanické, fyzikální a tepelné vlastnosti materiálu Hostacom G3 N01 102297*

*Tab. 5. Doporučené parametry pro zpracování materiálu Hostacom G3 N01 102297*

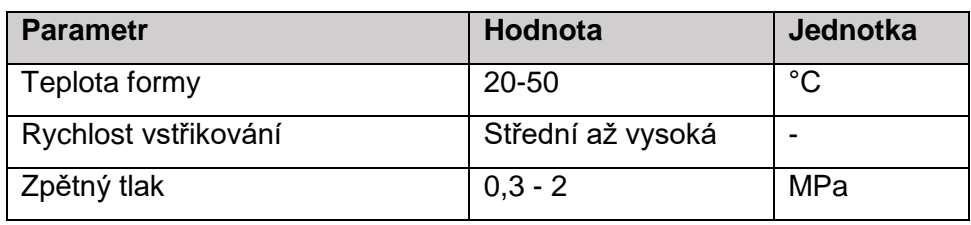

## <span id="page-35-1"></span><span id="page-35-0"></span>3.2. Výroba dílů

## 3.2.1. Rámeček

Materiál byl před výrobou sušen po dobu 2-4 hodiny při teplotě 120°C v centrální vzduchové sušárně a následně automaticky podtlakem dopraven do stroje, kde byl nad násypkou ještě dosušen.

Rámeček byl vyroben na stroji Arburg Allrounder 570 C s parametry viz tabulka 6, a ve dvojnásobné formě - viz obrázek 17.

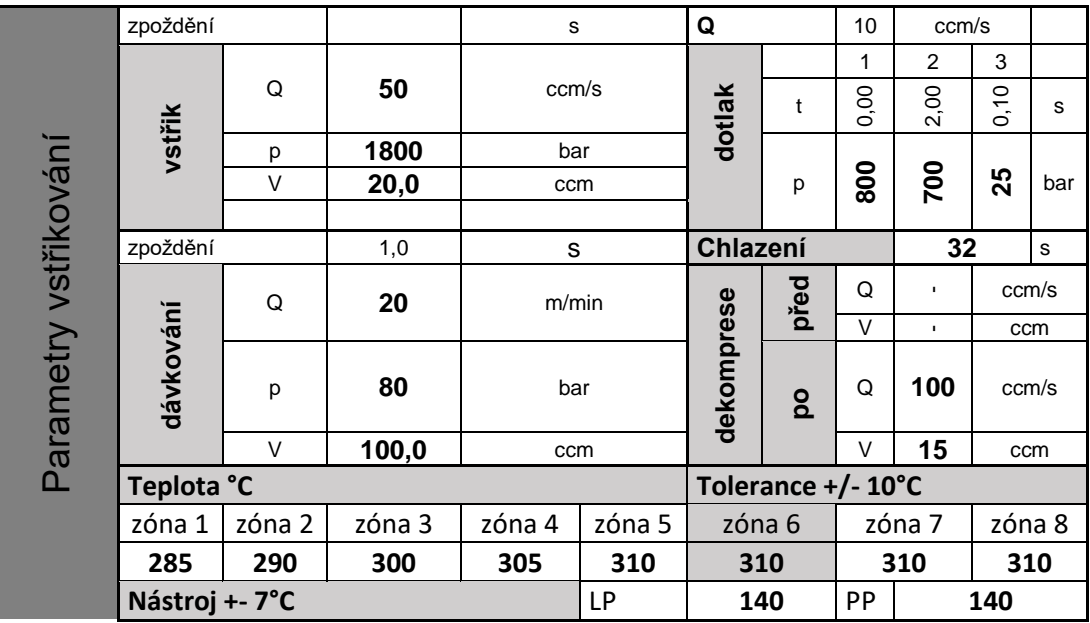

*Tab. 6. Parametry výroby rámečku*

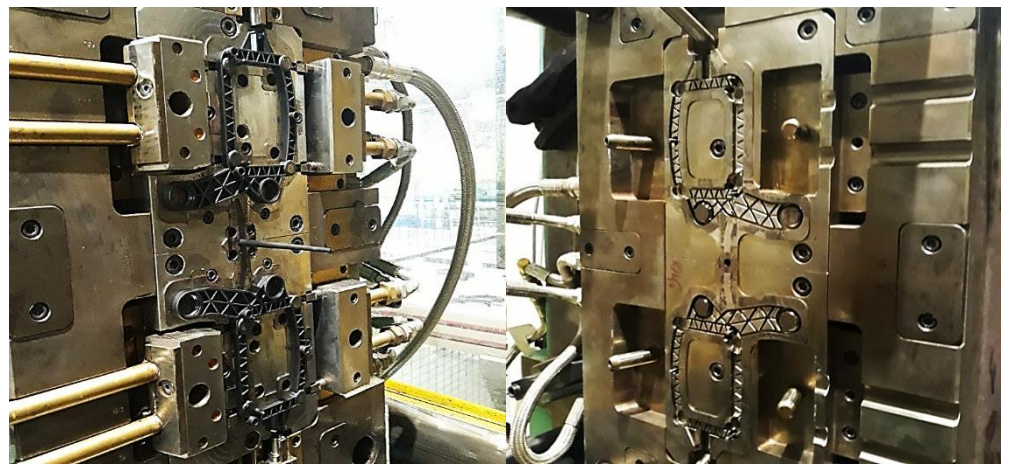

*Obr. 17. Dvojnásobná forma na rámeček se studeným vtokovým systémem*
Forma byla temperována pomocí vrtaných temperačních okruhů - viz obrázek 18. Průměr kanálů temperačního systému byl 8 mm ve všech místech.

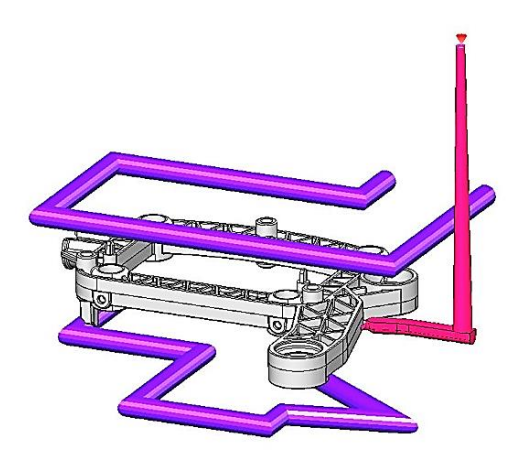

*Obr. 18. Temperační systém rámečku*

Rozměry vtokového sytému - viz obrázek 19. Výška vtokového kanálu je 110 mm, průměr v nejužším místě je ø3 mm a v místě u rozváděcího kanálu ø7 mm. Délka rozváděcího kanálu na každou stranu je 33 mm s výškou a šířkou 5 mm. Vtokové ústí je tunelový vtok.

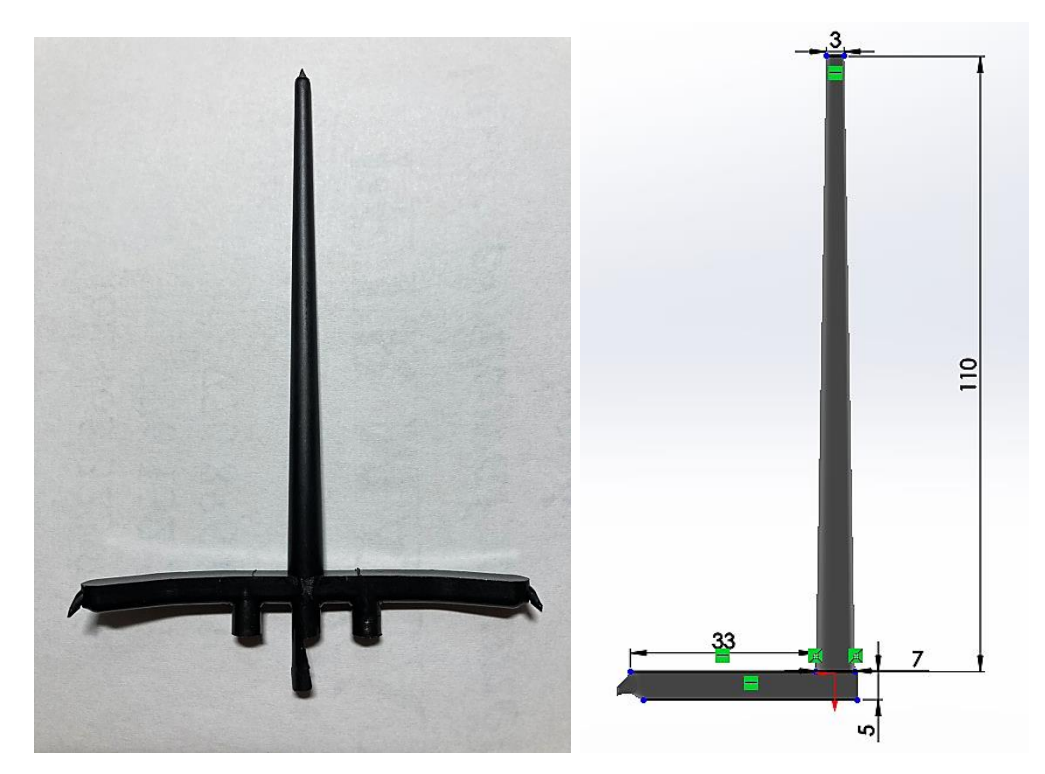

*Obr. 19. Vtokový systém rámečku*

## 3.2.2. Víčko

Materiál na tento díl byl nejdříve sušen po dobu 2-4 hodin za teploty 80°C ve vzduchové centrální sušárně a následně automaticky dopraven podtlakem do stroje, kde byl nad násypkou materiál ještě dosušen.

Víčko bylo vyrobeno na stroji Arburg Allrounder 570 C s parametry viz tabulka 7, a v osminásobné formě - viz obrázek 20.

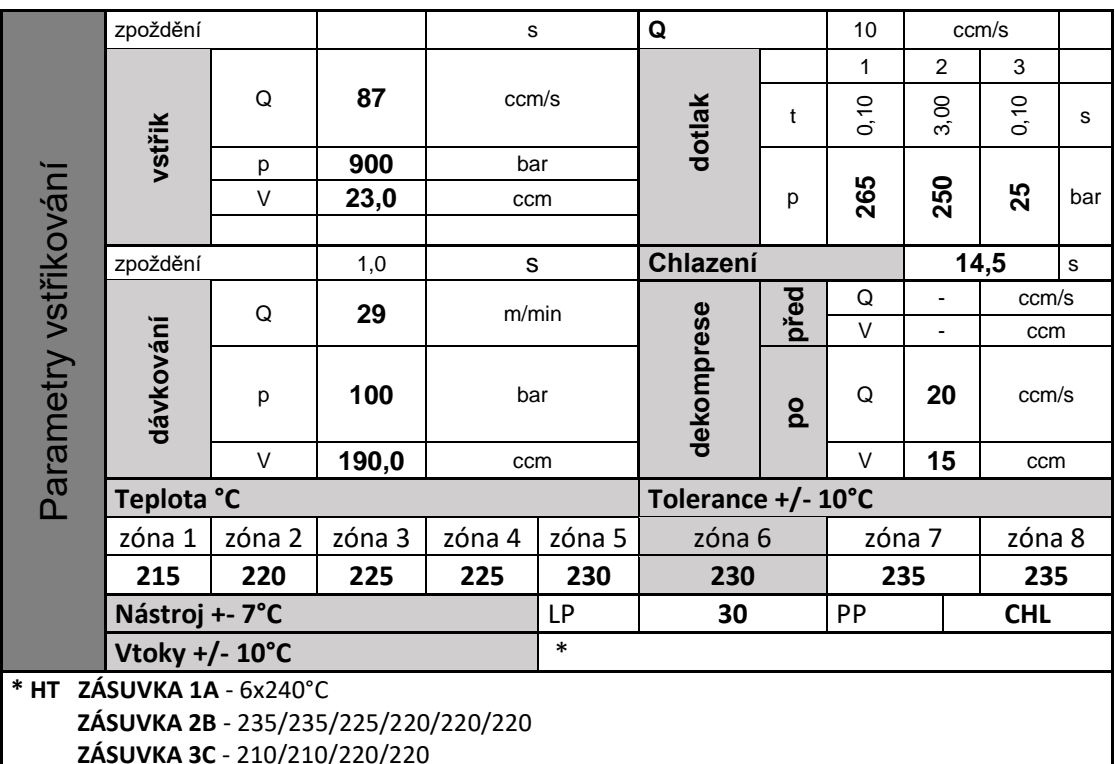

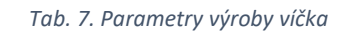

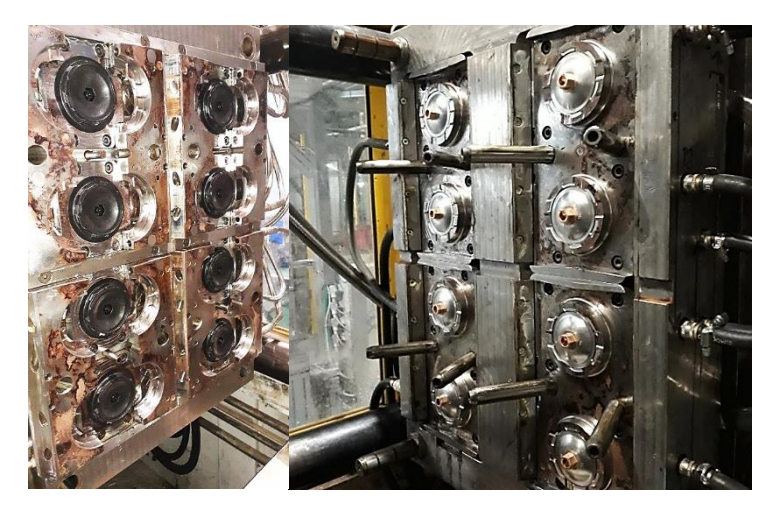

*Obr. 20. Osminásobná forma na víčko s horkými vtoky*

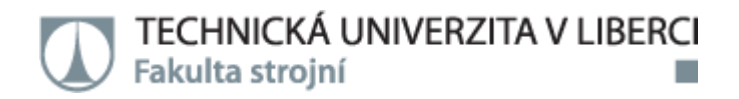

Rovněž i u tohoto dílu byla forma temperována pomocí vrtaných temperačních okruhů - viz obrázek 21. Byl použit temperační systém s průměrem kanálů 8 mm.

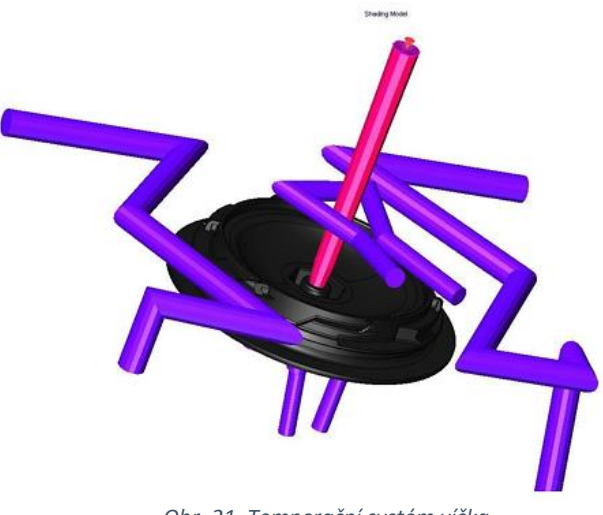

*Obr. 21. Temperační systém víčka*

Vtokový systém formy byl tvořen osminásobným systémem trysek od firmy Sinventive - viz obrázek 22. Trysky jsou jehly s pneumatickým uzavíráním. Kanály v tryskách mají průměr 6 mm. Průměr vtokového ústí je 1,6mm.

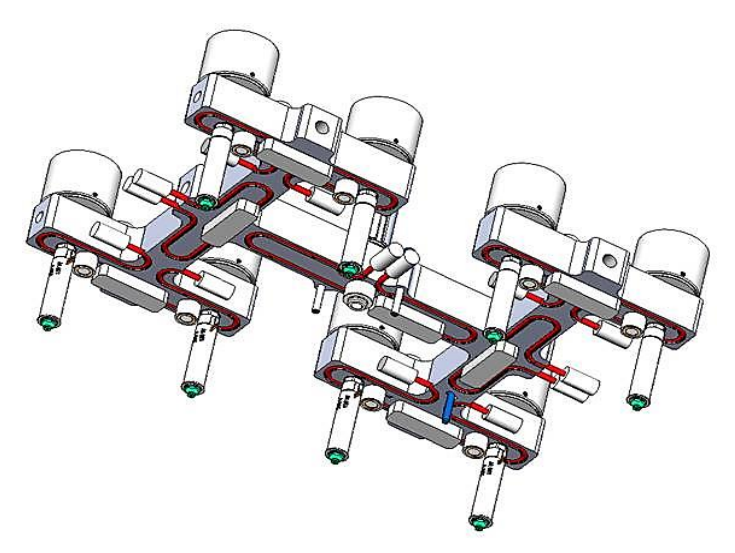

*Obr. 22. Osminásobný systém vstřikovacích trysek*

## 3.3. Simulační analýzy

Dalším krokem byla realizace simulačních analýz v softwarech Solidworks Plastics a Cadmould® 3D-F.

# 3.3.1. Solidworks Plastics

### **RÁMEČEK**

Nejprve byl importován 3D model výlisku - viz obrázek 23.

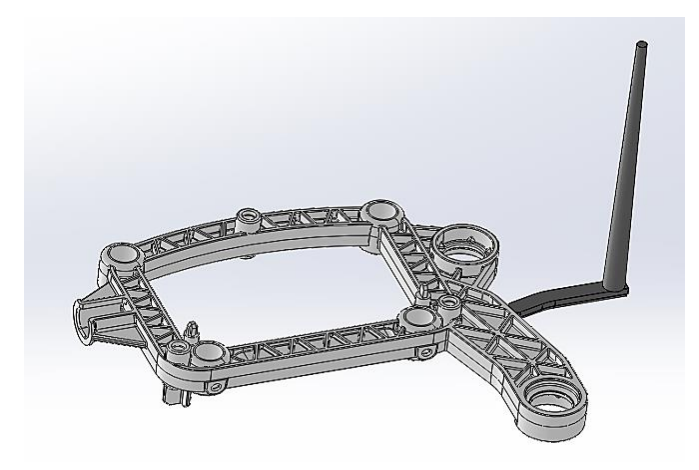

*Obr. 23. 3D model rámečku*

Po importování modelu byl díl přesíťován z funkcí automatické generace sítě s prioritou velikosti elementu 2 mm. Síť byla hybridní, v jádru byly použity "tetrahedra" elementy a na povrchu elementy "hexahedra", jak lze vidět na obrázku 24. Celkový počet elementů v síti je 965 122. Přesíťovaný model je zobrazen na obrázku 25.

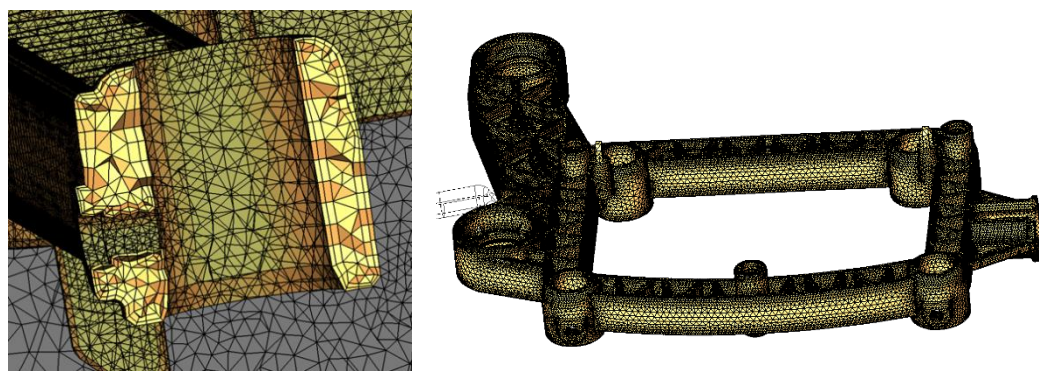

*Obr. 24. Hybridní síť - rámeček*

*Obr. 25. Přesíťovaný model v programu Solidworks plastics - rámeček*

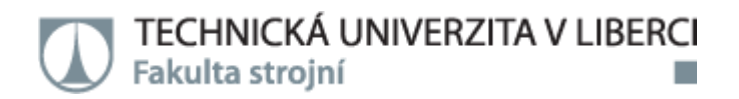

Po přesíťování modelu proběhlo zhodnocení kvality sítě. V síti se nacházely díry, které byly softwarem automaticky vyplněny. Finální kvalita sítě byla 99,85 % ze 100 %. Dále byly nastaveny parametry pro simulační analýzu v programu Solidworks Plastics - viz tabulka 8.

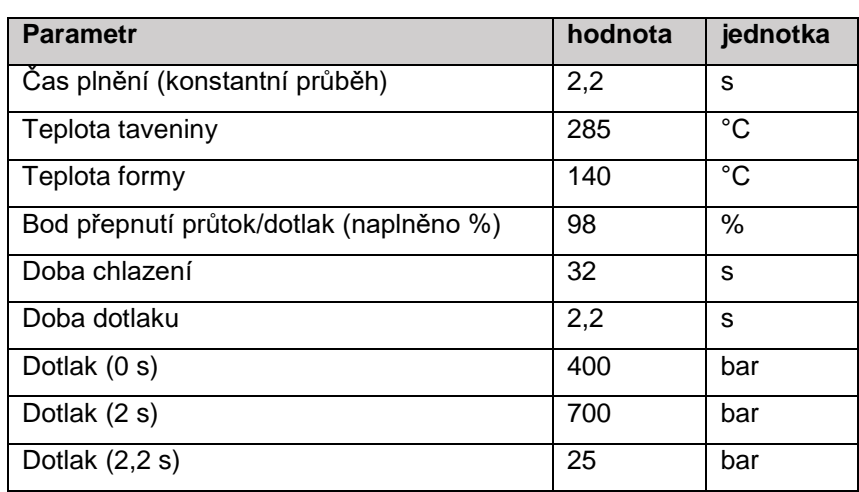

*Tab. 8. Parametry pro simulační analýzu rámečku v programu Solidworks Plastics*

### **VÍČKO**

Stejně jako u dílu prvního byl nejprve importován 3D model výlisku viz obrázek 26 do programu Solidworks Plastics.

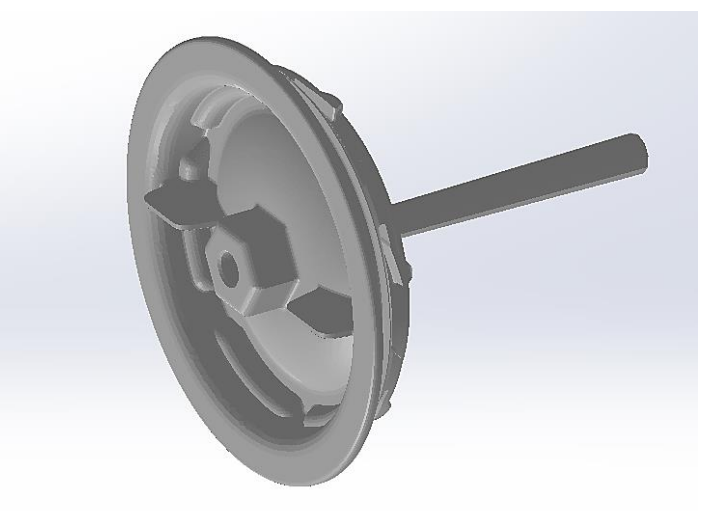

*Obr. 26. 3D model víčka*

### TECHNICKÁ UNIVERZITA V LIBERCI Fakulta strojní

Po importování modelu byl díl přesíťován z funkcí automatické generace sítě s prioritou velikosti elementu 1,8 mm. Stejně jako u dílu prvního je síť hybridní - viz obrázek 27. V jádru byly použity elementy "tetrahedra" a na povrchu "hexahedra" elementy. Celkový počet elementů v síti je 535 323. Přesíťovaný model je zobrazen na obrázku 28.

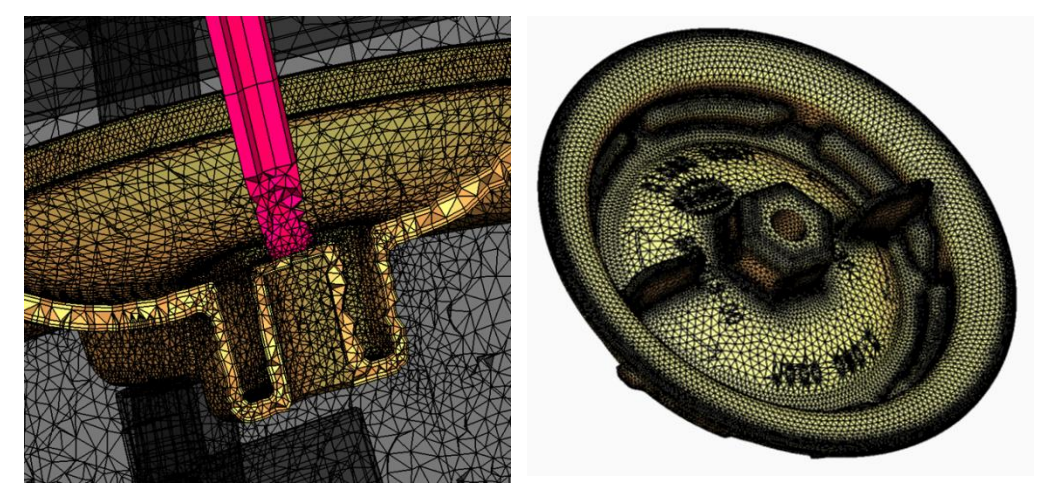

*Obr. 27. Hybridní síť - víčko Obr. 28. Přesíťovaný model v Solidworks Plastics - víčko*

Po přesíťování modelu proběhlo zhodnocení kvality sítě. Byly nalezeny některé chyby jako chybějící či překrývající se elementy. Tyto chyby byly softwarem automaticky opraveny a výsledná kvalita sítě byla 99 % ze 100 %. Dále byly nastaveny parametry pro simulační analýzu v programu Solidworks Plastics - viz tabulka 9.

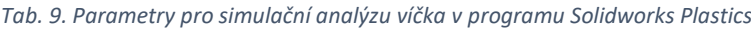

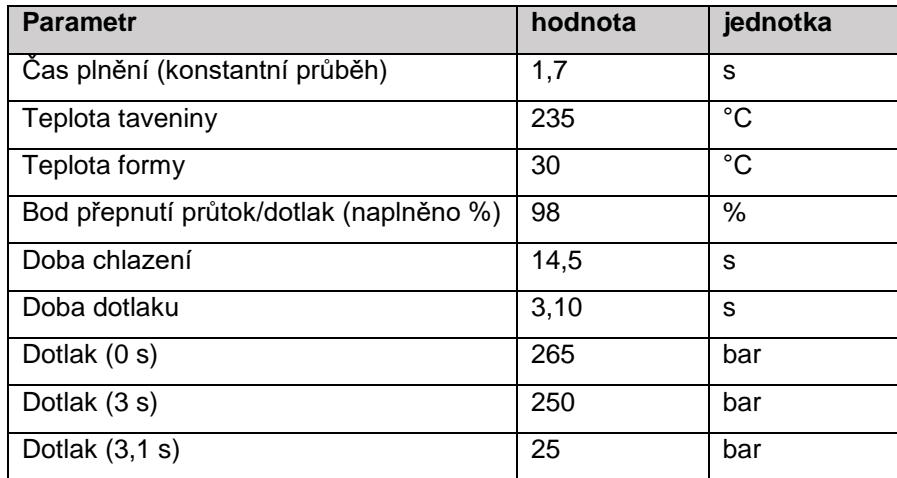

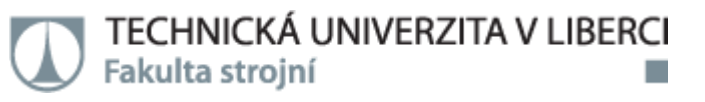

# 3.3.2. Cadmould® 3D-F

### **RÁMEČEK**

Po importování modelu byl díl přesíťován z funkcí automatické generace sítě s prioritou velikosti elementu 1,5 mm v díle a 0,5mm ve vtoku. Přesíťovaný model je zobrazen na obrázku 29.

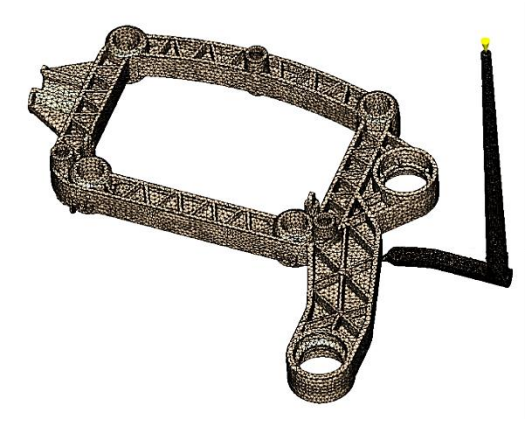

*Obr. 29. Přesíťovaný model v Cadmould® 3D-F – rámeček*

Po přesíťování modelu proběhlo automatické zhodnocení kvality sítě. Průměrná kvalita elementu v síti byla vyhodnocena na 61,4 % z ideálního tvaru elementu. Vzniklé chyby sítě neovlivní výsledky řešení, ale pravděpodobně pouze některá zobrazení dat. Dále byly nastaveny parametry pro simulační analýzu v programu Cadmould® 3D-F - viz tabulka 10.

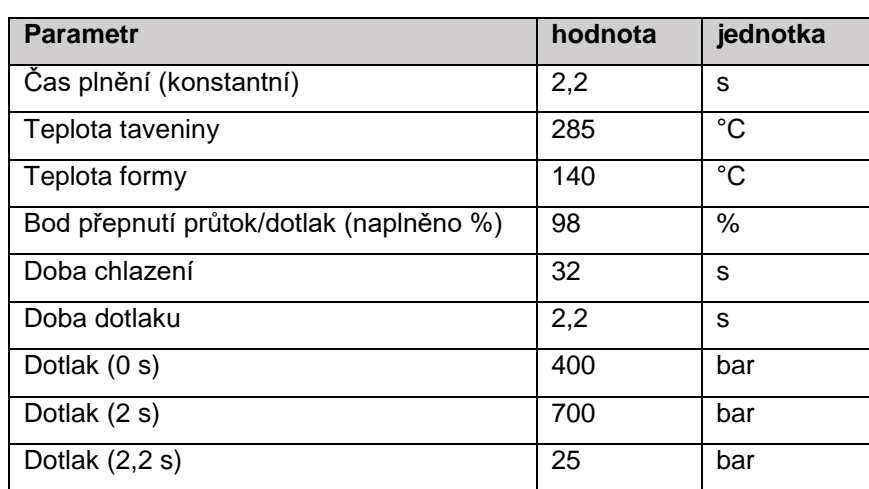

*Tab. 10. Parametry pro simulační analýzu rámečku v programu Cadmould® 3D-F*

### **VÍČKO**

Po importování modelu byl díl přesíťován z funkcí automatické generace sítě s prioritou velikosti elementu 1,2 mm. Přesíťovaný model je zobrazen na obrázku 30.

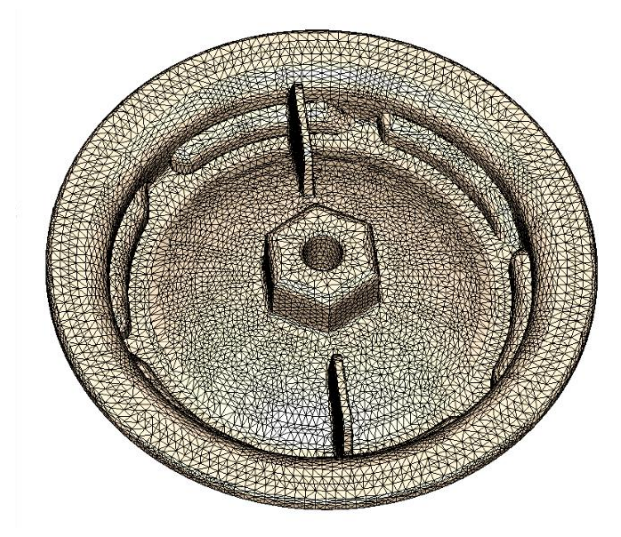

*Obr. 30. Přesíťovaný model v Cadmould® 3D-F - víčko*

Po přesíťování modelu proběhlo automatické zhodnocení kvality sítě. Během přípravy sítě došlo k problému, ten však neovlivní výsledky řešení; pouze se nedá využít T-box - teplotní design formy. Nedá se využít ani strukturální MKP - simulace mechanického chování. Dále byly nastaveny parametry pro simulační analýzu v programu Cadmould® 3D-F - viz tabulka 11.

| <b>Parametr</b>                         | hodnota | jednotka |
|-----------------------------------------|---------|----------|
| Čas plnění (konstantní)                 | 1,7     | S        |
| Teplota taveniny                        | 235     | °C       |
| Teplota formy                           | 30      | °C       |
| Bod přepnutí průtok/dotlak (naplněno %) | 98      | %        |
| Doba chlazení                           | 14,5    | S        |
| Doba dotlaku                            | 3,10    | S        |
| Dotlak (0 s)                            | 265     | bar      |
| Dotlak (3 s)                            | 250     | bar      |
| Dotlak $(3,1 s)$                        | 25      | bar      |

*Tab. 11. Parametry pro simulační analýzu víčka v programu Cadmould® 3D-F*

# 3.4. Měření na počítačovém tomografu

Měření bylo provedeno na přístroji ZEISS-metrotom 1500, viz obrázek 31. Základní informace přístroje, viz tabulka 12.

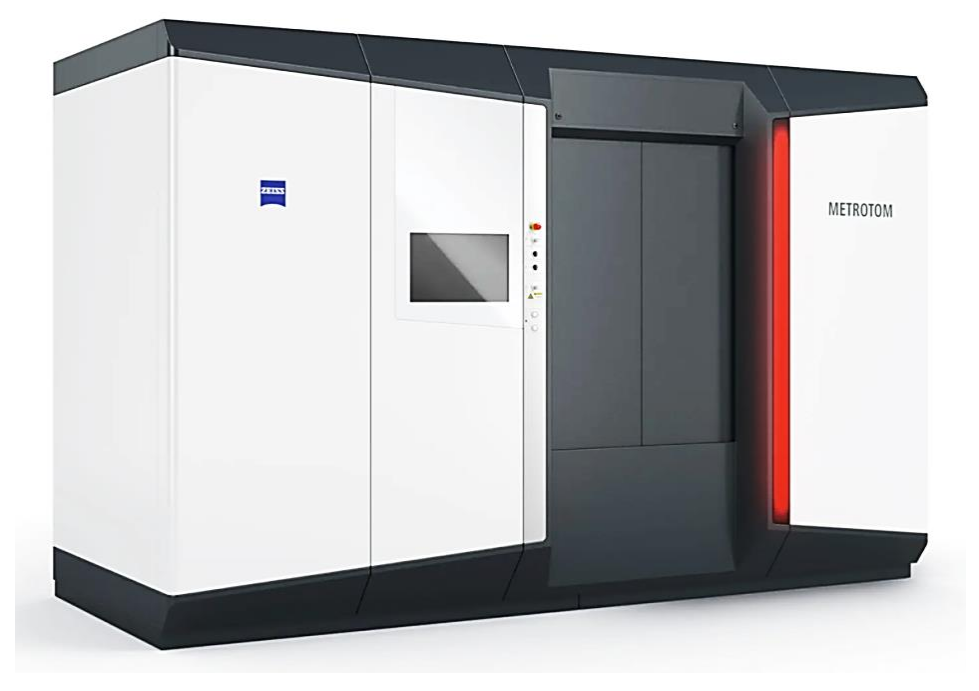

*Obr. 31. Počítačový tomograf ZEISS METROTOM 1500 [44]*

*Tab. 12. Základní parametry počítačového tomografu Zeiss – metrotom 1500*

| parametr                              | Hodnota a jednotka              |
|---------------------------------------|---------------------------------|
| X-ray trubice                         | 558 kV / 500 W                  |
| <b>Detektor</b>                       | 2048 x 2048 pixelů / 200 µm     |
| Měřící objem                          | D x H 305 x 260mm / 570 x 655mm |
| Přesnost stroje:                      |                                 |
| MPE <sub>SD</sub> (chyba středu)      | $4,5 \mu m + L/50$              |
| MPE <sub>E</sub> (chyba měření délky) | $9,0 \mu m + L/50$              |
| Max. hmotnost dílu                    | 50 kg                           |
| Rozměry                               | 4150 x 1950 x 2650 mm           |
| Hmotnost                              | 7 400 kg                        |

## 3.4.1. Rámeček

### Měření rámečku bylo provedeno s parametry - viz tabulka 13.

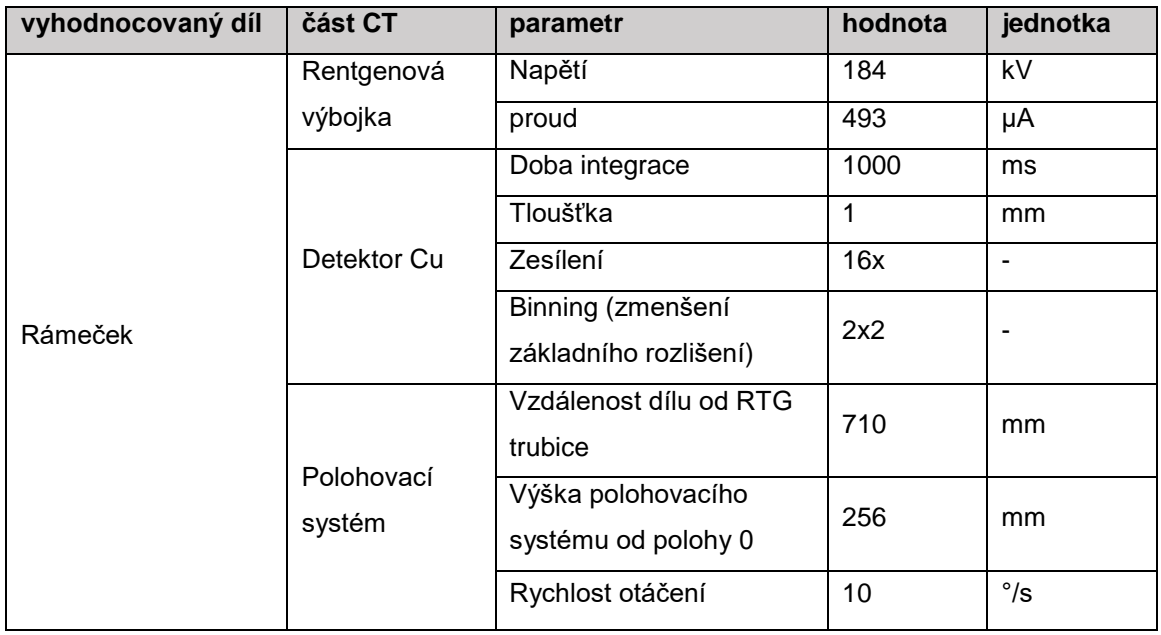

#### *Tab. 13. Parametry počítačového tomografu*

## 3.4.2. Víčko

### Měření víčka bylo provedeno s parametry - viz tabulka 14.

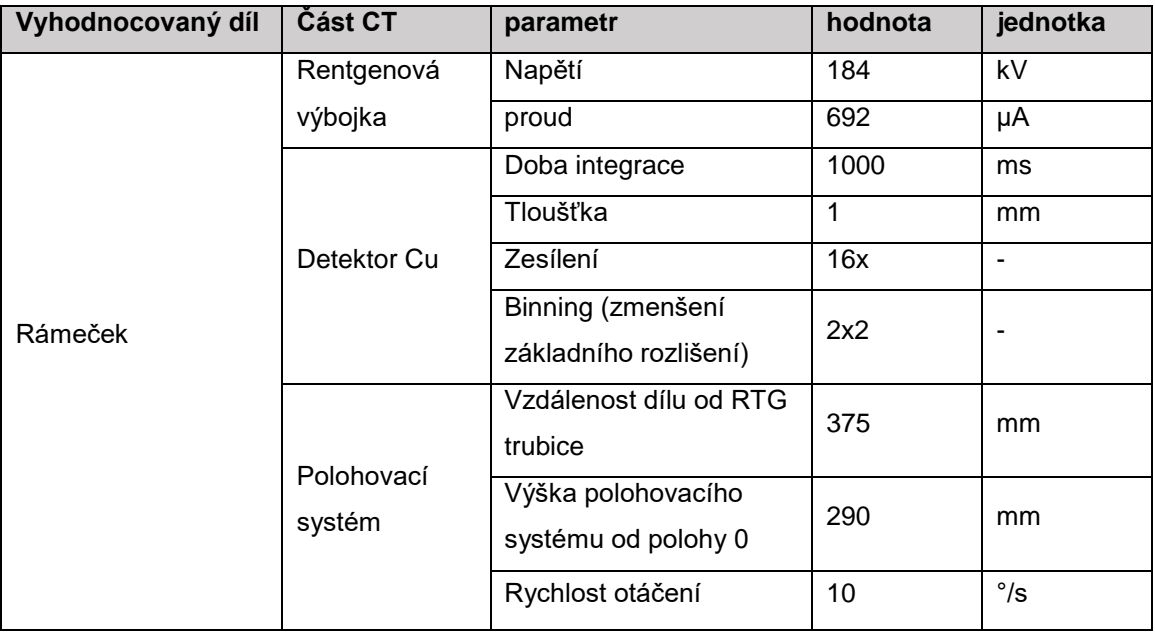

#### *Tab. 14. Parametry počítačového tomografu*

# 4. Vyhodnocení výsledků a jejich diskuze

Pro vyhodnocování výsledků orientace vláken byl zvolen jak pohled na celý díl, tak i v různých řezech v závislosti na možnostech jednotlivých programů.

## 4.1. Rámeček

Jako první byl pro vyhodnocení predikce orientace skelných vláken pomocí použitých simulačních programů zvolen pohled na celý díl. Nejprve bylo provedeno vyhodnocení směru plnění v programu Cadmould ® 3D-F, viz obrázek 32, aby následně mohla být orientace vláken s tímto směrem porovnána.

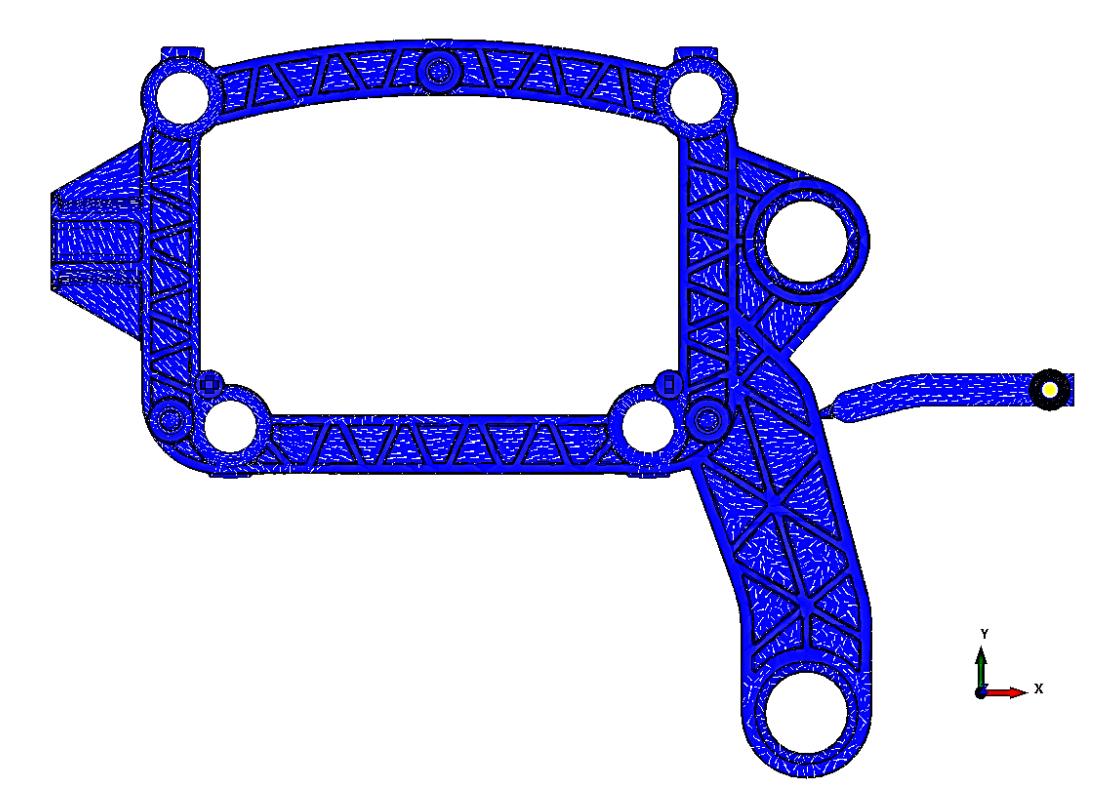

*Obr. 32. Celkový pohled na směr plnění rámečku z programu Cadmould® 3D-F* 

Dále byla v programu Cadmould® 3D-F zobrazena orientace skelných vláken, viz obrázek 33. Tento program umožňuje zobrazit orientaci vláken v pěti vrstvách; a to ve středu dílu, v těsné blízkosti povrchu a dalších třech vrstvách ležících mezi nimi. Z důvodu předpokladu rozdílné orientace vláken v ose dílu a v povrchu byly pro vyhodnocení orientace vláken zvoleny právě tyto místa společně s vrstvou, která leží mezi těmito dvěma vrstvami.

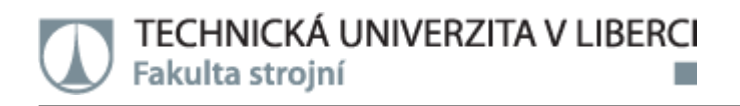

Ze zobrazených výsledků orientace vláken, lze vidět rozdílnou orientaci v různých oblastech dílu.

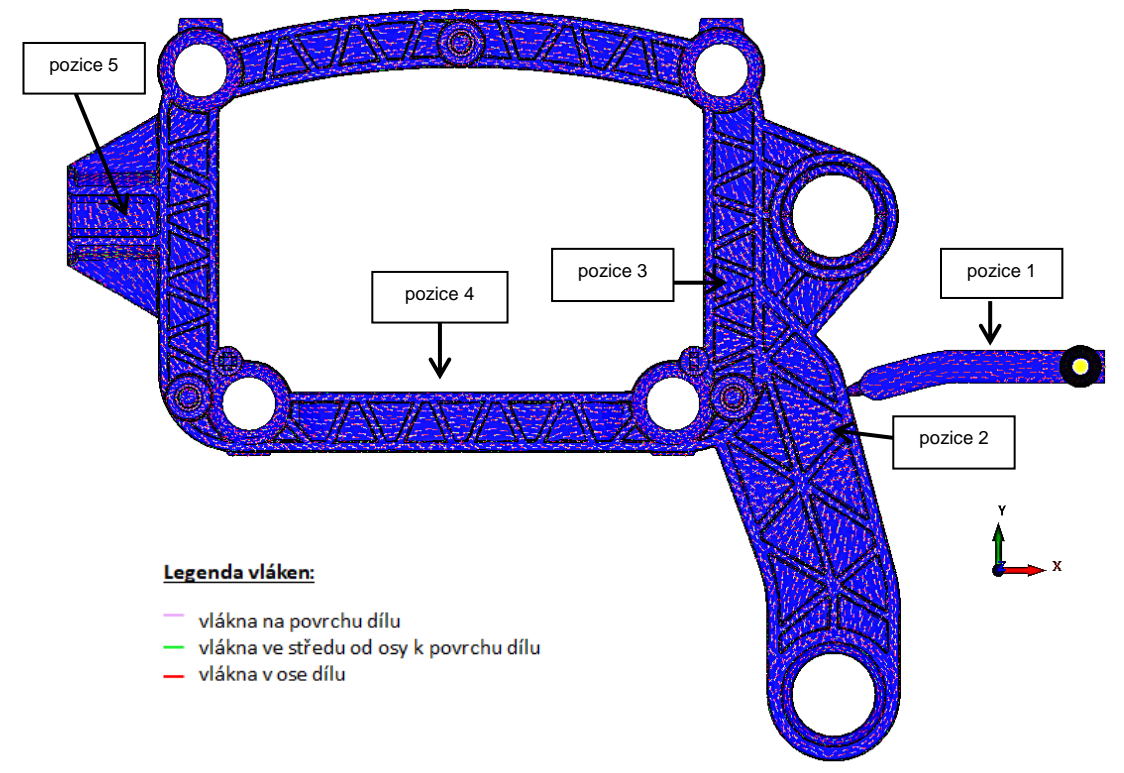

*Obr. 33. Celkový pohled na orientaci vláken rámečku z programu Cadmould® 3D-F* 

V části vtoku jsou vlákna orientovaná ve všech vrstvách shodně a to ve směru proudění. V rovinných plochách stěny dílu, blíže u vtoku odpovídá orientace vláken směru proudění pouze ve vrstvách mezi osou a povrchem a ve vrstvě povrchu. V částech ustáleného proudění, tedy v ramenech dílu - viz pozice 4, jsou vlákna shodná ve všech vrstvách a odpovídají směru proudění. Na konci dílu, v místě nejdál od vtoku, viz pozice 5, je orientace ve směru proudění ve vrstvách osy a povrchu. Je tedy zřejmé, že orientace vláken se se vzdáleností od vtoku vychyluje od směru proudění a v oblastech ustáleného proudění je shodná ve všech vrstvách.

Program Solidworks Plastics zobrazuje výsledky orientace vláken pomocí vektorů, viz obrázek 34. Vektory mají barvu dle legendy; červená odpovídá směru plnění a modrá pak vláknům kolmým na směr plnění.

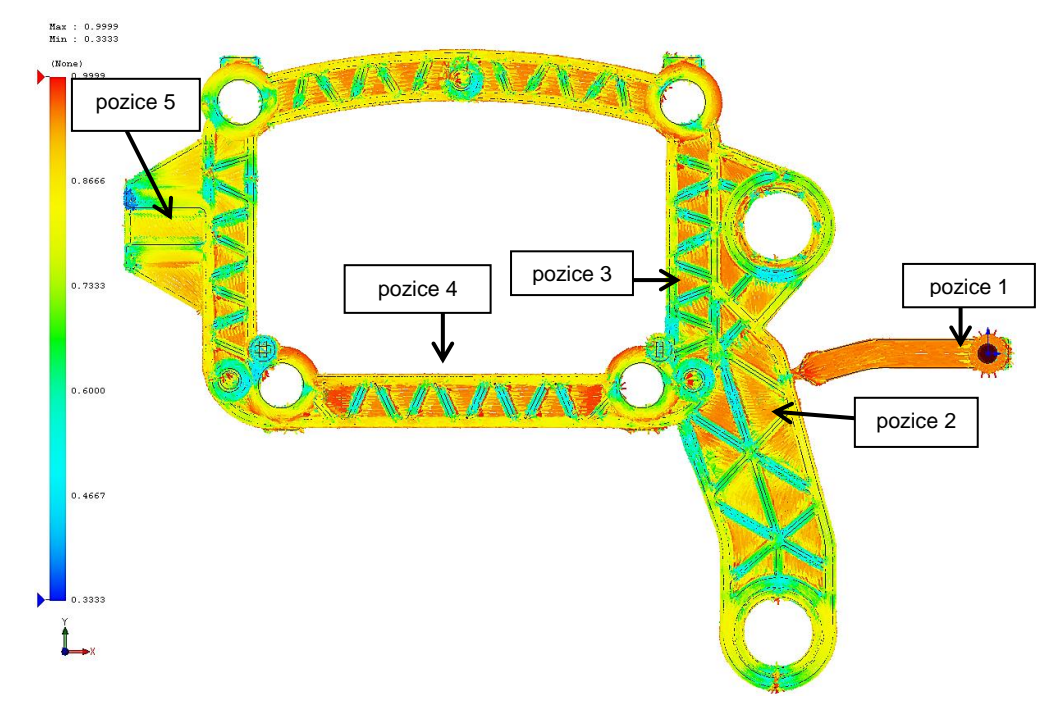

*Obr. 34. Celkový pohled na orientaci vláken rámečku z programu Solidworks Plastics*

Z výsledků orientace skelných vláken z programu Solidworks Plastics není na první pohled zřejmé, která vlákna patří do které vrstvy, proto jsou dále provedeny řezy ve vrstvách, které odpovídají vrstvám zobrazeným v programu Cadmould® 3D-F. Nicméně ze zobrazených výsledků je zřejmé, že vlákna ve vtoku jsou orientovaná ve směru plnění. V rovinných plochách stěny dílu, poblíž u vtoku, jsou vlákna orientovaná také ve směru plnění. V pozici 4, tedy v částech ustáleného proudění je orientace vláken ve směru toku, nicméně v místě nejdál od vtoku, viz pozice 5, se orientace od směru toku odchyluje. Stejně jako u programu Cadmould® 3D-F se tedy orientace vláken se vzdáleností od vtoku vychyluje.

Počítačový tomograf umožňuje detekci výsledků orientace vláken pouze v řezech dílu, proto není možné získání informací ohledně proložení jednotlivých vrstev tak jako u simulačního softwaru Cadmould® 3D-F nebo zobrazení všech vrstev dohromady jako v programu Solidworks Plastics. Počítačový tomograf zobrazuje výsledky orientace skelných vláken z jednotlivých řezů v barevné škále dle natočení vláken od zvoleného

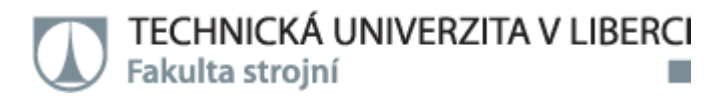

souřadného systému. Příklad zobrazení orientace vláken z počítačového tomografu je na obrázku 35. Barevná stupnicová škála ukazuje, o kolik stupňů jsou vlákna natočena od osy x, což ukazuje i barevná škála nad souřadným systémem. Vlákna kolmá na osu x jsou tedy červená a vlákna rovnoběžná s osou x modrá.

Pro detailní srovnání orientace obou simulačních programů a

*Obr. 35. Příklad zobrazení výsledku orientace skelných vláken z počítačového tomografu*

počítačového tomografu byly dále provedeny a vyhodnoceny roviny, které odpovídají rovinám z programu Cadmould® 3D. Kromě těchto rovin byly také zvoleny oblasti, kde byl proveden příčný a podélný řez tloušťkou stěny dílu viz obrázek 36. Výsledky z řezu příčného a podélného program Cadmould® 3D neumožňuje zobrazit, a proto byly vyhodnoceny pouze v programu Solidworks Plastics a na počítačovém tomografu.

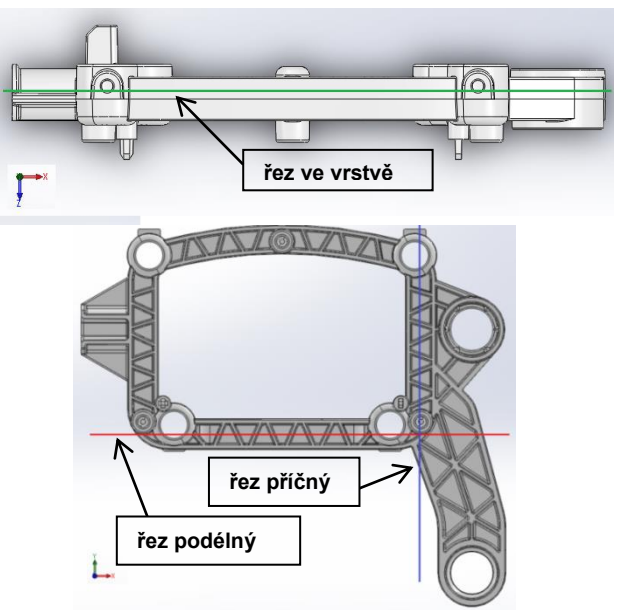

*Obr. 36. Zvolené řezy pro další vyhodnocení orientace vláken*

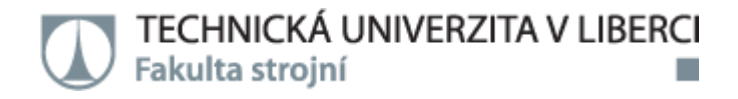

Roviny ve vrstvách dílu byly zvoleny ve vzdálenostech 4 mm; 2 mm a 0,5 mm od povrchu žeber a byly pojmenovány A, B a C - viz obrázek 37.

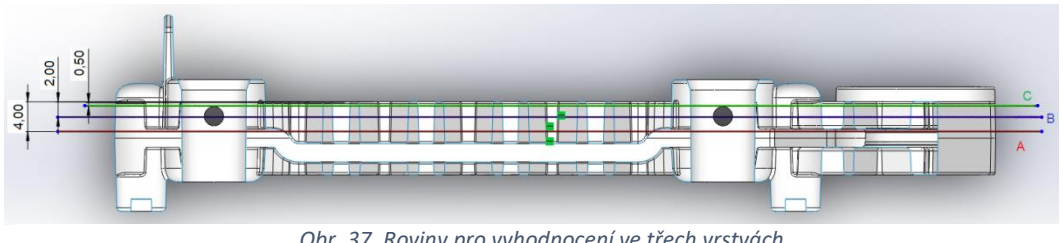

*Obr. 37. Roviny pro vyhodnocení ve třech vrstvách řez A – 4,00 mm, řez B – 2,00 mm a řez C – 0,50 mm od povrchu žeber*

# 4.1.1. Rovina A

Na obrázcích 38-40 jsou výsledky orientace skelných vláken z programu Cadmould® 3D-F, Solidworks Plastics a z počítačového tomografu v rovině A ve výšce 4,00 mm od povrchu žeber (osa dílu).

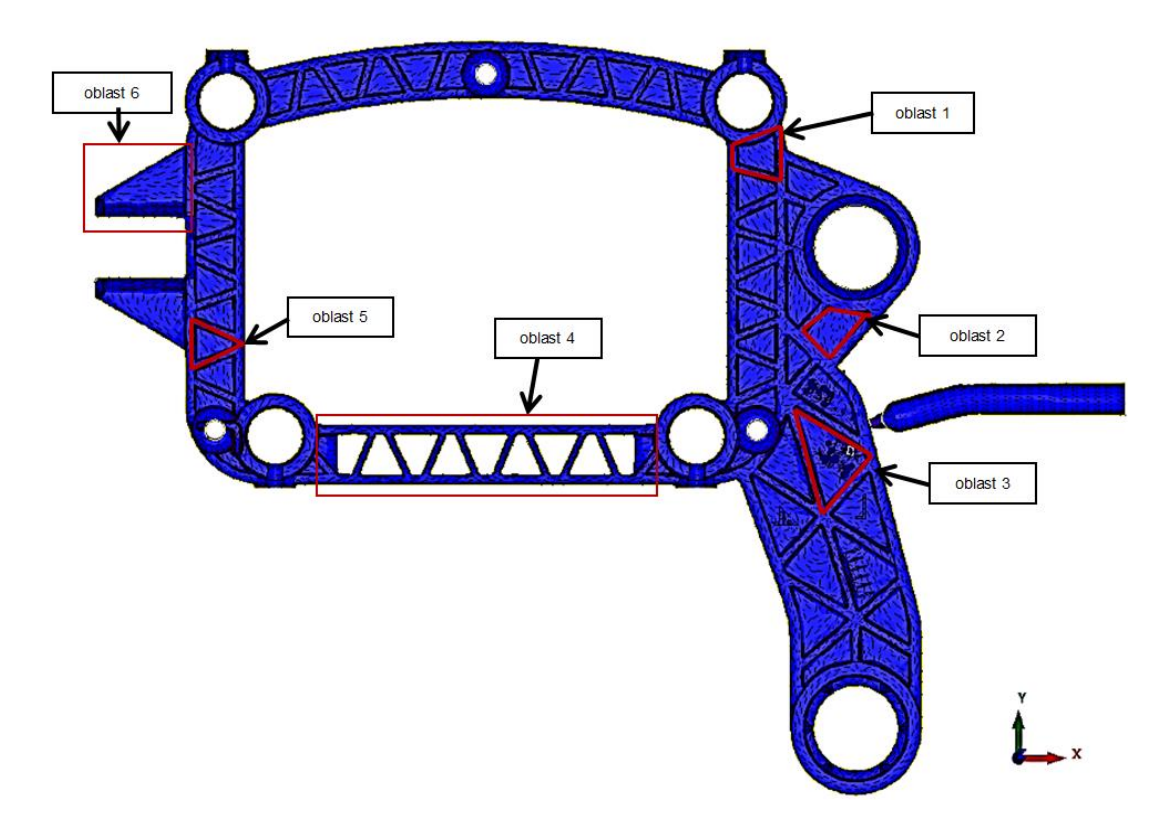

*Obr. 38. Rovina A ve vzdálenosti 4,00 mm od povrchu žeber (osa dílu) výsledek z programu Cadmould® 3D*

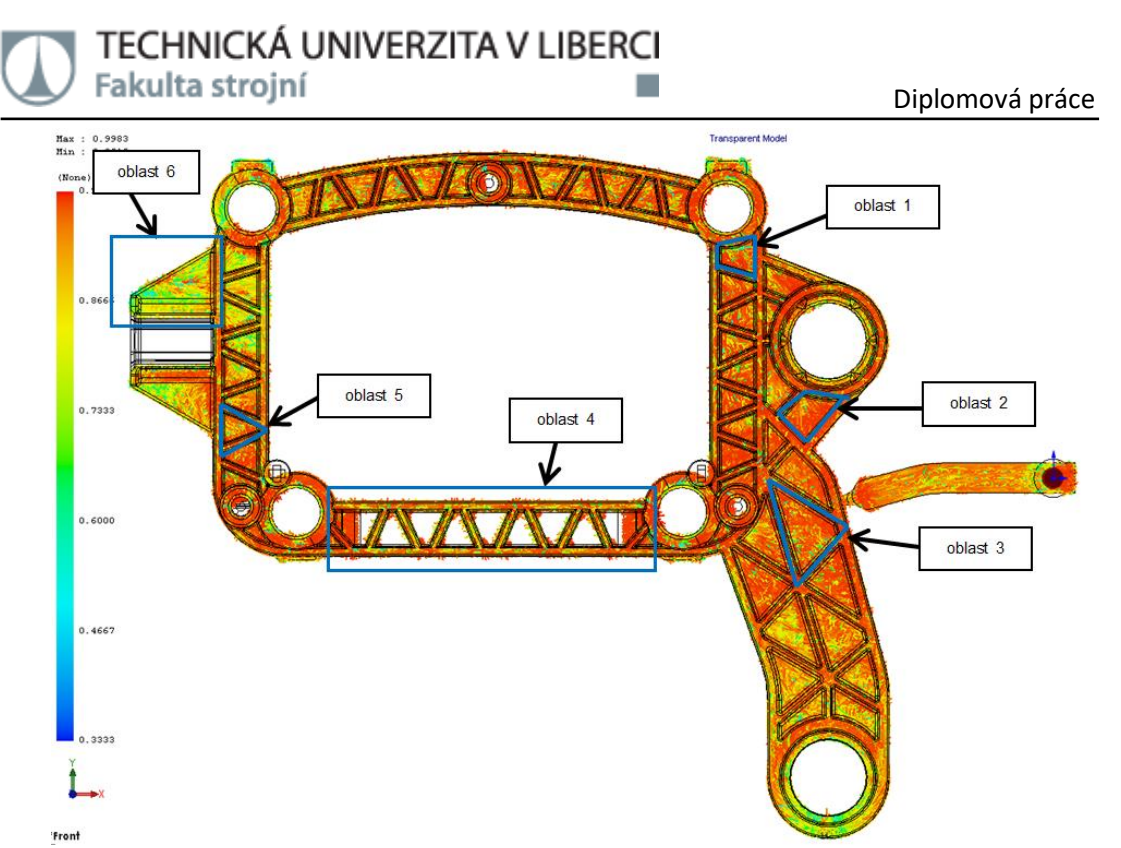

*Obr. 39. Rovina A ve vzdálenosti 4,00 mm od povrchu žeber (osa dílu) výsledek z programu Solidworks Plastics*

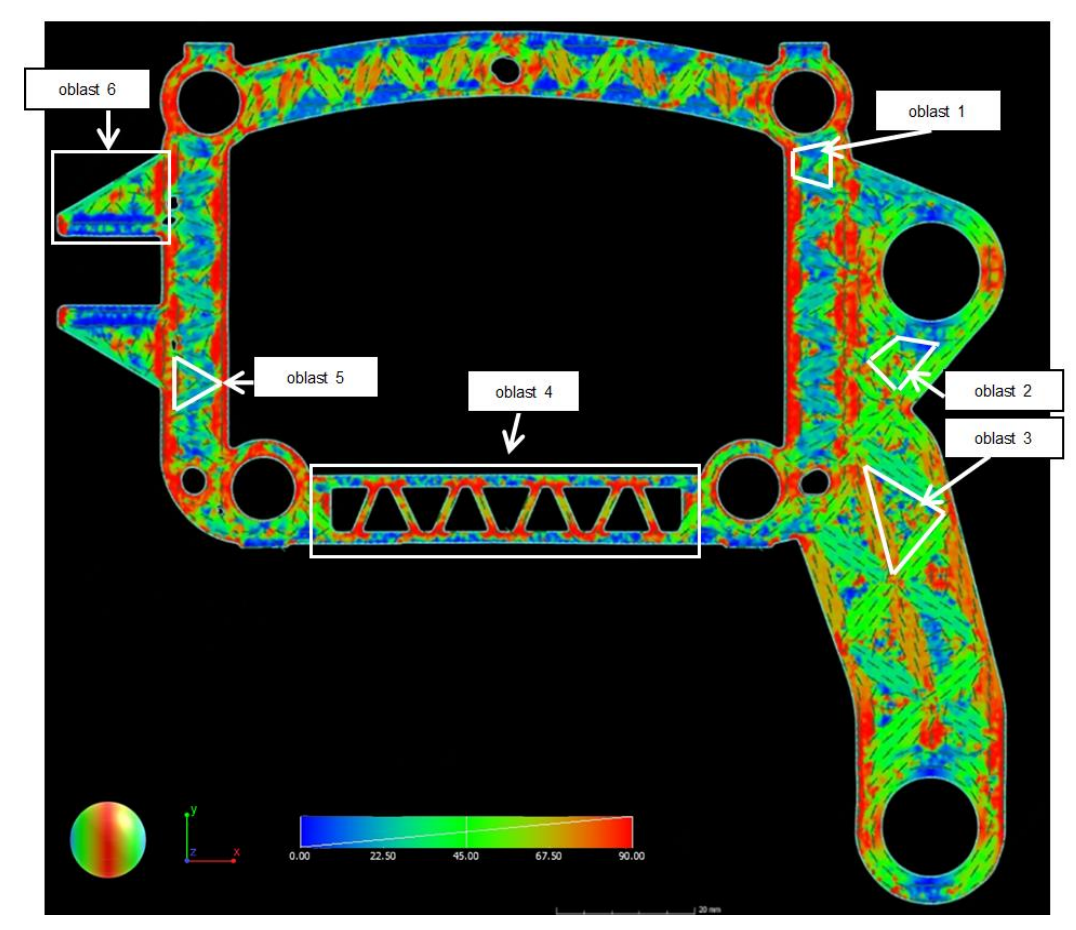

*Obr. 40. Rovina A ve vzdálenosti 4,00 mm od povrchu žeber (osa dílu) výsledek z počítačového tomografu*

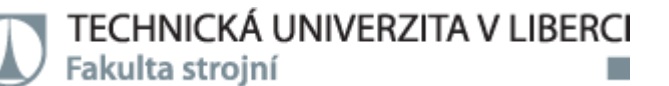

Vlákna v oblasti 1, v ploše mezi stěnami a žebrem, jsou v programu Cadmould® 3D orientovaná ve směru plnění. V porovnání s výsledkem z programu Solidworks je orientace vláken stejná. Počítačový tomograf v této pozici zobrazuje vlákna pod úhly 30° - 45° od osy x a odpovídají tedy také směru toku.

Výsledek orientace vláken z programu Cadmould® 3D v oblasti 2, tedy mezi žebry a stěnou, zobrazuje vlákna orientovaná ve směru plnění, což potvrzuje i výsledek z programu Solidworks Plastics. Počítačový tomograf zobrazuje skelná vlákna také orientovaná ve směru toku. Výsledky ze simulačních programů a počítačového tomografu se tedy shodují.

Vlákna v oblasti 3, tedy v ploše mezi žebry, jsou v programu Cadmould® 3D pootočena od směru plnění o přibližně 30°. Program Solidworks Plastics zobrazuje v této pozici vlákna pootočená přibližně o 20° od směru toku, takže se do velké míry shodují s výsledkem z Cadmould® 3D. Vlákna z počítačového tomografu jsou orientovaná také s mírným odchýlením od toku. Výsledky z počítačového tomografu jsou v této pozici do velké míry shodné s výsledky ze simulačních programů.

V rameně dílu, tedy v oblasti 4, jsou vlákna orientovaná ve směru plnění, jak ukazuje výsledek z programu Cadmould® 3D i ze Solidworks Plastics. Výsledek z počítačového tomografu tyto výsledky potvrzuje a vlákna jsou zde orientovaná také ve směru toku.

V oblasti 5, mezi stěnou a žebry, jsou výsledky ze simulačních programů také shodné, a vlákna jsou orientovaná ve směru toku. Počítačový tomograf zobrazuje vlákna v této části orientovaná pod úhly 20-30° od osy x, takže odpovídají také směru toku. Výsledky z počítačového tomografu v této oblasti tedy také odpovídají výsledkům ze simulačních programů.

Nejdál od vtoku, viz oblast 6, se výsledky ze simulačních programů liší. Výsledek z Cadmould® 3D ukazuje vlákna orientovaná ve směru toku a výsledek ze Solidworks Plastics nikoliv. Počítačový tomograf zobrazuje vlákna orientovaná ve směru toku, takže odpovídá pouze výsledku z programu Cadmould® 3D.

53

Výsledky z roviny A jsou tedy shodné v oblastech 1-5 a liší se pouze v nejvzdálenější části od vtoku, tedy v oblasti 6, kde výsledek z počítačového tomografu odpovídá pouze výsledku ze simulačního programu Cadmould® 3D .

### 4.1.2. Rovina B

Na obrázcích 41-43 jsou zobrazeny výsledky orientace skelných vláken z programů Cadmould® 3D-F a Solidworks Plastics a také z počítačového tomografu v rovině B ve výšce 2,00 mm od povrchu žeber (střed od osy k povrchu dílu).

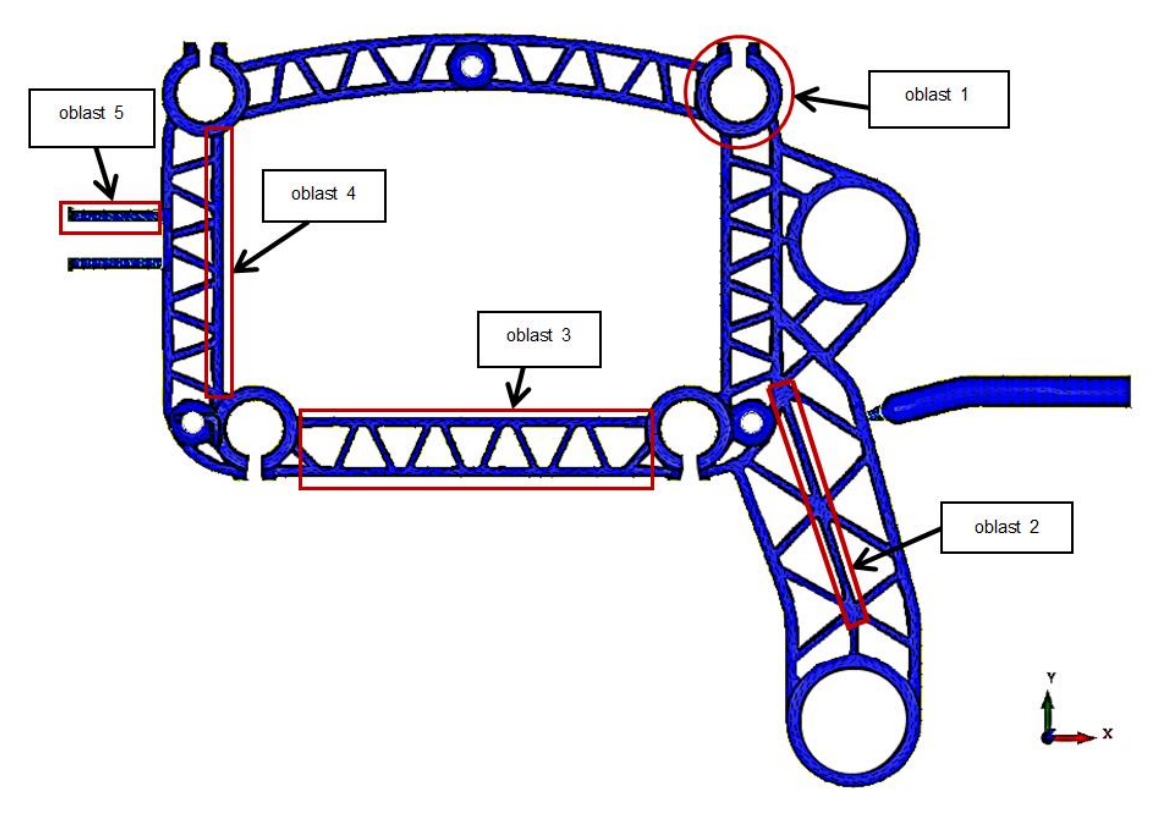

*Obr. 41. Rovina B ve vzdálenosti 2,00 mm od povrchu žeber (střed od osy k povrchu) výsledek z programu Cadmould® 3D*

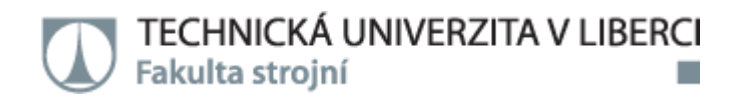

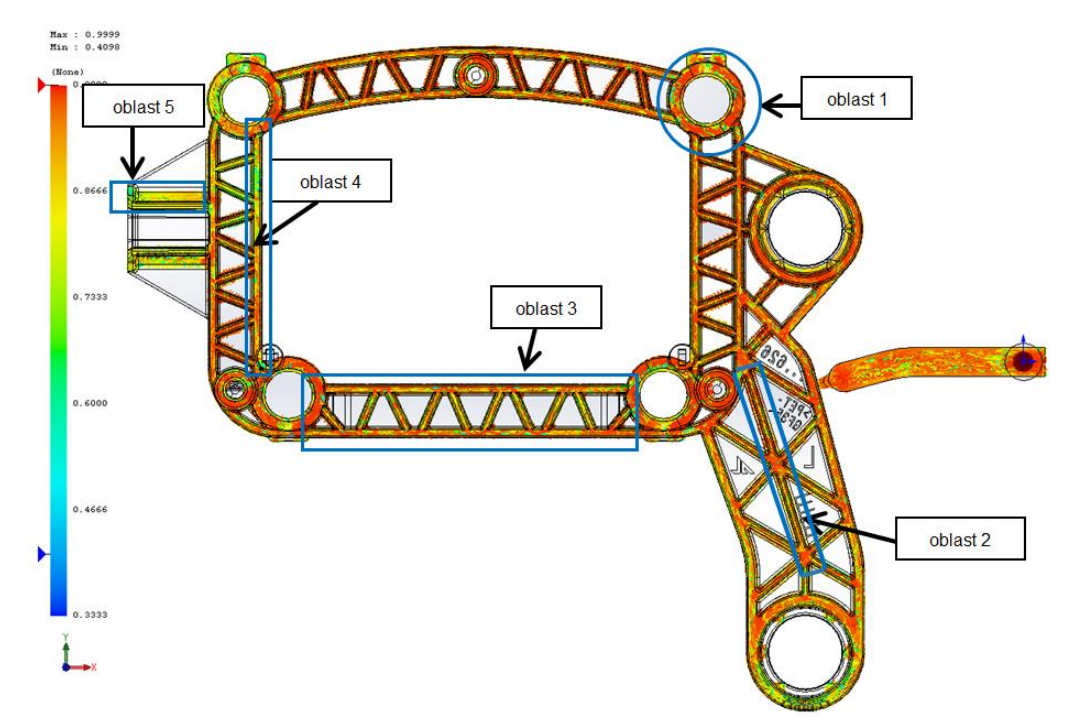

*Obr. 42. Rovina B ve vzdálenosti 2,00 mm od povrchu žeber (střed od osy k povrchu) výsledek z programu Solidworks Plastics*

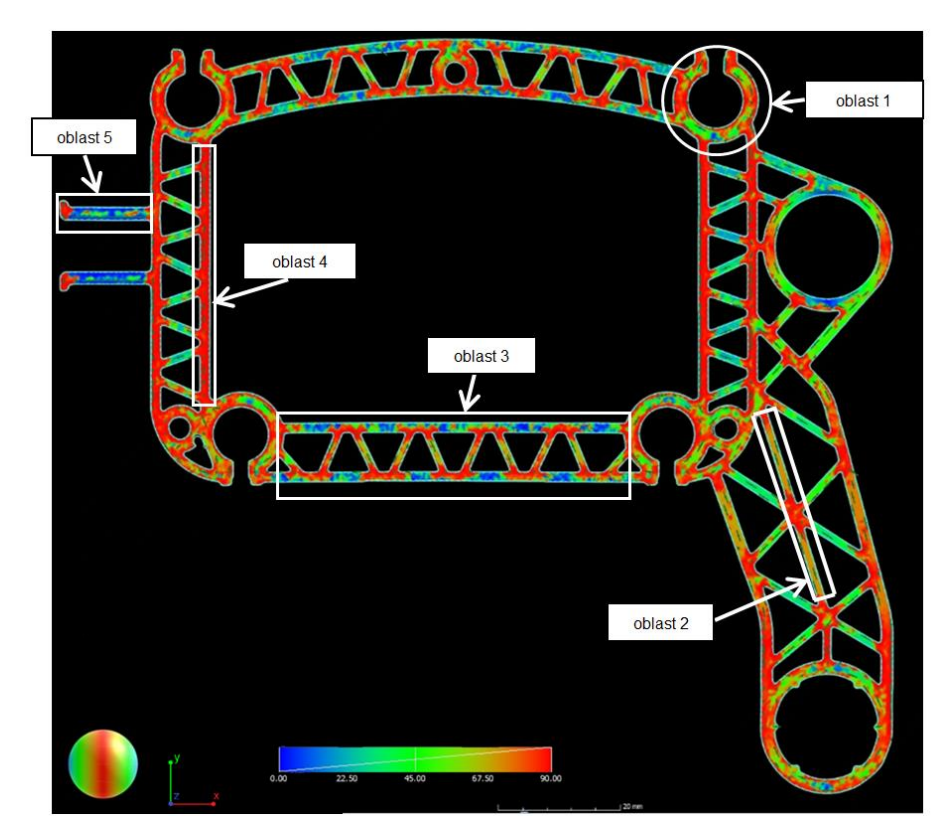

*Obr. 43. Rovina B ve vzdálenosti 2,00 mm od povrchu žeber (střed od osy k povrchu) výsledek z počítačového tomografu*

V této rovině jsou zvoleny jiné oblasti než v rovině předchozí, jelikož původní oblasti se v tomto řezu nedají vyhodnotit. Vlákna v oblasti 1 ve výsledku z programu Cadmould® 3D jsou od směru plnění mírně pootočena. Solidworks Plastics v této části zobrazuje vlákna orientovaná ve směru toku, stejně jako počítačový tomograf. Důvodem rozdílů výsledků orientace skelných vláken v programu Cadmould® 3D není přesnost predikce, ale zobrazovací limity programu. Program Cadmould® 3D neumožňuje zobrazovat orientaci v námi definovaném řezu, umožňuje pouze zobrazení orientace v pěti od sebe symetricky vzdálených vrstvách (osa dílu až povrch dílu), jejichž vzdálenost od sebe je přímo úměrná tloušťce stěny dílu. V tomto případě to znamená, že vrstvy vzájemně porovnávatelné se nacházejí pouze v místech se stejnou tloušťkou stěny dílu, což není případ oblasti 1.

Vlákna ve stěně dílu, viz oblast 2, jsou ve výsledku z programu Cadmould® 3D orientovaná rovnoběžně se stěnou a odpovídají směru plnění, stejně jako v programu Solidworks Plastics. Počítačový tomograf v těchto částech ukazuje vlákna orientovaná také ve směru toku. Výsledky ze simulačních programů jsou tedy shodné s počítačovým tomografem.

V dolním ramenu dílu, tedy v oblasti 3, jsou v programu Cadmould® 3D vlákna orientovaná převážně ve směru plnění jak ve stěně dílu, tak i v žebrech, stejně jako v programu Solidworks Plastics. Počítačový tomograf ukazuje v této části vlákna také orientovaná ve směru toku.

Ve stěně dílu, viz oblast 4, jsou vlákna orientovaná ve spodní polovině stěny ve směru toku a v horní polovině stěny se mírně od směru toku odchylují a to v obou simulačních programech. Výsledek z počítačového tomografu ukazuje, že vlákna jsou orientovaná jak ve spodní polovině, tak i v polovině horní ve směru toku. Výsledky z této pozice se tedy shodují pouze ve spodní polovině této stěny.

V nejvzdálenější oblasti od vtoku, viz oblast 5, je orientace vláken ze simulačních programů rozdílná. Počítačový tomograf v této části zobrazuje vlákna orientovaná ve směru toku taveniny. Výsledek orientace

56

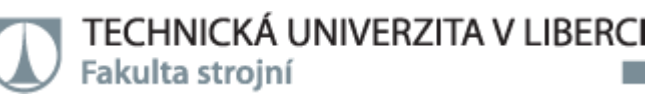

z počítačového tomografu se tedy shoduje s výsledkem z programu Cadmould® 3D, kde vlákna také směřují ve směru toku.

Výsledky z roviny B se shodují pouze v oblastech 2, 3 a 4. V oblasti 1 výsledky nelze porovnat z důvodu uvedeného výše. V oblasti nejdál od vtoku jsou výsledky orientace rozdílné. Výsledek z počítačového tomografu se zde shoduje s programem Cadmould® 3D.

# 4.1.3. Rovina C

Na obrázcích 44-46 jsou zobrazeny výsledky orientace skelných vláken z programů Cadmould® 3D-F a Solidworks Plastics a z počítačového tomografu v rovině C ve výšce 0,50 mm od povrchu žeber (povrch dílu).

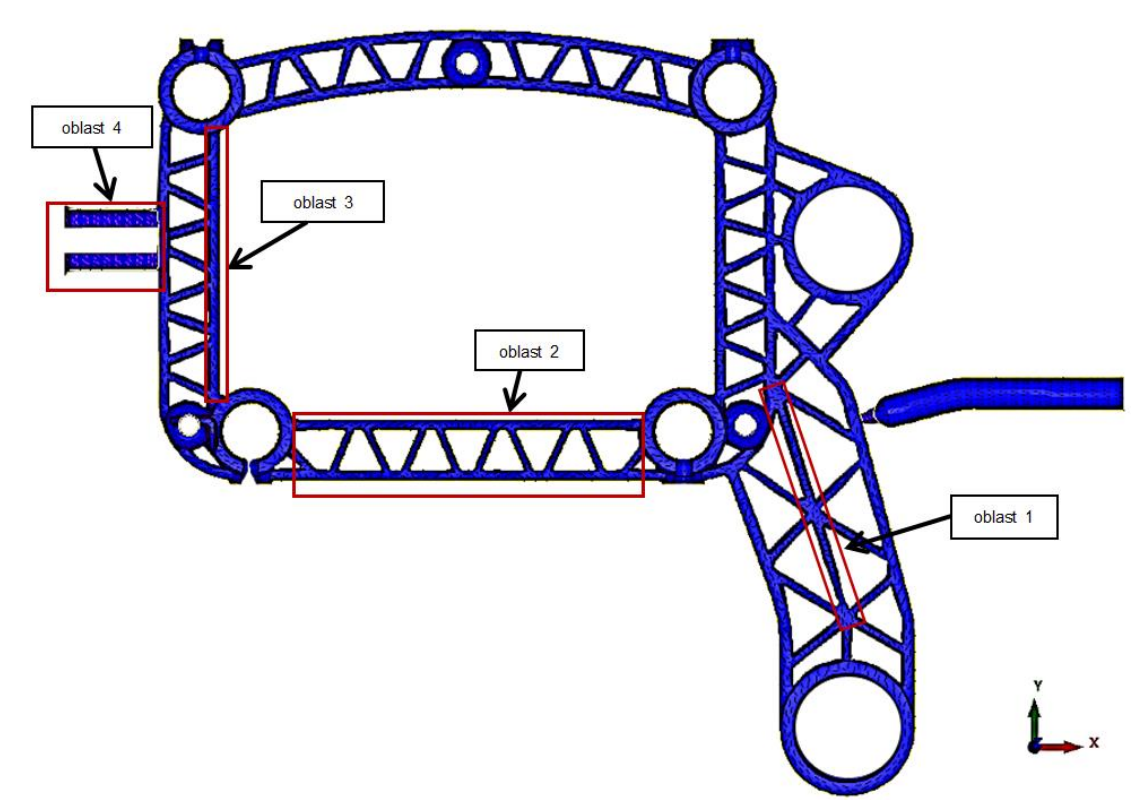

*Obr. 44. Rovina C ve vzdálenosti 0,50 mm od povrchu žeber (povrch dílu) výsledek z programu Cadmould® 3D*

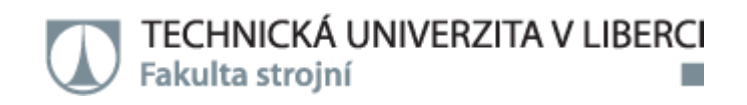

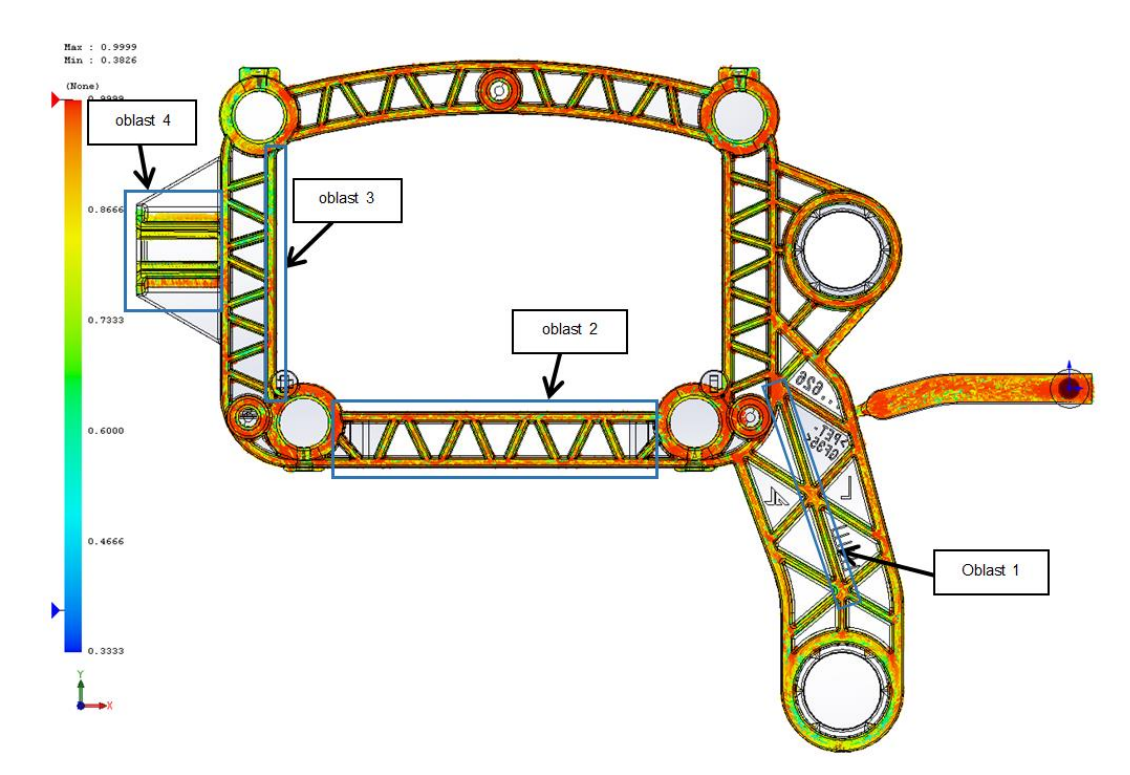

*Obr. 45. Rovina C ve vzdálenosti 0,50 mm od povrchu žeber (povrch dílu) výsledek z programu Solidworks Plastics*

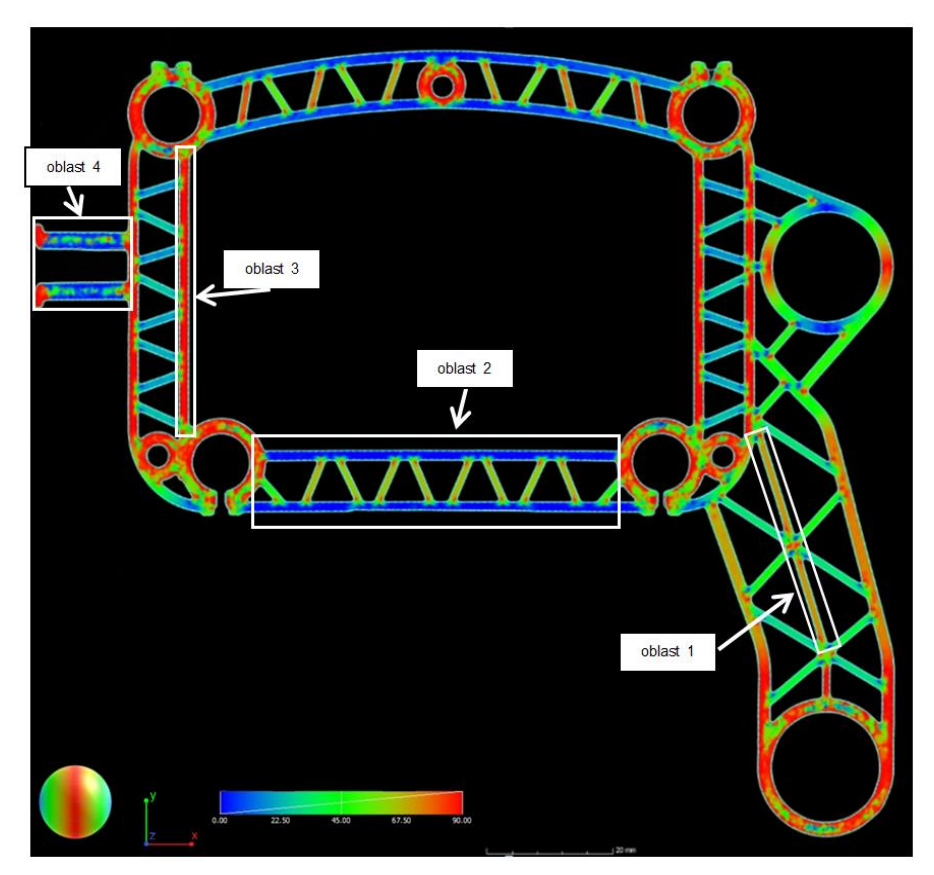

*Obr. 46. Rovina C ve vzdálenosti 0,50 mm od povrchu žeber (povrch dílu) výsledek z počítačového tomografu*

Orientace vláken ve stěně, viz oblast 1, se v simulačních programech shoduje, vlákna jsou orientovaná ve směru toku. Také počítačový tomograf ukazuje vlákna orientovaná ve směru toku.

V oblasti 2, tedy v dolním ramenu dílu, se výsledky ze simulačních programů shodují a vlákna jsou orientovaná převážně ve směru toku. Výsledek z počítačového tomografu ukazuje, že vlákna jsou orientovaná také ve směru toku.

Ve stěně dílu, viz oblast 3, jsou vlákna orientovaná stejně v obou simulačních programech, ve spodní polovině stěny souhlasí se směrem toku a v horní polovině stěny se mírně odchylují. Výsledek z počítačového tomografu ukazuje, že vlákna jsou orientovaná ve směru toku v celé stěně.

Vlákna v oblasti 4, nejdál od vtoku, se v obou simulačních programech shodují a jsou orientovaná s mírnou odchylkou od směru plnění. Počítačový tomograf v této části zobrazuje vlákna orientovaná ve směru toku. Výsledky se tedy mírně liší.

Výsledky z roviny C jsou shodné v pozicích 1 a 2. V oblasti 3, se výsledky simulačních programů shodují, v dolní části stěny jsou orientovaná ve směru toku, v horní polovině stěny jsou ale od směru toku odchýleny, počítačový tomograf má vlákna orientovaná v celé stěně ve směru toku. V oblasti 4, tedy nejdál od vtoku, se výsledky ze simulačních programů shodují a vlákna jsou mírně odchýlena od směru toku na rozdíl od počítačového tomografu, kde jsou vlákna orientovaná ve směru toku.

Výsledky z rovin ve vrstvách dílu tedy dokazují, že v oblastech blízko u vtoku či v oblastech s ustáleným prouděním je orientace shodná jak v simulačních programech, tak z počítačového tomografu. Zatímco v oblasti nejdál od vtoku se výsledky liší, v této oblasti jsou výsledky z počítačového tomografu shodné v rovině A a B s programem Cadmould® 3D, v rovině C se výsledky shodují s oběma simulačními programy.

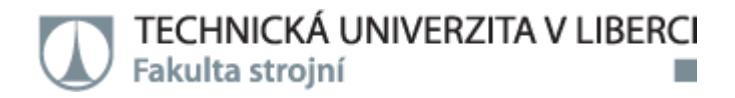

Jak je již zmíněno výše, tak pro další vyhodnocení byl zvolen podélný řez D - viz obrázek 47.

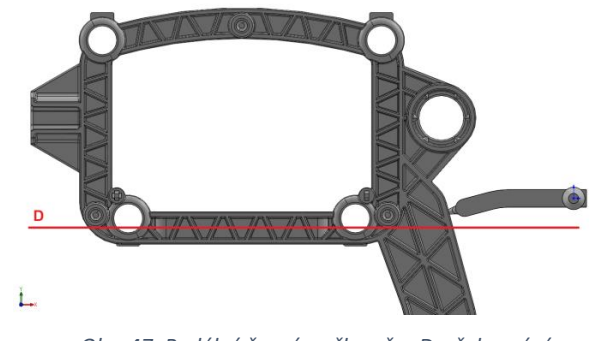

*Obr. 47. Podélný řez rámečku - řez D v žebrování*

# 4.1.4. Řez D

Na obrázku 48 a 49 jsou zobrazeny výsledky orientace skelných vláken z programu Solidworks Plastics a z počítačového tomografu v řezu D, tedy v polovině žebrování. Tento řez umožňuje zobrazení výsledků v tloušťce stěny.

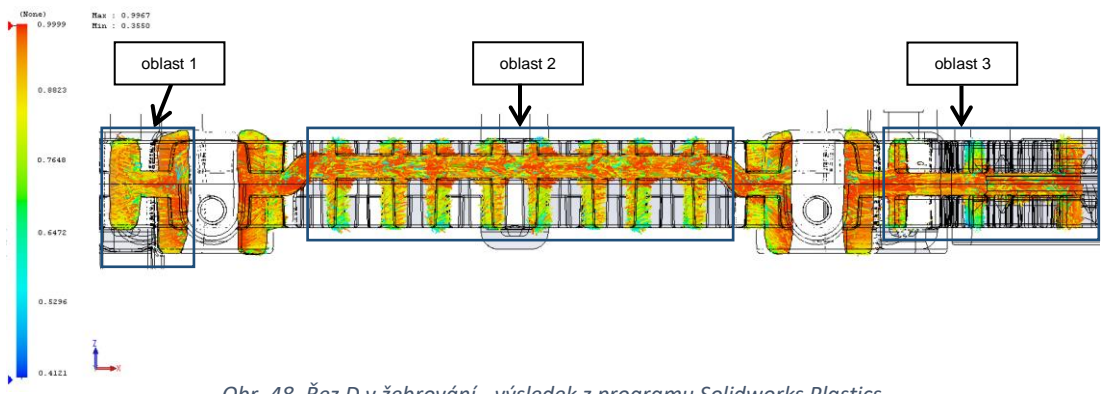

*Obr. 48. Řez D v žebrování - výsledek z programu Solidworks Plastics*

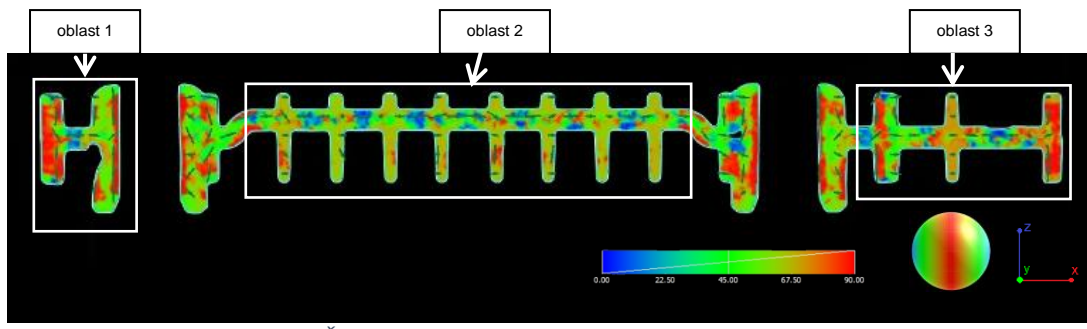

*Obr. 49. Řez D v žebrování - výsledek z počítačového tomografu*

V oblasti 1 jsou ve výsledku z programu Solidworks Plastics vlákna orientovaná ve směru toku, což potvrzuje i výsledek z počítačového tomografu.

Výsledky orientace z rovin A, B a C v oblasti 2 zobrazovaly vlákna z programu Solidworks pouze s mírnými odchylkami od směru toku, v tomto řezu jsou ale ve směru toku orientovaná pouze ve středové oblasti v tloušťce stěny mezi žebry, směrem k povrchu se v žebrech pak vlákna orientují od směru toku s odchylkami až 50°. Počítačový tomograf zobrazuje vlákna orientovaná ve směru toku stejně jako v rovinách A, B i C. Výsledky v tomto řezu v oblasti 2 se shodují tedy pouze ve středové oblasti v tloušťce stěny mezi žebry.

Solidworks Plastics v oblasti 3, blíže u vtoku, zobrazuje vlákna ve směru toku, kromě žebra, které se nachází uprostřed této oblasti, v tomto žebru jsou vlákna od směru odchýlena až o 50°. Výsledek z počítačového tomografu zobrazuje podobný výsledek jako program Solidworks Plastics, nicméně v místě žebra již zmíněného jsou vlákna od směru toku odchýlena s menší odchylkou. Výsledky z této oblasti jsou tedy do velké míry shodné.

Výsledky orientace skelných vláken z řezu D se v oblasti 1 a 3, shodují, jak z programu Solidworks Plastics tak i z počítačového tomografu. V oblasti 2 se výsledky shodují pouze ve středové oblasti v tloušťce stěny mezi žebry. Orientace skelných vláken z tohoto řezu tedy i do velké míry odpovídají výsledkům z rovin A, B a C.

Poslední vyhodnocení orientace vláken rámečku bylo provedeno v příčném řezu E - viz obrázek 50.

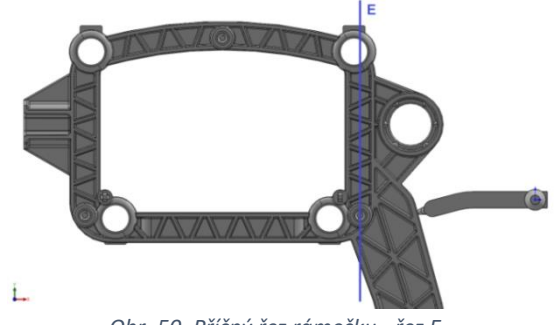

*Obr. 50. Příčný řez rámečku - řez E*

# 4.1.5. Řez E

Na obrázku 51 a 52 jsou zobrazeny výsledky orientace skelných vláken z programu Solidworks Plastics a z počítačového tomografu v řezu E.

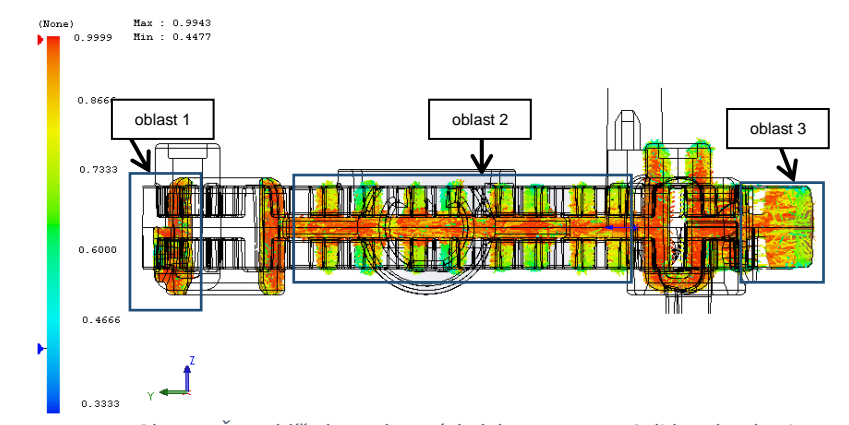

*Obr. 51. Řez F blíže ke vtoku - výsledek z programu Solidworks Plastics*

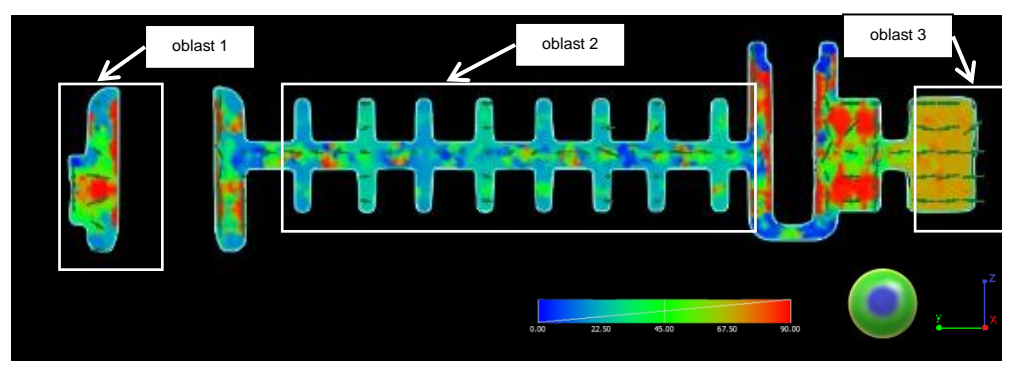

*Obr. 52. Řez F blíže ke vtoku - výsledek z počítačového tomografu*

V oblasti 1 jsou ve výsledku z programu Solidworks Plastics vlákna orientovaná ve směru toku, stejně jako výsledek z počítačového tomografu.

V oblasti 2 jsou vlákna ve výsledku z programu Solidworks Plastics ve středové oblasti v tloušťce stěny mezi žebry orientovaná ve směru toku, v žebrech se ale od směru toku směrem k povrchu vychylují až o 40°, podobně jako v řezu předchozím. Počítačový tomograf zobrazuje výsledky orientace vláken ve směru toku. Ve středové oblasti v tloušťce stěny mezi žebry se tedy výsledky shodují, v žebrech nikoliv. Výsledky z tohoto řezu potvrzují výsledky z rovin A, B i C, kde jsou vlákna z programu Solidworks Plastics ve střední vrstvě orientovaná ve směru toku a ve vrstvách mezi osou a povrchem a vrstvě povrchové orientovaná s mírnou odchylkou. Vlákna z počítačového tomografu jsou ve vrstvách orientovány ve směru toku.

Výsledky z programu Solidworks a počítačového tomografu se v oblasti 3 shodují. V levé části této oblasti jsou vlákna orientovaná ve směru toku, v části pravé se pak od směru toku mírně vychylují.

Výsledky orientace skelných vláken ze simulačního programu Solidworks Plastics a počítačového tomografu z řezu E se shodují v oblastech 1 a 3. V oblasti 2 se výsledky orientace shodují stejně jako v řezu předchozím pouze ve středové oblasti v tloušťce stěny mezi žebry. Tyto výsledky do velké míry odpovídají výsledkům z rovin A, B a C.

### 4.2. Víčko

Stejně jako u dílu prvního byl jako první pro vyhodnocení predikce orientace skelných vláken pomocí použitých simulačních programů zvolen pohled na celý díl. Nejprve bylo provedeno vyhodnocení směru plnění v programu Cadmould ® 3D-F, viz obrázek 53, z důvodu následného porovnávání orientace skelných vláken se směrem plnění stejně jako u dílu prvního.

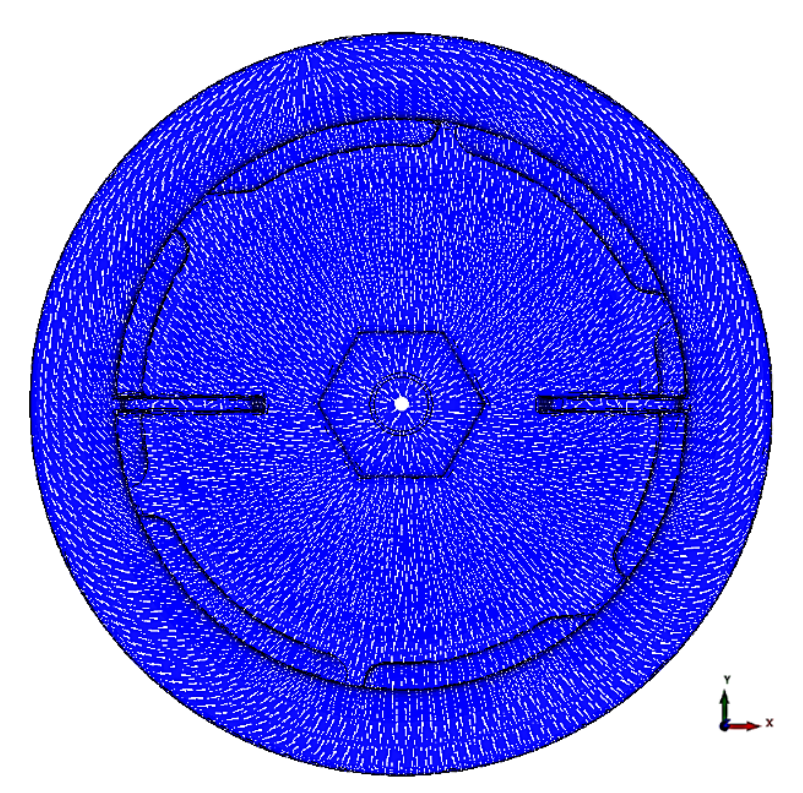

*Obr. 53. Celkový pohled na díl - směr plnění z programu Cadmould® 3D-F*

Dále byla v programu Cadmould® 3D-F zobrazena orientace skelných vláken, viz obrázek 54. Stejně jako v předchozím případě bylo použito zobrazení orientace vláken ve třech vrstvách – v ose, v povrchu a mezi nimi.

TECHNICKÁ UNIVERZITA V LIBERCI Fakulta strojní Diplomová práce oblast 3 oblast 2 oblast 1 Legenda vláken: vlákna na povrchu dílu vlákna ve středu od osy k povrchu dílu - vlákna v ose dílu

*Obr. 54. Celkový pohled na orientaci vláken víčka z programu Cadmould® 3D-F*

Ze zobrazených výsledků lze pozorovat rozdílnou orientaci ve vrstvách dílu a v oblastech s různou vzdáleností od vtoku. V oblasti nejblíže u vtoku, viz oblast 1, a v oblasti ve středu dílu, viz oblast 2, je orientace vláken shodná se směrem proudění ve dvou vrstvách a to ve vrstvě povrchové a ve vrstvě mezi osou a povrchem, v ose dílu jsou vlákna orientovaná kolmo na směr toku. Nejdále od vtoku, tedy v oblasti 3 jsou vlákna orientovaná ve směru proudění pouze v ose dílu, ve vrstvě povrchové a mezi osou a povrchem tomu tak není. Z tohoto výsledku je zřejmé, že orientace vláken se se vzdáleností od vtoku od směru proudění vychyluje.

Program Solidworks Plastics zobrazuje výsledky orientace vláken pomocí vektorů - viz obrázek 55. Jak je již zmíněno výše u dílu prvního, tak vektory mají barvu dle legendy; červená odpovídá směru plnění a modrá vláknům na něj kolmým.

Z výsledků orientace skelných vláken z programu Solidworks Plastics stejně jako u dílu prvního není na první pohled zřejmé, která vlákna patří do které vrstvy, proto jsou dále vyhodnocovány roviny ve vrstvách dílu. Nicméně ze zobrazených výsledků je zřejmé, že vlákna jsou orientovaná ve směru proudění v oblasti blízko vtoku, čili v oblasti 1 i 2. V oblasti 3, která je od vtoku nejdál, se orientace od směru toku vychyluje, což potvrzuje i výsledek získaný z programu Cadmould® 3D-F.

**Diplomová práce** 

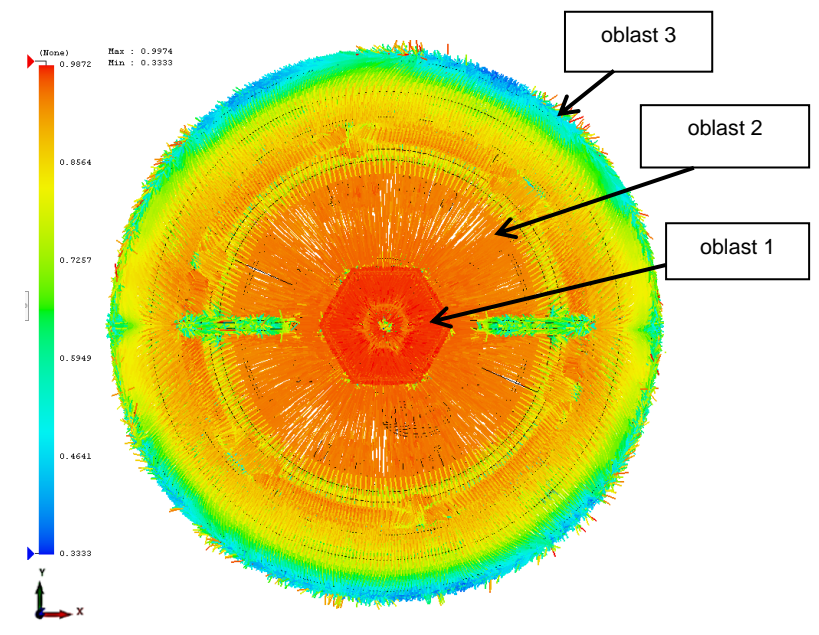

TECHNICKÁ UNIVERZITA V LIBERCI

Fakulta strojní

*Obr. 55. Celkový pohled na orientaci vláken víčka z programu Solidworks Plastics*

Pro srovnání orientace výsledků ze simulačních programů a počítačového tomografu byly dále vyhodnoceny roviny dle rovin z programu Cadmould ® 3D. Kromě těchto rovin ve vrstvách byl zvolen i řez podélný tloušťkou stěny dílu - viz obrázek 56.

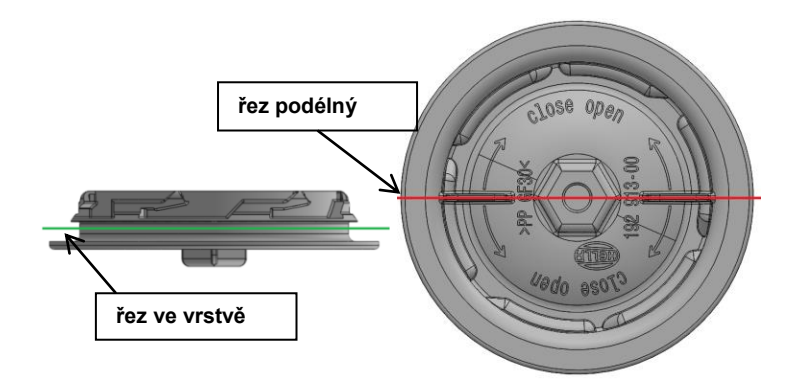

*Obr. 56. Zvolené řezy pro další vyhodnocení orientace vláken*

Roviny ve vrstvách dílu byly zvoleny ve dvou stupních dílu a byly pojmenovány A1, A2, A3, B1, B2, B3 - viz obrázek 57.

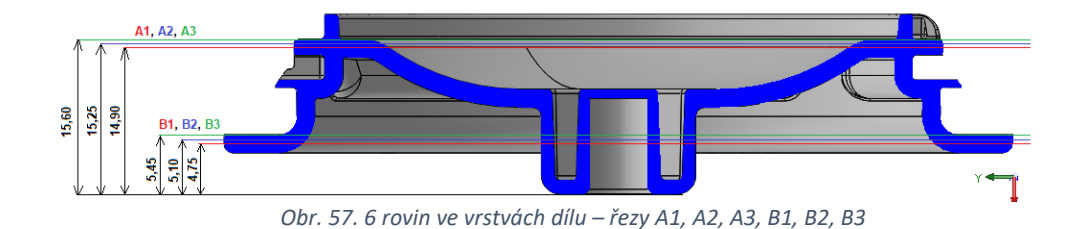

## 4.2.1. Rovina A1

Na obrázku 58 lze vidět orientace skelných vláken z programu Cadmould® 3D a Solidworks Plastics v rovině A1 ve výšce 14,9 mm od spodní části dílu. Na obrázku 59 je pak výsledek z počítačového tomografu.

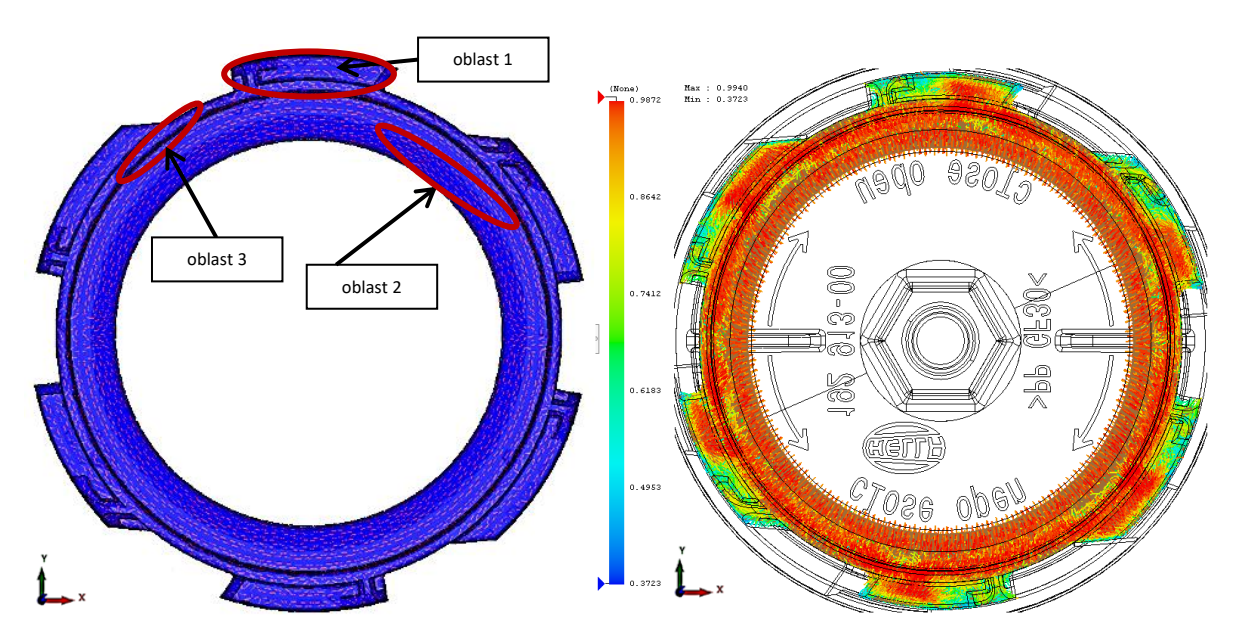

*Obr. 58. Rovina A1 ve výšce 14,9 mm z programu Cadmould® 3D a Solidworks Plastics*

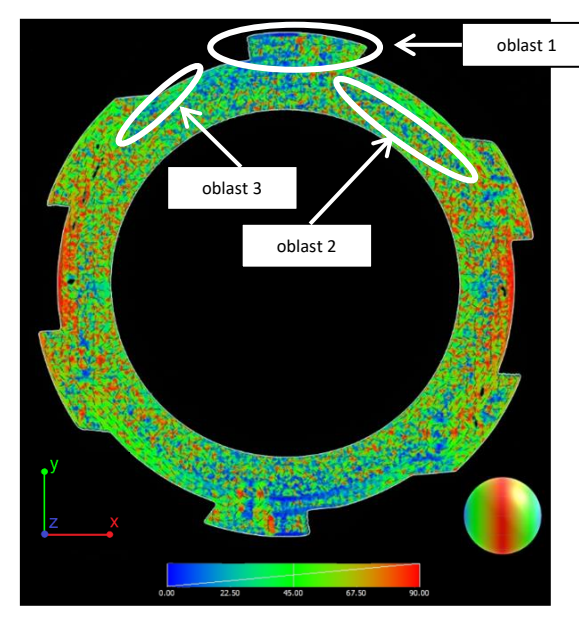

*Obr. 59. Rovina A1 ve výšce 14,9 mm z počítačového tomografu* 

Orientace vláken v oblasti 1, v závitu dílu, se shoduje v obou simulačních programech, v části levé je orientace od toku mírně odchýlena a v pravé se se směrem toku shoduje. Orientace vláken z počítačového tomografu se shoduje s výsledky ze simulačních programů.

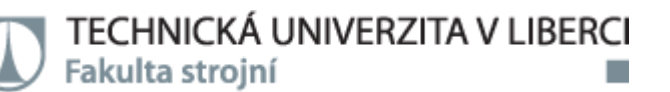

V oblasti 2, jsou v programu Cadmould® 3D vlákna orientovaná proti směru plnění. Program Solidworks Plastics v této části zobrazuje vlákna orientovaná ve směru toku. Počítačový tomograf zobrazuje vlákna orientovaná také ve směru toku. Výsledek z programu Cadmould® 3D tedy neodpovídá výsledku ani z programu Solidworks Plastics ani z počítačového tomografu.

Orientace vláken v oblasti 3 ve výsledku z programu Cadmould® 3D je proti směru plnění. Výsledek z programu Solidworks Plastics zobrazuje vlákna orientovaná ve směru toku stejně jako počítačový tomograf. Výsledek z Cadmould® 3D není v této oblasti v souladu s výsledky z programu Solidworks Plastics z důvodu již zmíněného u dílu prvního.

Výsledky ze simulačních programů v rovině A1 se shodují v oblasti 1 s výsledkem z počítačového tomografu. V oblasti 2 se výsledky ze simulačních programů liší a výsledek z počítačového tomografu se shoduje pouze s výsledkem z programu Solidworks Plastics. V oblasti 3 se výsledky nedají porovnávat.

### 4.2.2. Rovina A2

Na obrázku 60 lze vidět orientace skelných vláken z programu Cadmould® 3D a Solidworks Plastics v rovině A2 ve výšce 15,25 mm od spodní části dílu. Výsledek z počítačového tomografu v tomto řezu je zobrazen na obrázku 61.

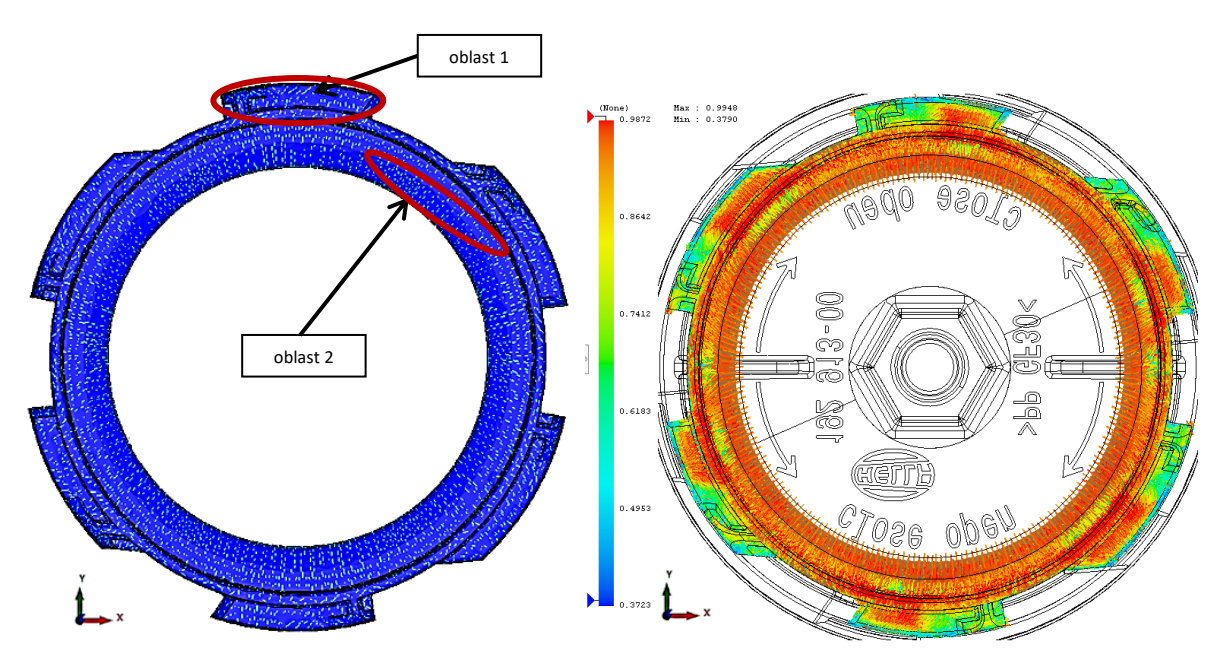

*Obr. 60. Rovina A2 ve výšce 15,25 mm z programu Cadmould® 3D a Solidworks Plastics*

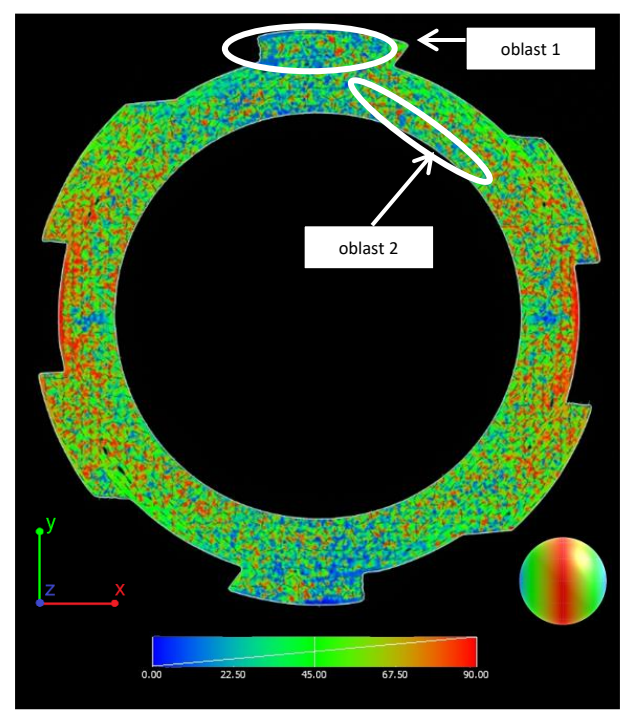

*Obr. 61. Rovina A2 ve výšce 15,25 mm z počítačového tomografu*

Stejně jako v rovině A1 se orientace v oblasti 1 se shoduje v obou simulačních programech. V levé části je orientace od směru toku mírně odchýlena a v pravé souhlasí se směrem toku. Orientace vláken z počítačového tomografu je shodná se simulačními programy.

V oblasti 2, jsou v programu Cadmould ® 3D vlákna orientovaná ve směru toku stejně tak v programu Solidworks Plastics. Počítačový tomograf zobrazuje vlákna orientovaná také ve směru toku.

Výsledky z počítačového tomografu v rovině A2 se shodují s výsledky ze simulačních programů v oblasti 1 i 2.

## 4.2.3. Rovina A3

Na obrázku 62 lze vidět orientace skelných vláken z programu Cadmould® 3D a Solidworks Plastics v rovině A3 ve výšce 15,6 mm od spodní části dílu. Na obrázku 63 je pak výsledek z počítačového tomografu.

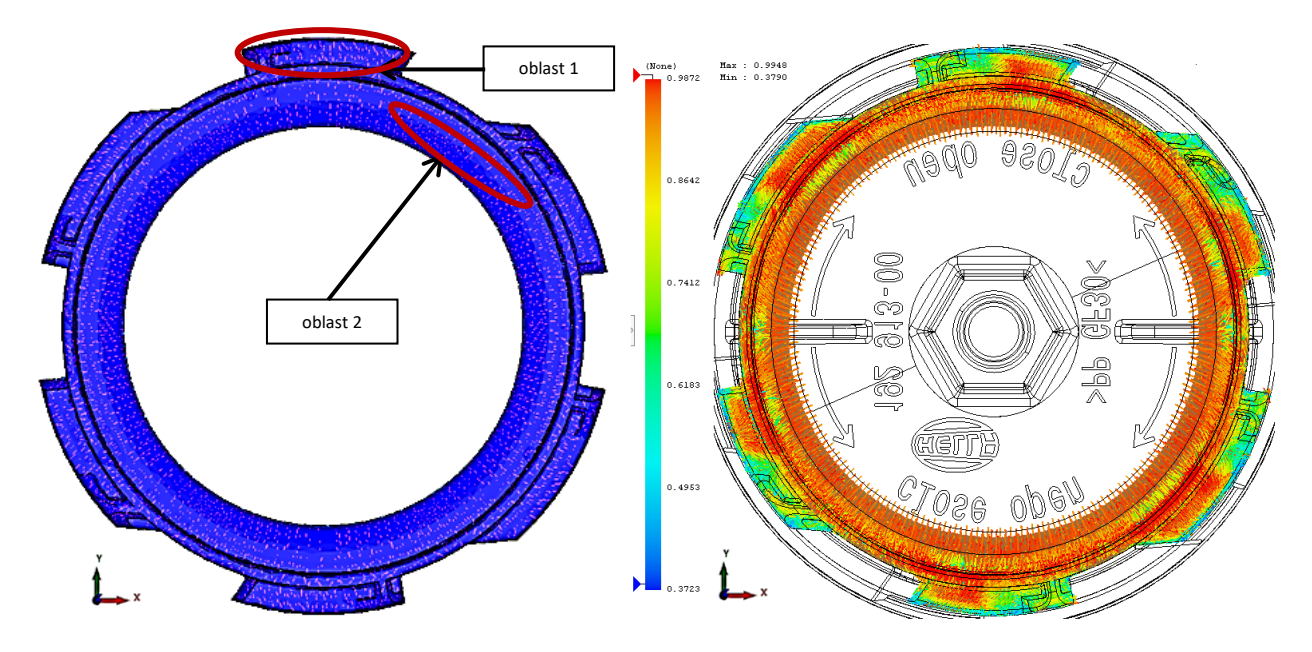

*Obr. 62. Rovina A3 ve výšce 15,6 mm z programu Cadmould® 3D a Solidworks Plastics*

TECHNICKÁ UNIVERZITA V LIBERCI Fakulta strojní

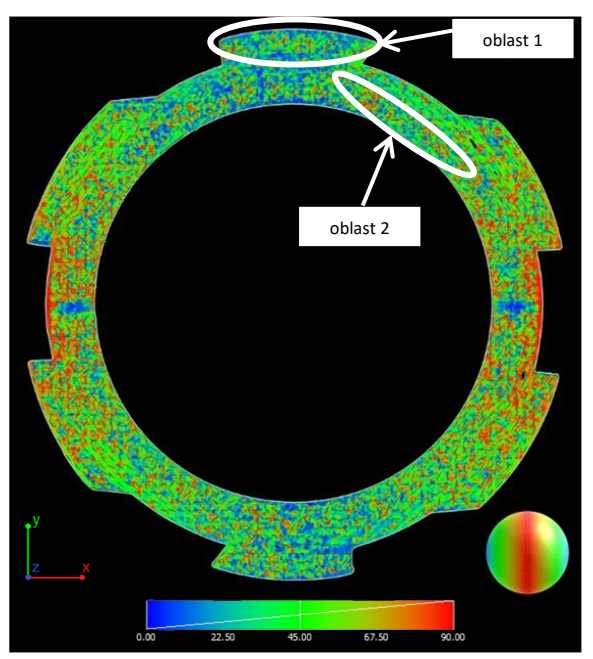

*Obr. 63. Rovina A3 ve výšce 15,6 mm z počítačového tomografu*

Stejně jako v předchozích rovinách se v oblasti 1 orientace vláken shoduje ve výsledcích ze simulačních programů tak i z počítačového tomografu.

V oblasti 2, jsou vlákna orientovaná ve směru toku jak v programu Cadmould ® 3D, tak v programu Solidworks Plastics. Ve výsledku z počítačového tomografu orientace vláken také odpovídá směru toku.

V rovině A3 se výsledky orientace vláken z počítačového tomografu shodují s výsledky ze simulačních programů jak v oblasti 1, tak i v oblasti 2.

Výsledky z rovin A1-A3 dokazují, že v oblastech dál od vtoku se orientace od směru toku odchyluje. Výsledky z těchto rovin také ukazují, že ve vrstvě osy program Cadmould ® 3D nezobrazuje vlákna ve směru toku tak jako program Solidworks Plastics.

## 4.2.4. Rovina B1

Na obrázku 64 lze vidět orientace skelných vláken z programu Cadmould® 3D a Solidworks Plastics v rovině B1 ve výšce 4,75 mm od spodní části dílu. Na obrázku 65 je pak výsledek z počítačového tomografu.

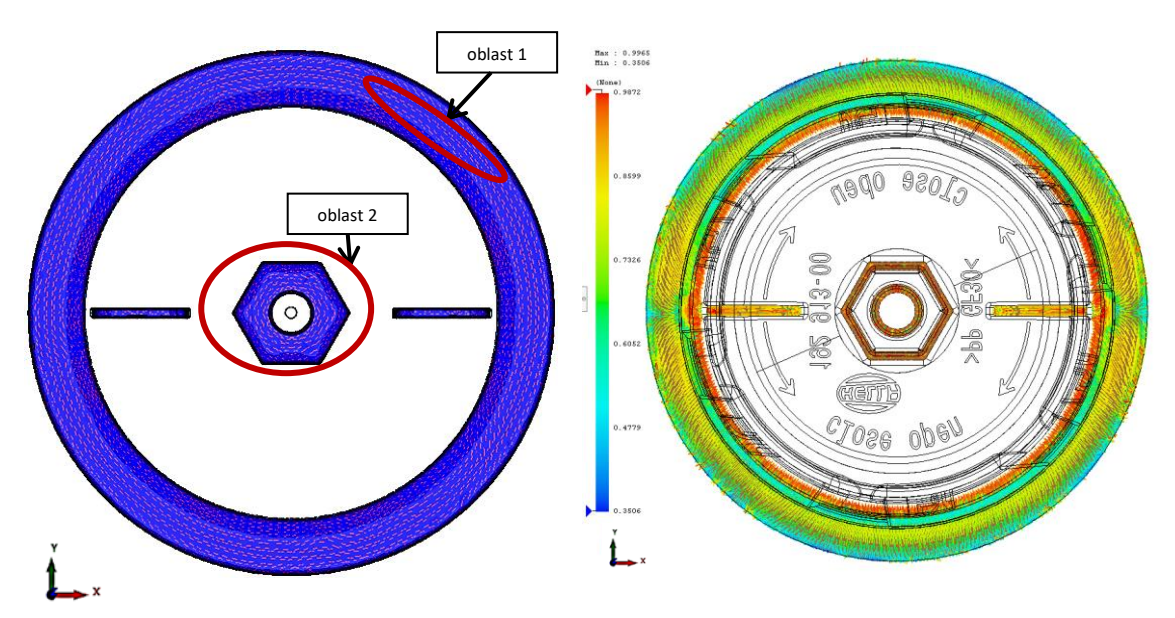

*Obr. 64. Rovina B1 ve výšce 4,75 mm z programu Cadmould® 3D a Solidworks Plastics*

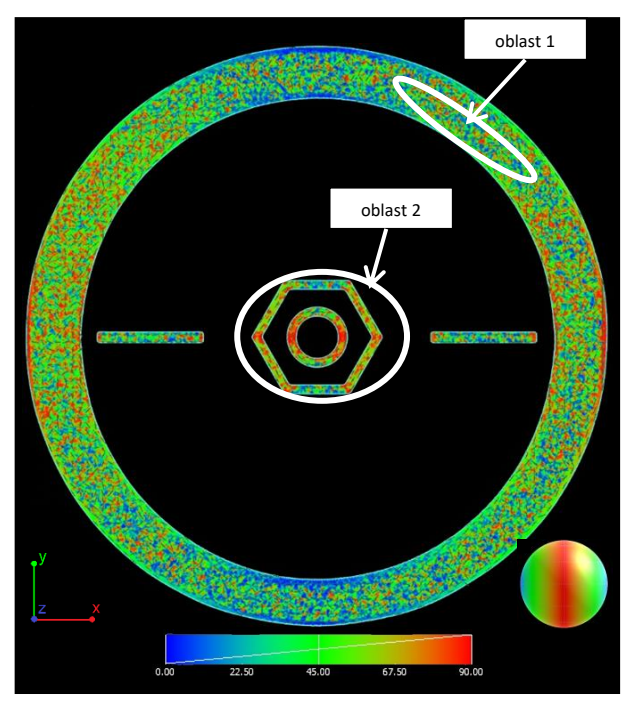

*Obr. 65. Rovina B1 ve výšce 4,75 mm z počítačového tomografu*

V oblasti 1 se výsledky orientace skelných vláken neshodují, v programu Cadmould ® 3D jsou vlákna odchýlena od vtoku více nežli
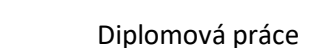

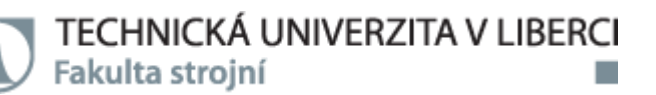

v programu Solidworks Plastics. Výsledek orientace z počítačového tomografu odpovídá směru plnění a není tedy shodný s výsledky simulačních programů

Ve středové části dílu, viz oblast 2, zobrazuje program Cadmould ® 3D vlákna orientovaná proti směru plnění. Orientace vláken v programu Solidworks Plastics odpovídá směru toku taveniny. Výsledky ze simulačních programů se od sebe tedy liší. Výsledek z počítačového tomografu ukazuje orientaci ve směru toku, takže se shoduje pouze se simulačním programem Solidworks Plastics. Výsledek orientace skelných vláken z programu Cadmould® 3D není v této oblasti shodný s výsledky z programu Solidworks Plastics z důvodu již zmíněného.

Výsledky z počítačového tomografu v rovině B1 se v oblasti 1 neshodují s výsledky ze simulačních programů a výsledky ze simulačních programů se také v této rovině liší. V oblasti 2 se výsledek z počítačového tomografu shoduje se simulačním softwarem Solidworks Plastics, nicméně není porovnatelný s výsledkem z programu Cadmould® 3D.

## 4.2.5. Rovina B2

Na obrázku 66 lze vidět orientace skelných vláken z programu Cadmould® 3D a Solidworks Plastics v rovině B2 ve výšce 5,10 mm od spodní části dílu. Výsledek z počítačového tomografu v této rovině je zobrazen na obrázku 67.

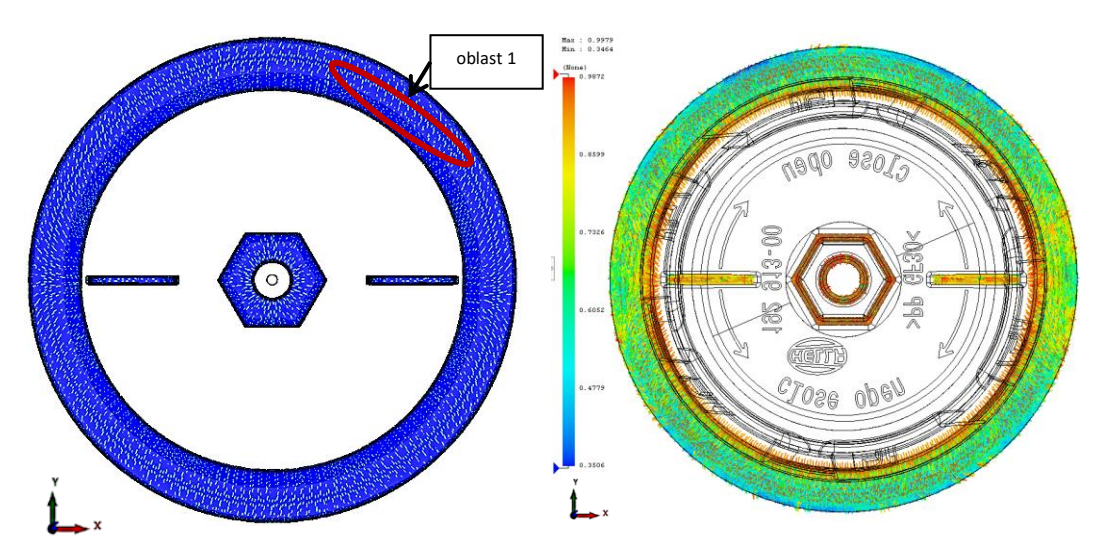

*Obr. 66. Rovina B2 ve výšce 5,10 mm z programu Cadmould® 3D a Solidworks Plastics* 

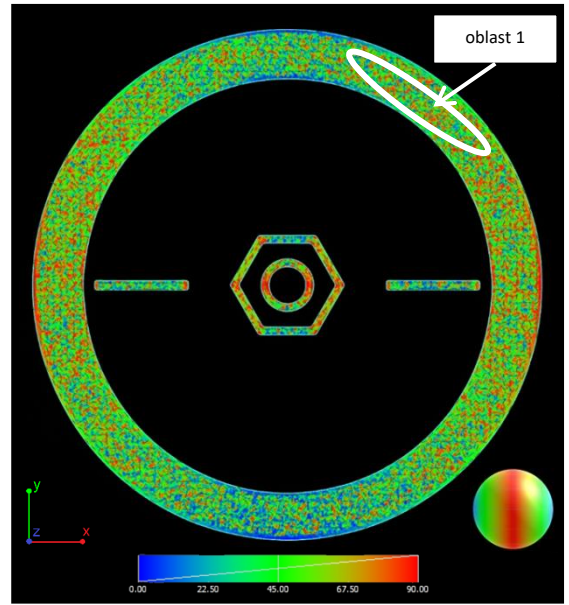

*Obr. 67. Rovina B2 ve výšce 5,10 mm z počítačového tomografu*

Výsledky orientace vláken v oblasti 1, tedy nejdál od vtoku, jsou z obou simulačních programů shodné, vlákna jsou odchýlena od směru toku. Počítačový tomograf v této pozici zobrazuje orientaci vláken ve směru plnění a výsledek není tedy shodný s výsledky ze simulačních programů.

Výsledky ze simulačních programů z roviny B2 se shodují v pozici 1, ale počítačový tomograf na rozdíl od simulačních programů v této pozici zobrazuje vlákna orientovaná ve směru toku.

## 4.2.6. Rovina B3

Na obrázku 68 lze vidět orientace skelných vláken z programu Cadmould® 3D a Solidworks Plastics v rovině B3 ve výšce 5,45 mm od spodní části dílu. Na obrázku 69 je pak výsledek z počítačového tomografu.

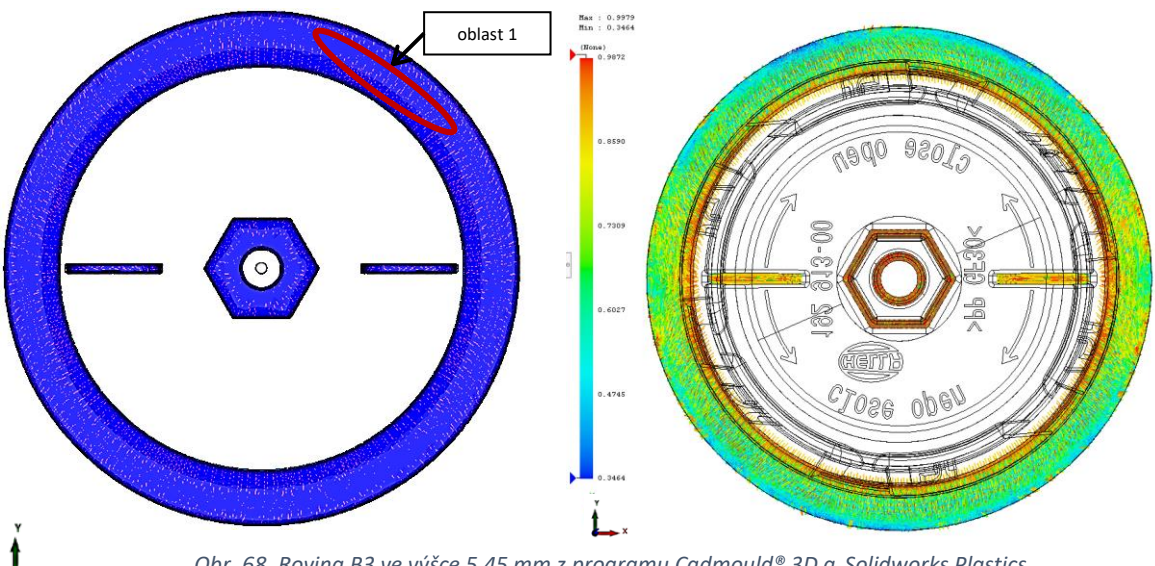

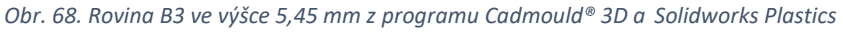

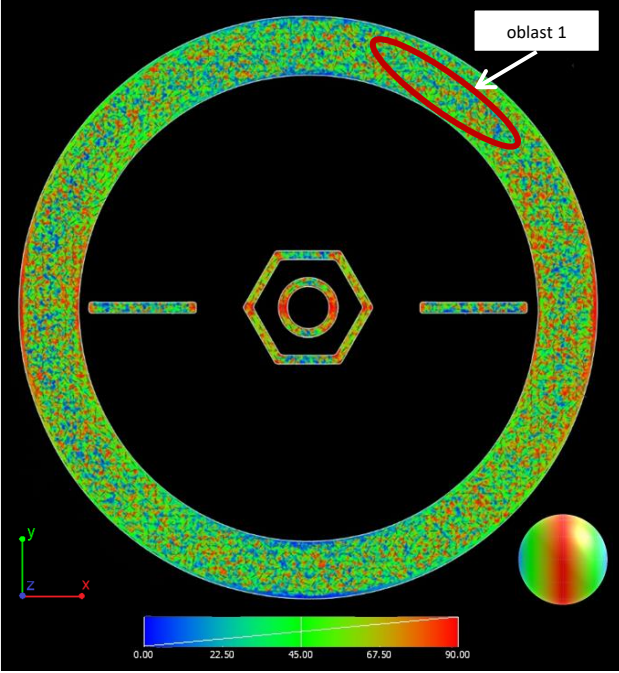

*Obr. 69. Rovina B3 ve výšce 5,45 mm z počítačového tomografu*

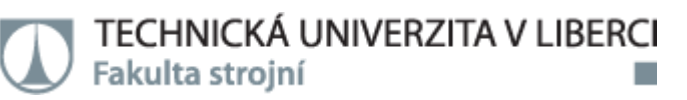

V oblasti 1 jsou vlákna odchýlena od směru toku a to v obou simulačních programech. Počítačový tomograf ukazuje vlákna orientovaná ve směru toku, takže výsledky se opět neshodují v místě nejdál od vtoku tak jako v rovinách předchozích.

Výsledky orientace vláken ze simulačních programů se v rovině B3 v oblasti 1 neshodují s počítačovým tomografem. Zatímco v simulačních programech jsou vlákna odchýlena od směru toku, tak výsledek z počítačového tomografu zobrazuje vlákna orientovaná ve směru toku.

Výsledky orientace skelných vláken ze simulačních programů z rovin B1-B3 potvrzují, že v oblastech nejdál od vtoku se orientace liší od směru toku.

Pro další vyhodnocení byl zvolen podélný řez C - viz obrázek 70.

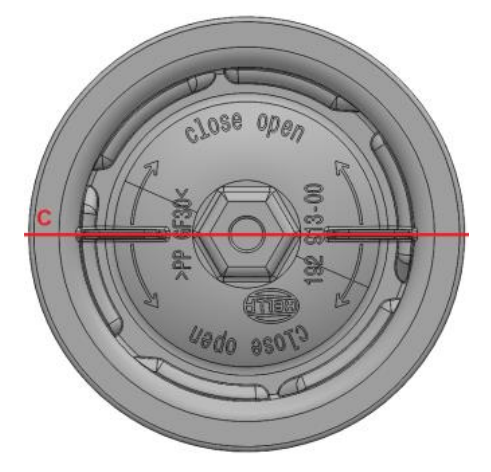

*Obr. 70. Podélný řez víčka - řez C*

## 4.2.7. Řez C

Na obrázku 71 je zobrazena orientace skelných vláken z programu Solidworks Plastics a z počítačového tomografu v řezu C.

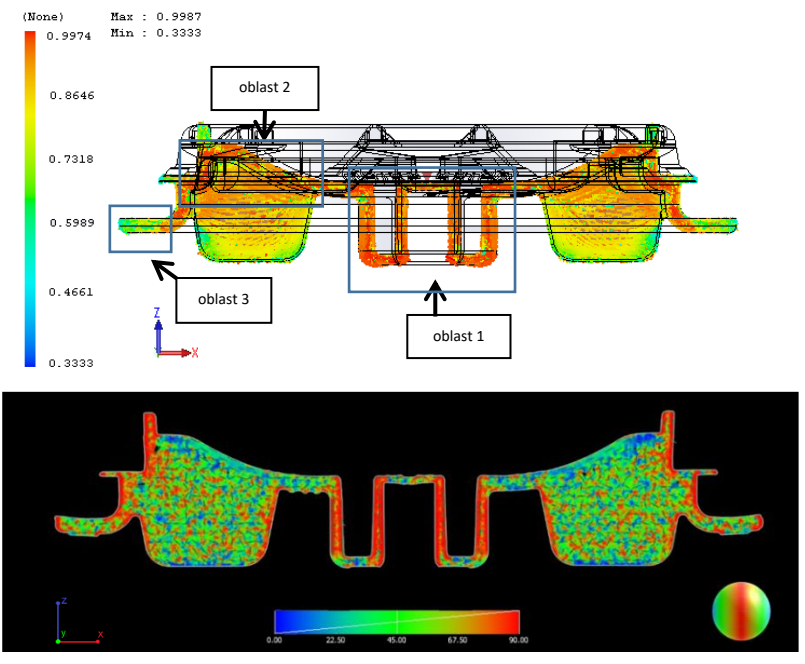

*Obr. 71. Řez C - výsledek ze Solidworks Plastics a počítačového tomografu*

V oblasti 1, tedy ve spodní části dílu - blíže u vtoku, jsou ve výsledku z programu Solidworks Plastics i z počítačového tomografu vlákna orientovaná ve směru toku.

Vlákna v podpěře, viz oblast 2, jsou v programu Solidworks Plastics orientovaná převážně ve směru toku, stejně jako ve výsledku z počítačového tomografu.

V oblasti 3 jsou vlákna z programu Solidworks Plastics orientovaná s odchylkami od směru toku až 50°. Počítačový tomograf v této oblasti zobrazuje vlákna orientovaná ve směru toku. Výsledky se tedy neshodují.

Výsledky ze simulačního programu a počítačového tomografu v řezu C se tedy shodují v oblastech 1 a 2. V oblasti 3 jsou výsledky rozdílné. Z výsledků predikce orientace vláken z programu Solidworks Plastics je zjevné, že blíže u vtoku jsou vlákna orientovaná se směrem toku více než v oblasti dál od vtoku.

### 5. Závěr

Tato práce se zabývala problematikou orientace skelných vláken. V teoretické části je nejprve rozebrána orientace vláken, dále jsou popsány současně používané vláknité materiály aplikované jako vyztužující prvek plastů a rozebrána problematika simulací z hlediska přesnosti výpočtů, nezbytných parametrů a možnosti zobrazování výsledků.

Úkolem experimentální části bylo porovnání predikce simulačních softwarů - Cadmould® 3D a Solidworks Plastics s výsledky reálné produkce technologie vstřikování, která byla hodnocena pomocí počítačového tomografu Zeiss Metrotom 1500. Pro tuto analýzu byly zvoleny dva rozdílné díly, nesymetrický tvarově složitý – rámeček o objemu 37 cm $^3$ , vyrobený z materiálu PET s 35 % krátkých skelných vláken a tvarově jednoduchý symetrický díl – víčko o objemu 23 cm $^3$ , vyrobený z materiálu PP s 30 % krátkých skelných vláken a to z důvodu předpokládaného rozdílného proudění taveniny, který má na orientaci vláken zásadní vliv.

Výsledky distribuce orientace skelných vláken byly nejprve porovnány v dílech jako celku. Na první pohled se zdá, že predikce orientace skelných vláken je v obou simulačních softwarech obdobná, nicméně lze pozorovat rozdíly v orientaci vláken se vzdáleností od vtoku. I přesto, že Cadmould® 3D a Solidworks vykazují obdobné výsledky nelze orientaci vláken porovnat ve vrstvách a s výsledky z počítačového tomografu a proto byla tedy zobrazena orientace vláken ve vrstvách v tloušťce stěny - v povrchu, v ose a ve vrstvě mezi nimi a to z důvodu předpokladu rozdílné orientace vláken právě v těchto vrstvách, které byly zvoleny dle možností zobrazování v programu Cadmould® 3D.

Při vyhodnocování výsledků orientace skelných vláken z vrstev tvarově složitějšího dílu bylo zjištěno, že v oblastech blízko vtoku oba simulační programy vykazují shodu s výsledky z počítačového tomografu, nicméně v oblastech nejvzdálenějších od vtoku byly rozdíly a v porovnání s výsledky z počítačového tomografu vykazoval větší shodu program Cadmould® 3D, nicméně v tomto programu nelze porovnávat některé oblasti

78

### TECHNICKÁ UNIVERZITA V LIBERCI Fakulta strojní

a to z důvodu zobrazovacího limitu programu, který umožňuje porovnávat oblasti pouze v místech se stejnou tloušťkou stěny. U dílu symetrického nebyly pozorovány mezi simulačními programy takové rozdíly jako u dílu předchozího, vyjma středových vrstev, které ale mohly být zkresleny zobrazovacími limity programu Cadmould® 3D

Při porovnání výsledků orientace skelných vláken v rovinách kolmých na předcházející vyhodnocené vrstvy u dílu prvního, tvarově složitějšího, bylo zjištěno, že výsledky ze simulačního softwaru Solidworks Plastics se shodují s výsledky z počítačového tomografu, kromě oblasti žebrování. U dílu symetrického bylo zjištěno, že výsledky orientace vláken se shodují v blízkosti vtoku a v oblastech střední části dílu. V těchto rovinách nelze výsledky porovnávat s programem Cadmould® 3D a to z důvodu limitu programu, který neumožňuje zobrazení tohoto typu řezu.

Z výsledků lze tedy vyhodnotit závěr, že predikce dosahuje dobré shody a to zejména v blízkosti vtoku a v oblastech střední části dílu. U tvarově složitějšího dílu vykazoval program Cadmould® 3D vyšší přesnost v oblastech nejdále od vtoku. Nicméně neumožňoval vyhodnocovat výsledky v libovolných řezech, což může být limitem tohoto programu. Pro obecný závěr ohledně výpočtové přesnosti jednotlivých simulačních programů by bylo vhodné provést další experimentální měření, kde by byly použity tvarově a velikostně rozdílné díly s různými materiály a s různými procesními parametry.

79

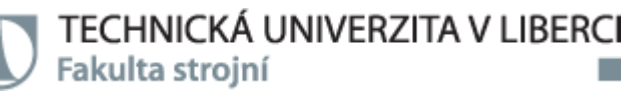

### Seznam použité literatury

[1] LENFELD, Petr, prof. Dr. Ing. *Technologie vstřikování*. 1. © Code Creator, s.r.o.; distribuce publi.cz, 2015. ISBN 978-80-88058-74-8.

[2] SOVA, Miloš, Ing., CSc. *Orientace makromolekul a vláknitého plniva při vstřikování: www.techportal.cz*. 2015.

[3] SHOEMAKER, Jay. *Molflow Design Guide: A Resource for Plastics Engineers*. 1. Framingham, Massachusetts, U.S.A: Moldflow Corporation, 2006.

[4] VSTŘIKOVÁNÍ VLÁKNY PLNĚNÝCH TERMOPLASTŮ. *Technologie II: tváření kovů, zpracování plastů* [online]. [cit. 2020-9-5]. Dostupné z: [http://www.ksp.tul.cz/cz/kpt/obsah/vyuka/skripta\\_tkp/sekce\\_plasty/05.htm#057](http://www.ksp.tul.cz/cz/kpt/obsah/vyuka/skripta_tkp/sekce_plasty/05.htm#057)

[5] ZHOU, Huamin, ed. *COMPUTER MODELING FOR INJECTION MOLDING: Simulation, Optimization, and Control*. Canada: WILEY, 2013. ISBN 9780470602997.

[6] NEUHÄUSEL, Emil, Ing. Vady výstřiků: 6. díl, Skryté vady (orientace, struktura, nehomogenita). *MM průmyslové spektrum*. 2010, (11).

[7] BANDEIRA, B., ELV LEWIS, DC BARTON a IM WARD. The degree of crystalline orientation as a function of draw ratio in semicrystalline polymers: a new model based on the geometry of the crystalline chain slip mechanism. *Journal of Materials Science*. 2015, **51**(1), 228-235. ISSN 0022-2461.

[8] KENNEDY, Peter K. a Rong ZHENG. *Flow Analysis of Injection Molds*. 2. Hanser, 2013. ISBN 978-1-56990-512-8.

[9] Glass Fibers in Reinforced Plastic. *E&T Fasteners: Industrial fasteners & components* [online]. 2017 [cit. 2020-9-5]. Dostupné z: <http://www.fastenercomponents.com/news/glass-fibers-in-reinforced-plastic/>

[10] FOLGAR, Francisco a Charles L. TUCKER. Orientation Behavior of Fibers in Concentrated Suspensions. *Journal of Reinforced Plastics and Composites*. 1984, **3**(2), 99- 119.

[11] TAYLOR, Geoffrey Ingram. The motion of ellipsoidal particles in a viscous fluid. *Proceedings of the Royal Society of London. Series A, Mathematical and Physical Sciences*. 1922, **102**(715), 161-179.

[12] Fiberglass Types. *POLSER* [online]. POLSER Composite Materials Corporation [cit. 2020-9-5]. Dostupné z:<https://polser.com/en/frp/fiberglass-types>

[13] Plasty vyztužené uhlíkovými vlákny. *Ensinger* [online]. Ensinger [cit. 2020-9-5]. Dostupné z: [https://www.ensingerplastics.com/cs-cz/polotovary/modifikovane](https://www.ensingerplastics.com/cs-cz/polotovary/modifikovane-plasty/vyztuzene-uhlikovymi-vlakny)[plasty/vyztuzene-uhlikovymi-vlakny](https://www.ensingerplastics.com/cs-cz/polotovary/modifikovane-plasty/vyztuzene-uhlikovymi-vlakny)

[14] ZEMAN, Lubomír. Kompozity s termoplastickou matricí a automobilový průmysl, 3. část. *PlasticPortal.eu: Odborný portál pro plastikářský průmysl* [online]. 2014 [cit. 2021-4-

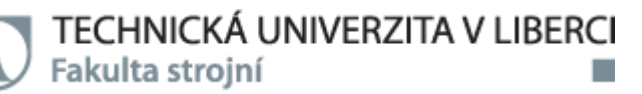

24]. Dostupné z: [https://www.plasticportal.cz/cs/kompozity-s-termoplastickou-matrici-a](https://www.plasticportal.cz/cs/kompozity-s-termoplastickou-matrici-a-automobilovy-prumysl-3-cast.html/c/2661/)[automobilovy-prumysl-3-cast.html/c/2661/](https://www.plasticportal.cz/cs/kompozity-s-termoplastickou-matrici-a-automobilovy-prumysl-3-cast.html/c/2661/)

[15] ŠUBRT, David, Bc. *KOMPRESNÍ VSTŘIKOVÁNÍ PA S UHLÍKOVÝMI VLÁKNY*. Liberec, 2015. Diplomová práce. Technická univerzita v Liberci. Vedoucí práce Prof. Dr. Ing. Petr Lenfeld.

[16] *Struktura vlákna* [online]. [cit. 2021-4-24]. Dostupné z: [https://cs.wikipedia.org/wiki/Aramid#/media/File:Kevlar\\_chemical\\_structure.png](https://cs.wikipedia.org/wiki/Aramid#/media/File:Kevlar_chemical_structure.png)

[17] LENFELD, Petr. *Výzkum užitných vlastností a aplikačních možností polymerních materiálů s přírodními plnivy a nanoplnivy na bázi syntetických a PLA matric*. Liberec: Technická univerzita v Liberci, 2011.

[18] LORD, H.A. a G WILLIAMS. *Mold-filling studies for the injection molding of thermoplas- tic materials. Part II: The transient flow of plastic materials in the cavities of injection-molding dies. Polym. Eng. Sci*. **15**, 569-582.

[19] BOITOUT, F., J.F. AGASSANT a M. VINCENT. *Elastic calculation of residual stresses in injection molding. Int. Polym. Process*. 1995, **10**, 237-242.

[20] TITOMANLIO, G., V. SPERANZA a V. BRUCATO. *On the simulation of thermoplastic injection moulding process, Part 2. Relevance of interaction between flow and crystallization. Int. Polym. Process*. 1997, **12**, 45-53.

[21] ZUIDEMA, H. *Flow-Induced Crystallinity of Polymers, Applications to Injection Molding*. Eindhoven, 2000. PhD thesis. Technical University of Eindhoven.

[22] SCHNEIDER, W., A. KÖPPL a J. BERGER. *Non-isothermal crystallization, crystallization in polymers. Int. Polym. Process*. 1988, **2**, 151-154.

[23] Software NX 8 nabízí nová vylepšení zaměřená na CAE. *Technický týdeník* [online]. 2006 [cit. 2020-9-5]. Dostupné z: [https://www.technickytydenik.cz/rubriky/archiv/software](https://www.technickytydenik.cz/rubriky/archiv/software-nx-8-nabizi-nova-vylepseni-zamerena-na-cae_18008.html)[nx-8-nabizi-nova-vylepseni-zamerena-na-cae\\_18008.html](https://www.technickytydenik.cz/rubriky/archiv/software-nx-8-nabizi-nova-vylepseni-zamerena-na-cae_18008.html)

[24] Mesh density. *Autodesk: Molflow Insight, Support and learning* [online]. Autodesk Inc. All rights reserved, 2017 [cit. 2021-4-24]. Dostupné z: [https://knowledge.autodesk.com/support/moldflow-insight/learn-](https://knowledge.autodesk.com/support/moldflow-insight/learn-explore/caas/CloudHelp/cloudhelp/2017/ENU/MoldflowInsight/files/GUID-5C59F2AD-6016-4D02-8755-33732C107FA5-htm.html)

[explore/caas/CloudHelp/cloudhelp/2017/ENU/MoldflowInsight/files/GUID-5C59F2AD-](https://knowledge.autodesk.com/support/moldflow-insight/learn-explore/caas/CloudHelp/cloudhelp/2017/ENU/MoldflowInsight/files/GUID-5C59F2AD-6016-4D02-8755-33732C107FA5-htm.html)[6016-4D02-8755-33732C107FA5-htm.html](https://knowledge.autodesk.com/support/moldflow-insight/learn-explore/caas/CloudHelp/cloudhelp/2017/ENU/MoldflowInsight/files/GUID-5C59F2AD-6016-4D02-8755-33732C107FA5-htm.html)

[25] WALTZMAN, David. Meshing is Simple. *Linked in* [online]. [cit. 2020-9-5]. Dostupné z:<https://www.linkedin.com/pulse/meshing-simple-david-waltzman/>

[26] Structured Meshes: The old pipe gives the sweetest smoke. *SSG-AERO: Agile Designers* [online]. 10. 9. 2017 [cit. 2020-9-5]. Dostupné z: [https://www.ssg](https://www.ssg-aero.com/news/structured-meshes-the-old-pipes-gives-the-sweetest-smoke)[aero.com/news/structured-meshes-the-old-pipes-gives-the-sweetest-smoke](https://www.ssg-aero.com/news/structured-meshes-the-old-pipes-gives-the-sweetest-smoke)

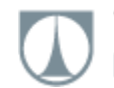

[27] *Create high-quality meshes quickly with Pointwise's unique structured grid methods.* [online]. USA: Pointwise [cit. 2020-9-5]. Dostupné z: <https://info.pointwise.com/webinar-structured-meshing-axial-pumps>

[28] ADAPTIVE MESHING IN SOLIDWORKS SIMULATION. *Hawk ridge systems* [online]. 2. 8. 2013 [cit. 2021-4-24]. Dostupné z: <https://hawkridgesys.com/blog/simulation-adaptive-meshing>

[29] PETROCK, Stephen. Is This a Good FEA Mesh? Here's How to Answer Yes, No, and All-You-Need-to-Know About Meshing Infographic. *The SOLIDWORKS Blog* [online]. 8. 8. 2017 [cit. 2020-9-5]. Dostupné z: [https://blogs.solidworks.com/tech/2017/08/good-fea-mesh](https://blogs.solidworks.com/tech/2017/08/good-fea-mesh-heres-answer-yes-no-need-know-meshing-infographic.html)[heres-answer-yes-no-need-know-meshing-infographic.html](https://blogs.solidworks.com/tech/2017/08/good-fea-mesh-heres-answer-yes-no-need-know-meshing-infographic.html)

[30] Maximum Corner Angle Mesh Metric In ANSYS® Meshing(Illustrated Expression). *MECHANICALBASE* [online]. [cit. 2020-9-5]. Dostupné z: <https://mechanicalbase.com/parallel-deviation-mesh-metric-in-ansys-meshing/>

[31] Moldflow Adviser Support and learning: Pressure drop result. *Autodesk* [online]. Autodesk, 6. 11. 2013 [cit. 2020-9-5]. Dostupné z: [https://knowledge.autodesk.com/support/moldflow-adviser/learn-](https://knowledge.autodesk.com/support/moldflow-adviser/learn-explore/caas/CloudHelp/cloudhelp/2014/ENU/MoldflowAdvisor/files/GUID-940E6422-400B-4C92-823B-C00A0E1AD6B5-htm.html)

[explore/caas/CloudHelp/cloudhelp/2014/ENU/MoldflowAdvisor/files/GUID-940E6422-](https://knowledge.autodesk.com/support/moldflow-adviser/learn-explore/caas/CloudHelp/cloudhelp/2014/ENU/MoldflowAdvisor/files/GUID-940E6422-400B-4C92-823B-C00A0E1AD6B5-htm.html) [400B-4C92-823B-C00A0E1AD6B5-htm.html](https://knowledge.autodesk.com/support/moldflow-adviser/learn-explore/caas/CloudHelp/cloudhelp/2014/ENU/MoldflowAdvisor/files/GUID-940E6422-400B-4C92-823B-C00A0E1AD6B5-htm.html)

[32] *Vstřikování plastů dovedené k dokonalosti* [online]. In: . [cit. 2020-9-5]. Dostupné z: <https://www.cadstudio.cz/dl/Autodesk-Simulation-Moldflow.pdf>

[33] Moldflow Insight Support and learning: Shear rate, maximum result. *Autodesk* [online]. Autodesk, 2. 1. 2017 [cit. 2020-9-5]. Dostupné z: [https://knowledge.autodesk.com/support/moldflow-insight/learn-](https://knowledge.autodesk.com/support/moldflow-insight/learn-explore/caas/CloudHelp/cloudhelp/2017/ENU/MoldflowInsight/files/GUID-2C9C7523-4132-43AC-8179-91EDC32D8C56-htm.html)

[explore/caas/CloudHelp/cloudhelp/2017/ENU/MoldflowInsight/files/GUID-2C9C7523-](https://knowledge.autodesk.com/support/moldflow-insight/learn-explore/caas/CloudHelp/cloudhelp/2017/ENU/MoldflowInsight/files/GUID-2C9C7523-4132-43AC-8179-91EDC32D8C56-htm.html) [4132-43AC-8179-91EDC32D8C56-htm.html](https://knowledge.autodesk.com/support/moldflow-insight/learn-explore/caas/CloudHelp/cloudhelp/2017/ENU/MoldflowInsight/files/GUID-2C9C7523-4132-43AC-8179-91EDC32D8C56-htm.html)

[34] Moldflow Insight Support and learning: Fiber orientation analysis (Concept). *Autodesk* [online]. Autodesk, 28. 3. 2017 [cit. 2020-9-5]. Dostupné z: [https://knowledge.autodesk.com/support/moldflow-insight/learn-](https://knowledge.autodesk.com/support/moldflow-insight/learn-explore/caas/CloudHelp/cloudhelp/2018/ENU/MoldflowInsight/files/GUID-7B9F6BD2-9D43-4E93-8E07-995B481F438D-htm.html)

[explore/caas/CloudHelp/cloudhelp/2018/ENU/MoldflowInsight/files/GUID-7B9F6BD2-](https://knowledge.autodesk.com/support/moldflow-insight/learn-explore/caas/CloudHelp/cloudhelp/2018/ENU/MoldflowInsight/files/GUID-7B9F6BD2-9D43-4E93-8E07-995B481F438D-htm.html) [9D43-4E93-8E07-995B481F438D-htm.html](https://knowledge.autodesk.com/support/moldflow-insight/learn-explore/caas/CloudHelp/cloudhelp/2018/ENU/MoldflowInsight/files/GUID-7B9F6BD2-9D43-4E93-8E07-995B481F438D-htm.html)

[35] Injection Molding Simulation: We help you design plastic parts and molds right. *Femto engineering* [online]. [cit. 2021-4-25]. Dostupné z: [https://www.femto.eu/injection-molding](https://www.femto.eu/injection-molding-simulation/)[simulation/](https://www.femto.eu/injection-molding-simulation/)

[36] Sigmasoft identifies ideal parts and injection processes virtually. *Plastech: plastics & packaging vortal* [online]. 22. 2. 2019 [cit. 2020-9-5]. Dostupné z: [https://www.plastech.biz/en/news/Sigmasoft-identifies-ideal-parts-and-injection-processes-](https://www.plastech.biz/en/news/Sigmasoft-identifies-ideal-parts-and-injection-processes-13479)[13479](https://www.plastech.biz/en/news/Sigmasoft-identifies-ideal-parts-and-injection-processes-13479)

[37] KRAVČÍK, Jiří, Bc. *Hodnocení nastavení parametrů v počítačové tomografii*. Ostrava, 2019. Diplomová práce. VŠB - Technická univerzita Ostrava. Vedoucí práce Prof. Ing. Robert Čep, Ph.D.

[38] CARMIGNATO, Simone, Wim DEWULF a Richard LEACH. *Industrial x-ray computed tomography*. New York: Springer, 2017. ISBN 978-3-319-59571-9.

[39] HSIEH, Jiang. *Computed tomography: principles, design, artifacts, and recent advances*. 2nd ed. Bellingham: SPIE Press, 2009. ISBN 978-0-8194-7533-6.

[40] XIANBO, Li a Qin ZHANG. Hydration Mechanism and Hardening Property of α-Hemihydrate Phosphogypsum. *Minerals*. Switzerland: Basel, 2019.

[41] 3D rentgenové měření pro zajištění kvality: ZEISS METROTOM. *ZEISS: Seeing beyond* [online]. [cit. 2020-9-5]. Dostupné z:

<https://www.zeiss.cz/metrologie/produkty/systemy/rentgenove-systemy/zeiss-metrotom.html>

[42] TSAI, Kuo-Ming. Runner design to improve quality of plastic optical lens. *The International Journal of Advanced Manufacturing Technology*. 2012, , 523-536.

[43] Extrusion: Simulation Software Permits Die Optimization. *Plastics Technology* [online]. 30. 9. 2019 [cit. 2020-9-25]. Dostupné z: [https://www.ptonline.com/products/extrusion](https://www.ptonline.com/products/extrusion-simulation-software-permits-die-optimization)[simulation-software-permits-die-optimization](https://www.ptonline.com/products/extrusion-simulation-software-permits-die-optimization)

[44] (CT) computed tomography machine ZEISS METROTOM 1500. *DIRECT INDUSTRY BY VIRTUALEXPO GROUP: COMPARE CONNECT BUY* [online]. [cit. 2021-5-23]. Dostupné z:<https://www.directindustry.com/prod/zeiss-imt/product-5693-555780.html>

## Seznam příloh

- Příloha 1: Materiálový list Arnite AV2 370 XL-T
- Příloha 2: Hostacom G3 N01 102297

## Příloha 1: Materiálový list

Recommendations for injection molding

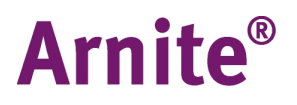

## Arnite® AV2 370 XL-T **PET-GF35**

35% Glass Reinforced, Low Outgassing, Thermal conductive material

Print Date: 2017-12-07

#### **GRADE CODING**

Arnite®A, PET reinforced low outgassing thermo conductive injection molding grades.

#### MATERIAL HANDLING

#### Storage

In order to prevent moisture pick up and contamination, supplied packaging should be kept closed and undamaged. For the same reason, partial bags should be sealed before re-storage. Allow the material that has been stored elsewhere to adapt to the temperature in the processing room while keeping the bag closed.

#### **Packaging**

Arnite<sup>®</sup>A grades are supplied in airtight, moisture-proof packaging.

#### Moisture content as delivered

Arnite<sup>®</sup>A grades are packaged at a moisture level  $\leq$  0.02 w%.

#### Conditioning before molding

To prevent moisture condensing on granules, bring cold granules up to ambient temperature in the molding shop while keeping the packaging closed.

#### Moisture content before molding

To prevent hydrolysis, the moisture content of Arnite®A should be maintained at an absolute minimum during processing.

A level below 0.015 wt% or even to require ultimate mechanical performance, it is recommended to dry to levels in the range 0.005 to 0.008 wt%.

Furthermore, pre-drying is required in case the material is exposed to moisture before molding (package damage or open for longer period of time).

Moisture content can be checked by water evaporation methods or manometric methods (ISO 15512).

Akulon®, Arnite®, Arnitel®, EcoPaXX®, ForTii®, Novamid®, Stanyl® and Xytron™ are trademarks of DSM.

All information supplied by or on behalf of DSM in relation to its products, whether in the nature of data, recommendations or<br>otherwise, is supported by research and, in good faith, believed reliable, but DSM assumes no l use of all information provided and shall verify quality and other properties or any consequences from the use of all such

information. Typical values are indicative only and are not to be construed as being binding specifications. This document replaces all

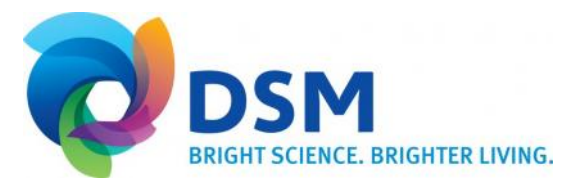

## Arnite<sup>®</sup> AV2 370 XL-T

### Print Date: 2017-12-07 Drying

Preferred driers are de-humidified driers with dew points maintained between -30 and -40°C / -22 and -40°F. Vacuum driers with  $N<sub>2</sub>$  purge can also be used.

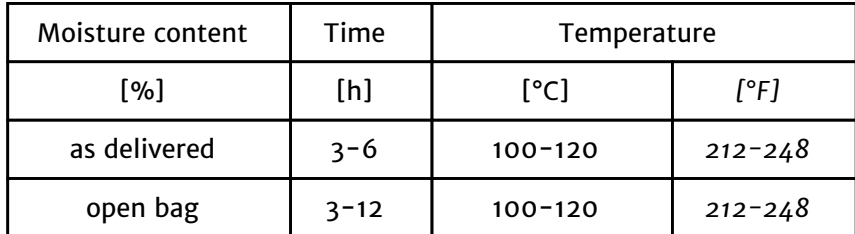

Warm, dried granules should be prevented from cooling down and coming into contact with ambient air before entering the cylinder. Pellets should be fed with hot dried air straight from the hopper drier into the cylinder or via a closed loop system using hot dried air, from the stand-alone drier into the cylinder.

Regrind

The use of regrind is not recommended with respect to the material properties.

Akulon®, Arnite®, Arnitel®, EcoPaXX®, ForTii®, Novamid®, Stanyl® and Xytron™ are trademarks of DSM.<br>All information supplied by or on behalf of DSM in relation to its products, whether in the nature of data, recommendation use of all information provided and shall verify quality and other properties or any consequences from the use of all such

information. Typical values are indicative only and are not to be construed as being binding specifications. This document replaces all

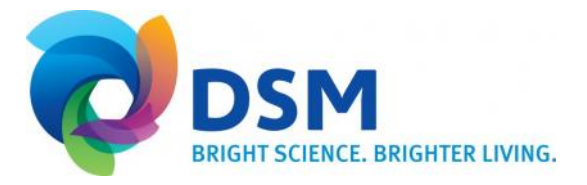

## Arnite<sup>®</sup> AV2 370 XL-T

Arnite<sup>®</sup> grades can be processed on general injection molding machines.

#### Screw geometry

Typically 3-zone screw designs with volumetric compression ratios of approximately 2.5 work fine.

#### Steel type

Abrasive resistant tool steels which are normally used for glass and/or mineral reinforced materials are also to be used for Arnite® polymers in tools, nozzles and screws.

#### Nozzle temperature control

The use of a short open nozzle with a wide bore will minimize pressure losses. Furthermore a good temperature control and an independently-controlled thermocouple nearby the tip and heater bands with sufficient output is recommended.

#### Hot runner layout

Try to achieve a close contact with your hot runner supplier and DSM as the material supplier, to be sure that the right hot runner system is chosen.

When processing Arnite<sup>®</sup> with hot runners, keep in mind these basic rules:

- Central bushing heated separately
- Only use external heated system
- Manifold heated from both sides
- Tip with thermocouple in front (near gate)
- Very accurate temperature control in the gate area

Akulon®, Arnite®, Arnitel®, EcoPaXX®, ForTii®, Novamid®, Stanyl® and Xytron™ are trademarks of DSM.

All information supplied by or on behalf of DSM in relation to its products, whether in the nature of data, recommendations or<br>otherwise, is supported by research and, in good faith, believed reliable, but DSM assumes no l use of all information provided and shall verify quality and other properties or any consequences from the use of all such

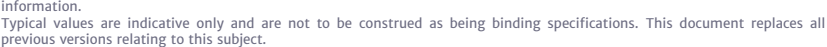

previous versions relating to this subject.<br>Copyright © DSM 2017. All rights reserved. No part of the information may be reproduced, distributed, or transmitted in any<br>form or by any means, including photocopying, recordin

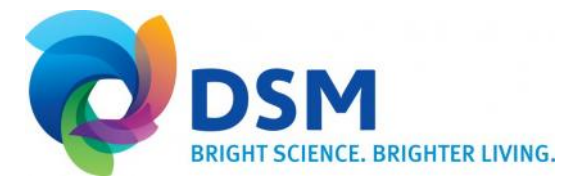

## Print Date: 2017-12-07 MACHINERY

## Arnite<sup>®</sup> AV2 370 XL-T

## Print Date: 2017-12-07 TEMPERATURE SETTINGS

#### Mold temperature

Arnite<sup>®</sup>A should be processed in uniformly heated tools with actual measured surface temperature of (130 - 140°C / 266 - 284°F). These temperatures are necessary to produce well crystallized PET parts.

Mold temperature below 130°C / 266°F may result in sticking behavior, due to low crystallinity on the surface. Exceeding surface temperature in poorly tempered sections of the mold, may also lead to sticking effects. Both phenomena will adversely affect the cycle time and/or deform the product.

A proper measuring device or built-in sensors to control the temperature is highly recommended.

#### Barrel temperature

Optimal settings are governed by barrel size and residence time. Furthermore, the level of glass reinforcement and the presence or absence of flame retardant have to be taken into account.

As a standard, a flat or a slightly increasing temperature profile should be applied. For flame retardant materials a flat profile is recommended.

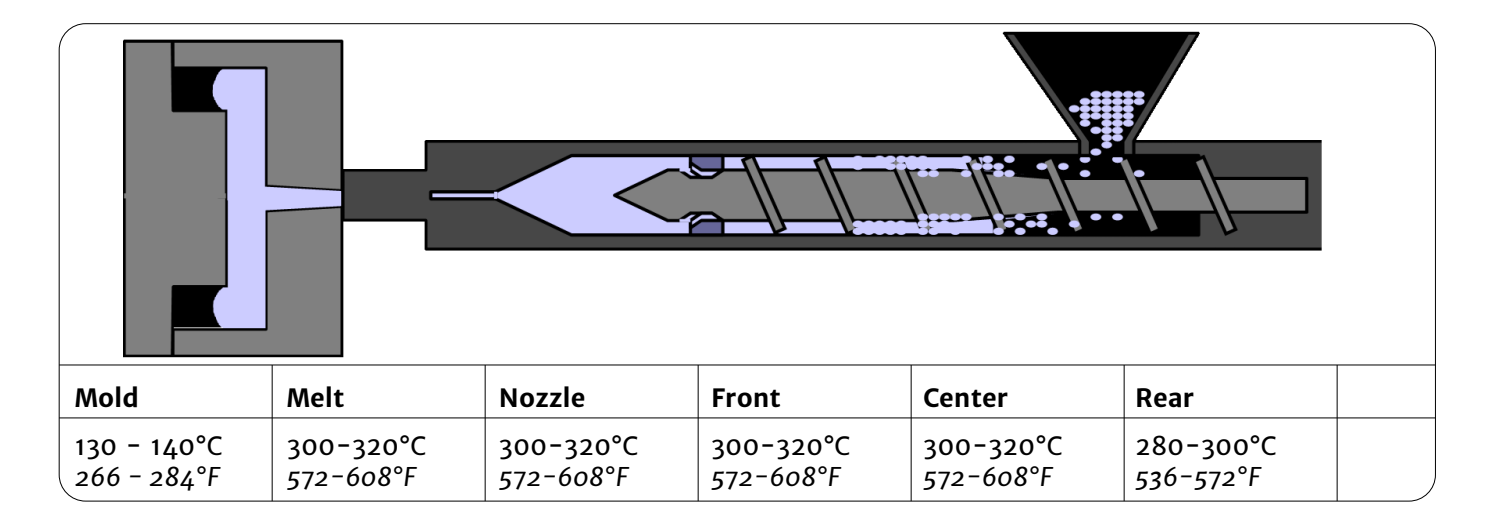

#### Melt temperature

To generate a good and homogeneous melt, the melt temperature should always be above 300°C / 572°F. Optimal mechanical properties will be achieved at melt temperatures between 300-320°C / 572-608°F. We advise to frequently measure the melt temperature by pouring the melt in a Teflon cup and inserting a thermo probe into the melt.

#### Hot runner temperature

A hot runner temperature set to the same level as the nozzle temperature should work fine and not lead to excessive overheat of the Arnite® grade. When starting up, an increased tip temperature may be necessary to overcome a frozen nozzle.

Akulon®, Arnite®, Arnitel®, EcoPaXX®, ForTii®, Novamid®, Stanyl® and Xytron™ are trademarks of DSM. All information supplied by or on behalf of DSM in relation to its products, whether in the nature of data, recommendations or<br>otherwise, is supported by research and, in good faith, believed reliable, but DSM assumes no l use of all information provided and shall verify quality and other properties or any consequences from the use of all such

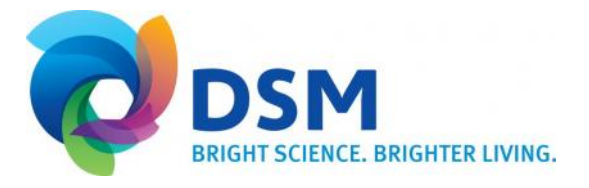

information. Typical values are indicative only and are not to be construed as being binding specifications. This document replaces all

## Arnite® AV2 370 XL-T

## Print Date: 2017-12-07 GENERAL PROCESSING SETTINGS

Screw rotation speed

To realize a good and homogeneous melt, it is advised to set a screw rotation speed resulting in a plasticizing time that is just within the cooling time.

The rotational speed of the screw should not exceed 6500 / D RPM (where D is the screw diameter in mm).

#### Back pressure

Back pressure should be between 30-100 bars effective. Keep it low in order to prevent nozzle-drooling, excessive shear heating and long plasticizing times.

#### Decompression:

In order to prevent nozzle drool after plasticizing and retracting the nozzle from the mold, a short decompression stroke can be used. However, to prevent oxidation of the melt, which may result in surface defects on the parts, it is recommended to keep this as short as possible.

#### Injection speed

Moderate to high injection speeds are required in order to prevent premature crystallization in the mold during injection phase and to obtain a better surface finish. Adequate mold venting is required to avoid burning at the end of the flow path (due to diesel effect).

#### Injection pressure

The real injection pressure is the result of the flowability of the material (crystallization rate, flow length, wall thickness, filling speed). The set injection pressure should be high enough to maintain the set injection speed (use set injection pressure higher than the peak pressure if possible). Tooling air vents must be effective to allow optimum filling pressure and prevent burn marks.

#### Holding time

Effective holding time is determined by part thickness and gate size. Holding time should be maintained until a constant product weight is achieved.

#### Holding pressure

The most adequate holding pressure is the level whereby no sinkmarks or flash are visible. A too high holding pressure can lead to stresses in the part.

#### Cooling Time

Actual cooling time will depend on part geometry and dimensional quality requirements as well as the tool design (gate size).

Akulon®, Arnite®, Arnitel®, EcoPaXX®, ForTii®, Novamid®, Stanyl® and Xytron™ are trademarks of DSM.

All information supplied by or on behalf of DSM in relation to its products, whether in the nature of data, recommendations or<br>otherwise, is supported by research and, in good faith, believed reliable, but DSM assumes no l use of all information provided and shall verify quality and other properties or any consequences from the use of all such

information. Typical values are indicative only and are not to be construed as being binding specifications. This document replaces all

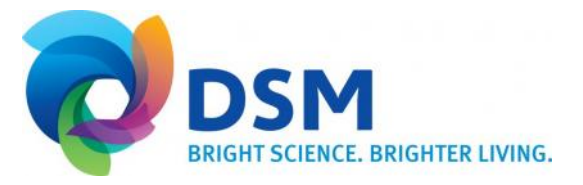

## Arnite<sup>®</sup> AV2 370 XL-T

### Print Date: 2017-12-07<br>RESIDENCE TIME

The optimal Melt Residence Time (MRT) for Arnite® AV2 370 XL-T is  $\leq 8$  minutes with preferably at least 50% of the maximal shot volume used. The MRT should not exceed 10 minutes.

A formula to estimate the MRT is described below:

$$
MRT = \frac{\pi D^3 \rho}{m} * \frac{t}{60}
$$

Whereas:

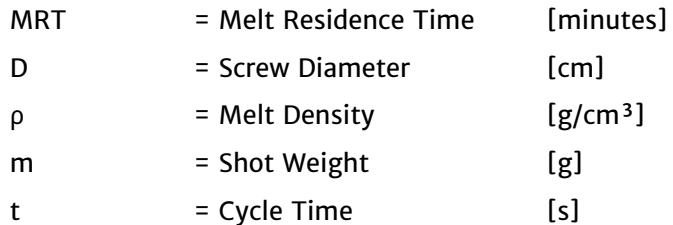

*Please note: In the calculation above, the hotrunner volume has not been taken into account. When a hotrunner is part of the setup, please add the hotrunner volume to the calculation.*

#### **SAFETY**

For the safety properties of the material, we refer to our MSDS which can be ordered at our sales offices. During practical operation we advise to wear personal safety protections for hand/eye/body.

#### STARTUP/SHUT DOWN/CLEANING

Production has to be started and stopped with a clean machine. Cleaning can be done with PET-GF, applicable cleaning agents or HDPE. Hot runners can also be cleaned and put out of production cleaning them with PET-GF.

#### PRODUCTION BREAKS

During production breaks longer than a few minutes, we advise emptying the barrel. The temperature of the barrel and the hot runner [if applicable] should be reduced to a level far enough below the melting point of the compound in order to stop decomposition of the compound.

When the hot runner, nozzle, or even the screw is blocked, be aware that under these conditions a sudden outburst of molten material can take place. Always wear personal safety protections for hand/eye/body.

#### TROUBLESHOOTING

See our trouble shooting guidelines on the internet.

Contact DSM in case more information is required from the aspect of material or processing.

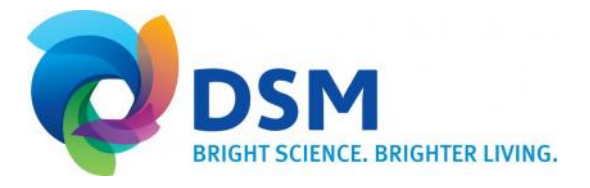

Akulon®, Arnite®, Arnitel®, EcoPaXX®, ForTii®, Novamid®, Stanyl® and Xytron™ are trademarks of DSM. All information supplied by or on behalf of DSM in relation to its products, whether in the nature of data, recommendations or<br>otherwise, is supported by research and, in good faith, believed reliable, but DSM assumes no l use of all information provided and shall verify quality and other properties or any consequences from the use of all such

information. Typical values are indicative only and are not to be construed as being binding specifications. This document replaces all

## Příloha 2: Materiálový list

#### Technical Data Sheet

### Hostacom G3 N01 102297

Polypropylene Compounds

#### Product Description

Hostacom G3 N01 102297 is a 30% glass fiber reinforced PP homopolymer, with low flowability, high stiffness, low CLTE (Coefficient of Linear Thermal Expansion) and low creep under load at elevated temperatures. The product is available in black color, pellet form.

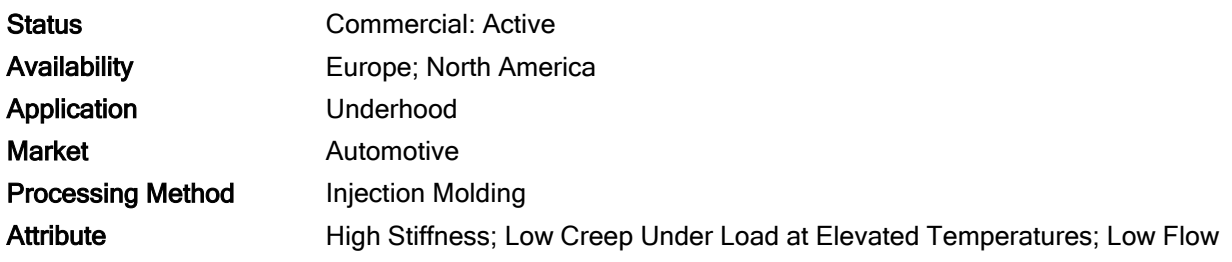

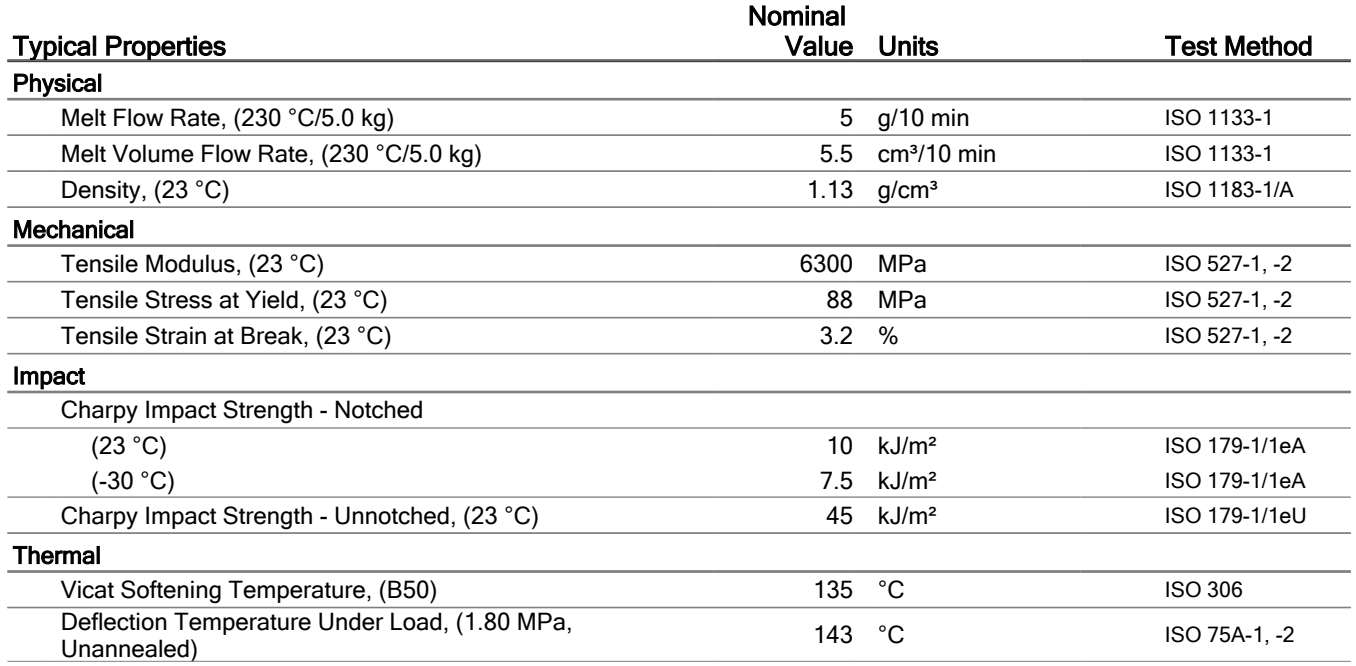

# lyondellbasell